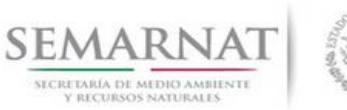

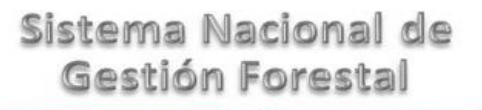

## **Guía de Usuario del Sistema Nacional de Gestión Forestal (SNGF).**

*(SEMARNAT)*

**Trámite SEMARNAT 03-013-B Autorización para Adelantar el Plan de Corta, Alterar el Calendario Aprobado o Modificar el Programa de Manejo Forestal.**

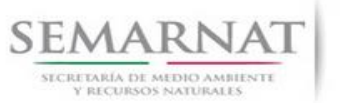

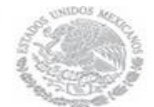

Guía de Usuario Versión: 1.0<br>
V<br/>1 DOC 03-013-B Guia Usuario.docx Fecha: 07 - Enero - 2013 V1 DOC 03-013-B Guia Usuario.docx

# **Historia de Revisiones**

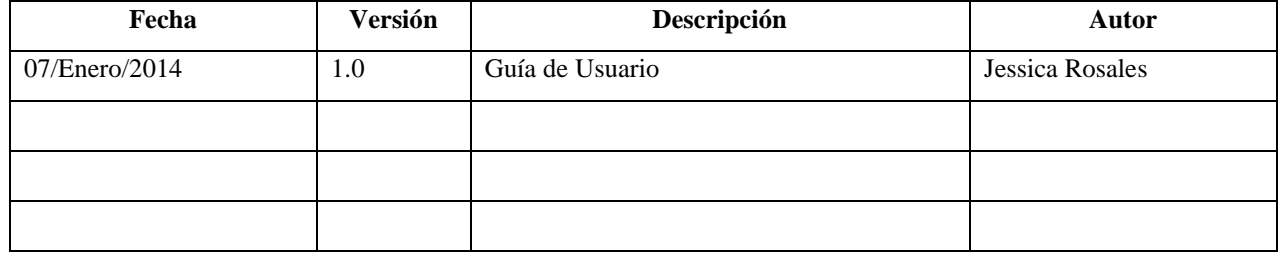

# **Control de Cambios**

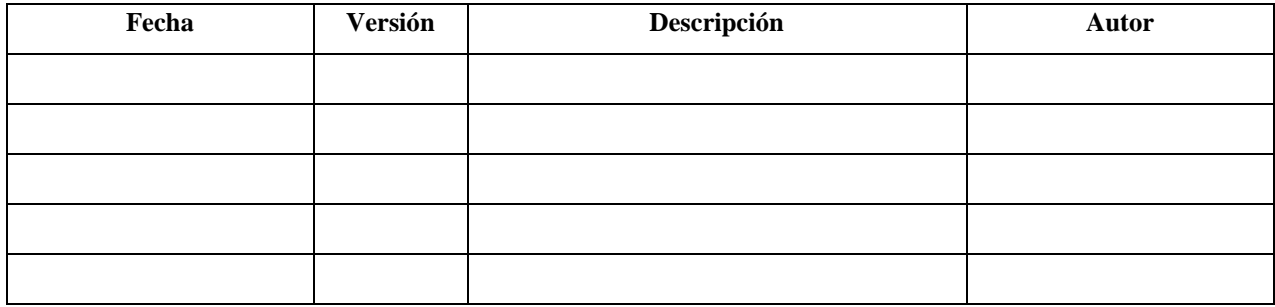

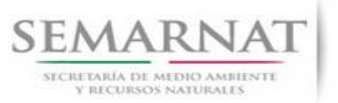

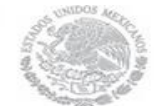

Guía de Usuario Versión: 1.0<br>
Versión: 1.0<br>
Versión: 1.0<br>
Fecha: 07 – Enero - 2013 V1 DOC 03-013-B Guia Usuario.docx

# **Tabla de Contenidos**

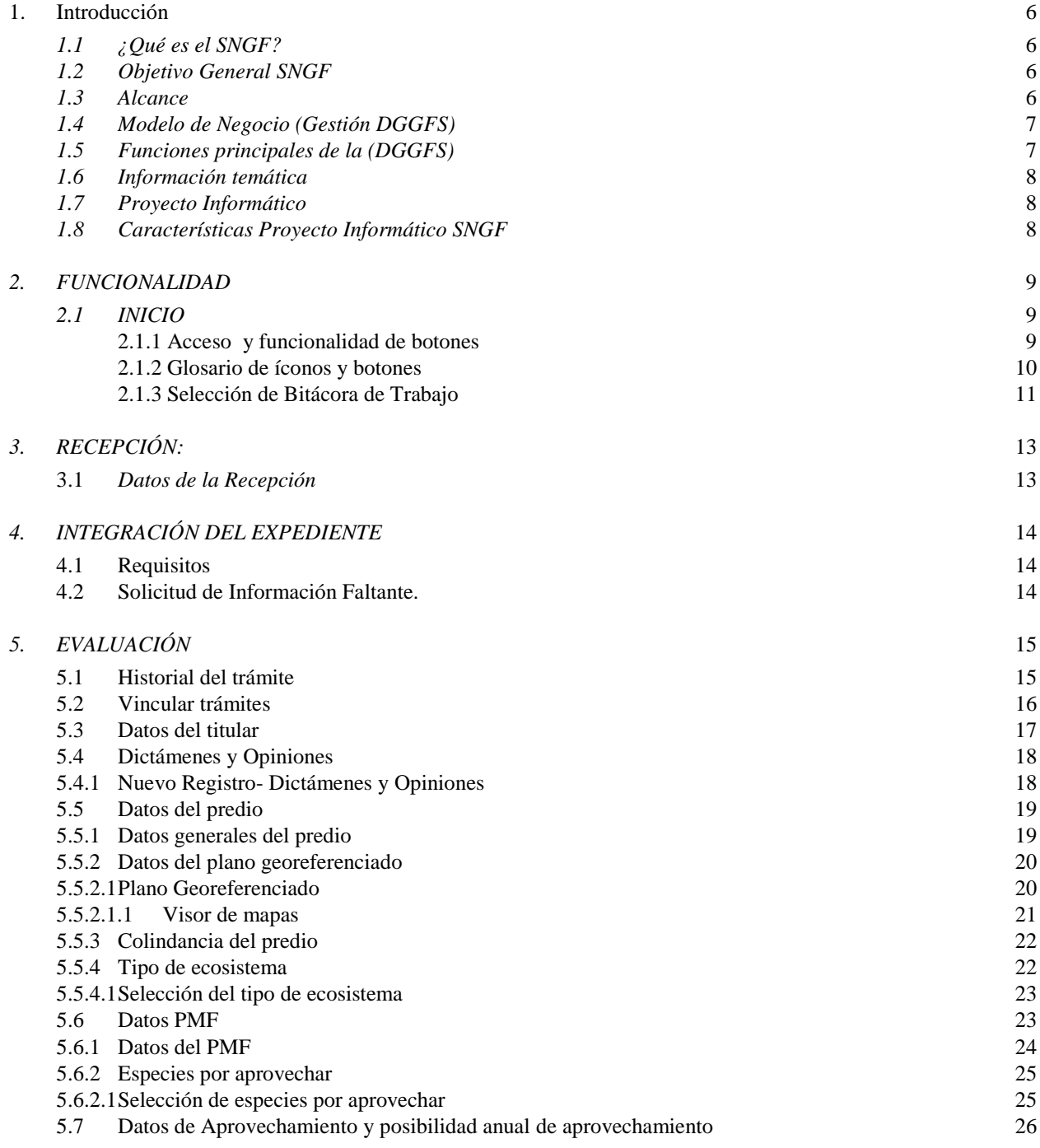

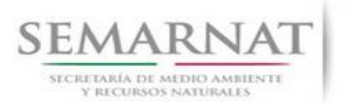

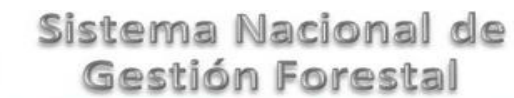

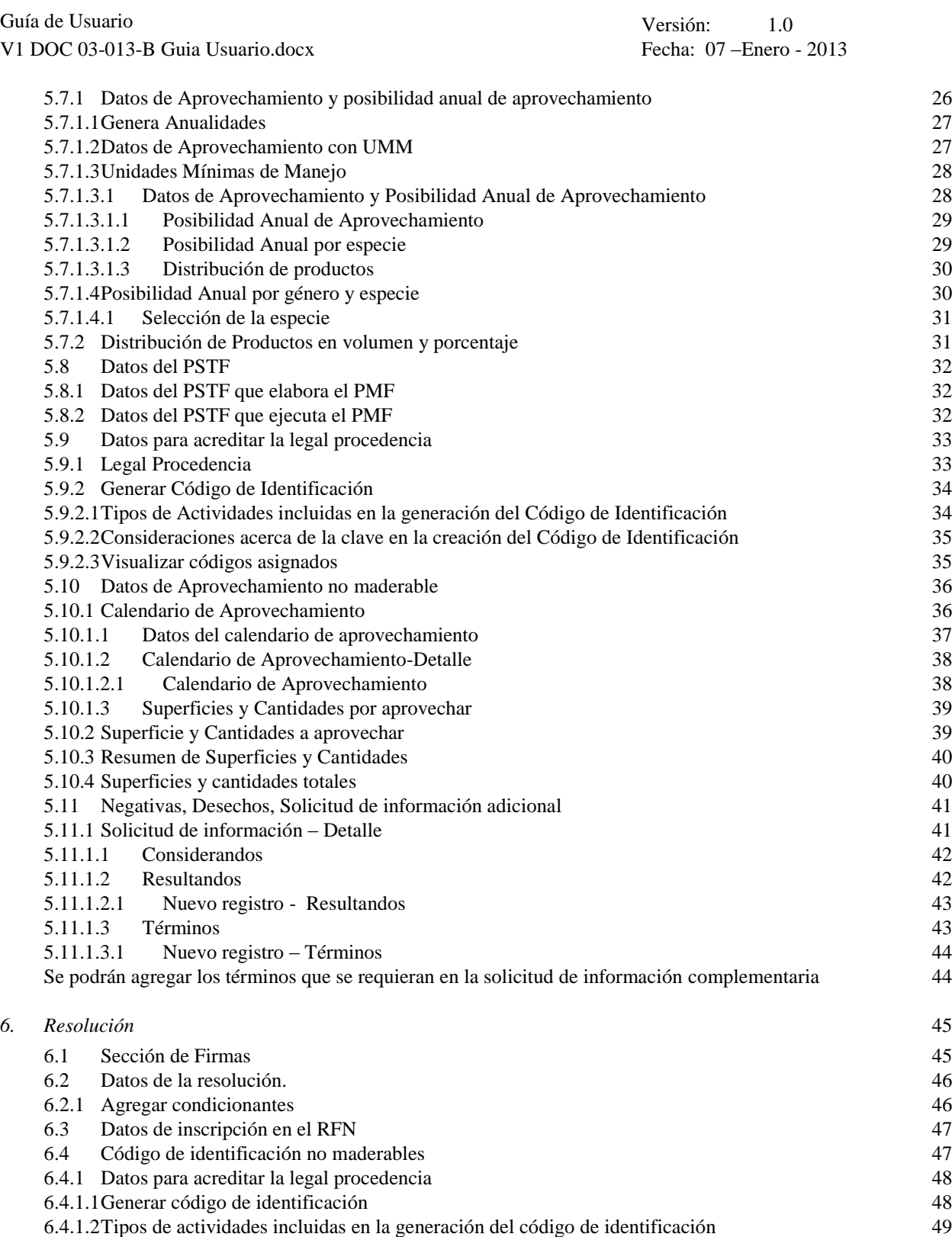

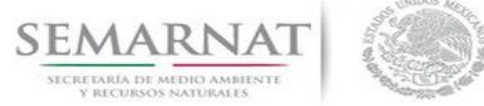

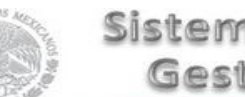

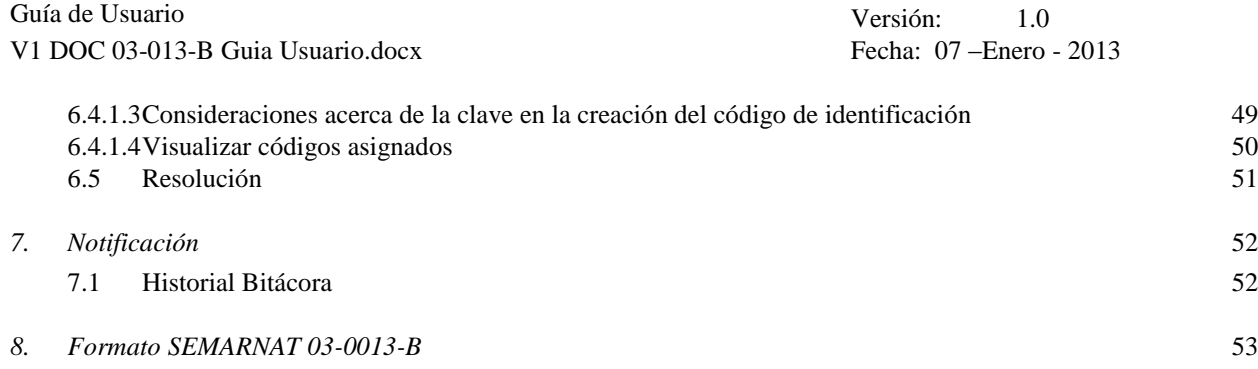

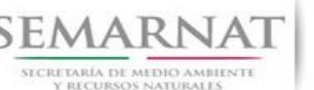

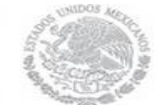

Guía de Usuario Versión: 1.0 V1 DOC 03-013-B Guia Usuario.docx Fecha: 07 –Enero - 2013

# **Especificación de Requisitos**

## **1. Introducción**

El presente documento servirá para validar la información necesaria de inducción y capacitación del Trámite SEMARNAT-03-013-B Autorización para Adelantar el Plan de Corta, Alterar el Calendario Aprobado o Modificar el Programa de Manejo Forestal.

## *1.1 ¿Qué es el SNGF?*

[Ley General de Desarrollo Forestal Sustentable](javascript:onClick=go(225875,1,) considera un capítulo (Artículos 56 y 57) al Sistema Nacional de Gestión Forestal (SNGF). El Sistema Nacional de Gestión Forestal (SNGF) es una herramienta informática que apoya la gestión para agilizar y conservar la información generada durante la evaluación y dictaminación de actos de autoridad en materia.

## *1.2 Objetivo General SNGF*

Conformar el sistema de registro que permita ingresar información de gestión, técnica, espacial y documental que contribuya a la realización y ejecución de las estrategias y líneas de acción competentes de esta Dirección General, el Sistema Nacional de Gestión Forestal tiene entre sus principales objetivos el de generar una base de datos nacional, con información actualizada, confiable y de acceso en línea para hacer eficiente la gestión forestal y contribuir a fortalecer la planeación y política en materia forestal, así como la transparencia en la gestión pública.

Permite la homologación de procesos, datos e información a nivel nacional y la generación de diversos indicadores de la actividad forestal en el país, así como la información necesaria para generar un sistema de información geográfico.

## *1.3 Alcance*

El producto final debe ser capaz de registrar toda la información temática requerida por el trámite SEMARNAT-03-013-B Autorización para Adelantar el Plan de Corta, Alterar el Calendario Aprobado o Modificar el Programa de Manejo Forestal, de tal forma que los usuarios tengan todos los elementos para gestionar los trámites en tiempo y forma; y automatizar la generación de resolutivos e indicadores.

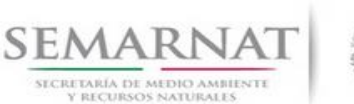

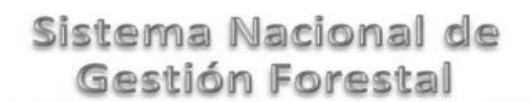

Guía de Usuario Versión: 1.0 V1 DOC 03-013-B Guia Usuario.docx Fecha: 07 –Enero - 2013

## *1.4 Modelo de Negocio (Gestión DGGFS)*

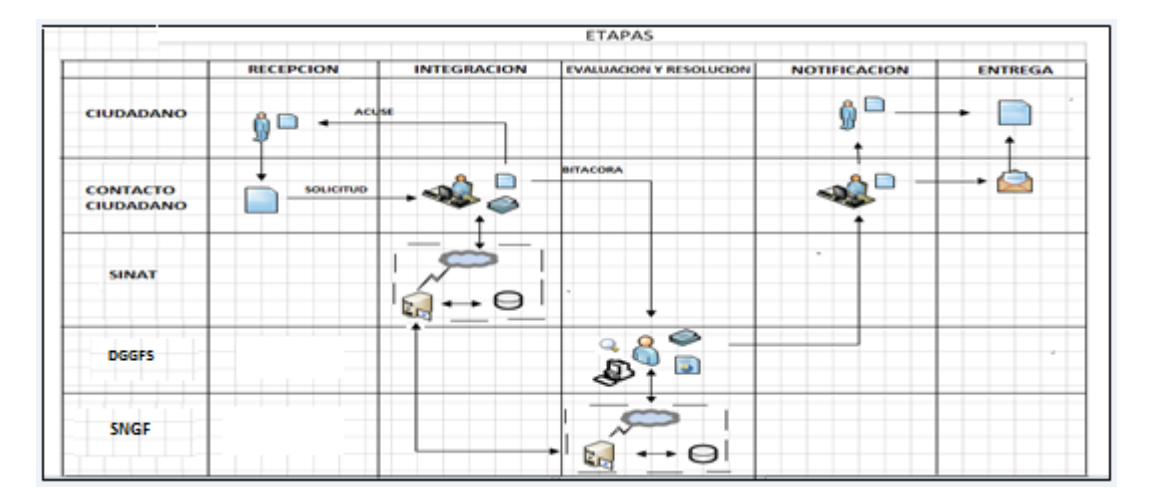

## *1.5 Funciones principales de la (DGGFS)*

- 1. Registrar, organizar, actualizar y difundir la información relativa a planes, programas, proyectos y acciones relacionados con la conservación y aprovechamiento forestal.
- 2. Registrar la información técnica y biológica derivada del desarrollo de actividades relacionadas con la conservación y el aprovechamiento forestal.
- 3. Actualizar y manejar los listados de especies y poblaciones aprovechadas, en riesgo y prioritarias para la conservación, así como de su hábitat.
- 4. Crear y manejar cartografía digital en la que se representen las poblaciones y especies, hábitat, zonas y tendencias de aprovechamiento, entre otros temas.
- 5. Generar estadísticas e inventarios de recursos Forestales.
- 6. Acceder a la información documental derivada de la instrumentación de Convenios, Acuerdos u otros instrumentos legales nacionales e internacionales.
- 7. Generar reportes gráficos, cartográficos y de texto sobre la información derivada de la gestión de los trámites y de los temas, competentes de esta Dirección General.

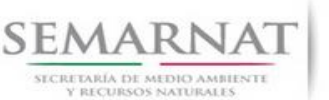

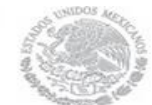

Guía de Usuario Versión: 1.0 V1 DOC 03-013-B Guia Usuario.docx Fecha: 07 –Enero - 2013

## *1.6 Información temática*

Es aquella información solicitada en los requisitos de cada uno de los trámites gestionados en la DGGFS, como pueden ser "formato de solicitud del promovente, informes, coordenadas geográficas entre otros", permitiendo así conformar un historial cuyos datos serán utilizados para ser ingresados al SNGF conforme al modelo de negocio de gestión de la SEMARNAT de acuerdo a la naturaleza del trámite.

El SNGF es un sistema complejo por la cantidad y diversidad de información así como por el tipo de usuarios que podrán acceder al mismo, por lo que se integrará con bases de datos relacionales de información específica de trámites, técnica, documental y geográfica, generada a través de las acciones propias de esta Dirección General.

## *1.7 Proyecto Informático*

La Migración del Sistema Nacional de Gestión forestal (SNGF) surgió por la necesidad de evitar la obsolescencia en la herramienta de desarrollo utilizada lo cual tenía repercusiones tecnológicas como la falta de soporte del proveedor de dichas herramientas; de conformidad a lo establecido en los Artículos (Artículos 56 y 57) de la [Ley General de Desarrollo Forestal Sustentable,](javascript:onClick=go(225875,1,) partiendo de los programas de manejo inscritos en el Registro Forestal Nacional, con el objeto de llevar el control, la evaluación y el seguimiento de los programas de manejo forestal, forestación y otras actividades silvícolas que se lleven a cabo en el país, así como de aquellos referentes al análisis de la situación de los ecosistemas forestales en el ámbito nacional.

## *1.8 Características Proyecto Informático SNGF*

## *Generales*

- Basado en el modelo de negocio de Gestión
- Homologación de Criterios de evaluación
- Comparte Información (Evita redundancia en captura de información)
- **■** Información en línea
- Disminución de tiempo en la elaboración de resolutivos

## *Específicas*

- Información de acuerdo a perfiles de usuarios (Trámites y etapas de gestión)
- Catálogos pre-cargados
- Enlace con el modulo geográfico
- Vinculación de trámites subsecuentes (Herencia de información)

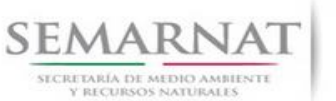

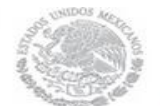

Guía de Usuario Versión: 1.0<br>
Versión: 1.0<br>
Versión: 1.0<br>
Fecha: 07 – Enero - 2013 V1 DOC 03-013-B Guia Usuario.docx

## *2. FUNCIONALIDAD*

*2.1 INICIO*

## *2.1.1 Acceso y funcionalidad de botones*

La dirección URL de internet que se puede utilizar para el desarrollo de la Gestión del Trámite es la siguiente:

**<http://sngf.semarnat.gob.mx:8080/sngfev2/servlet/sngf>**

El acceso se realiza con el mismo usuario y contraseña de la versión anterior del SNGF.

## **Acceso al Sistema Nacional de Gestión Forestal**

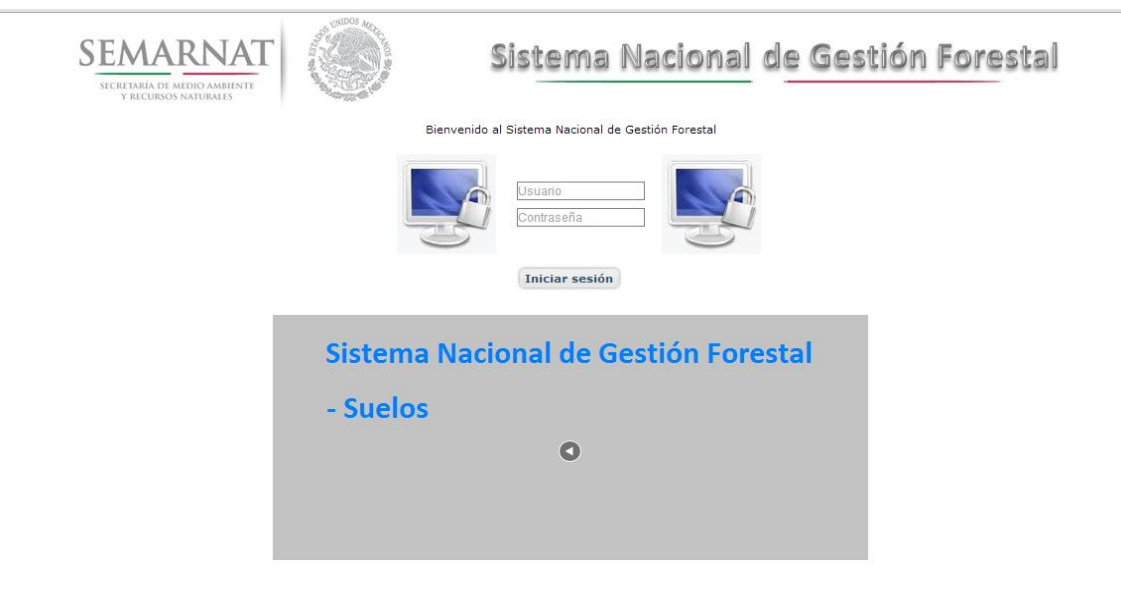

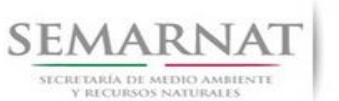

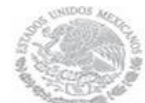

Guía de Usuario Versión: 1.0<br>
Versión: 1.0<br>
Versión: 1.0<br>
Fecha: 07 – Enero - 2013

## *2.1.2 Glosario de íconos y botones*

La navegación dentro del SNGF será a través de los siguientes botones

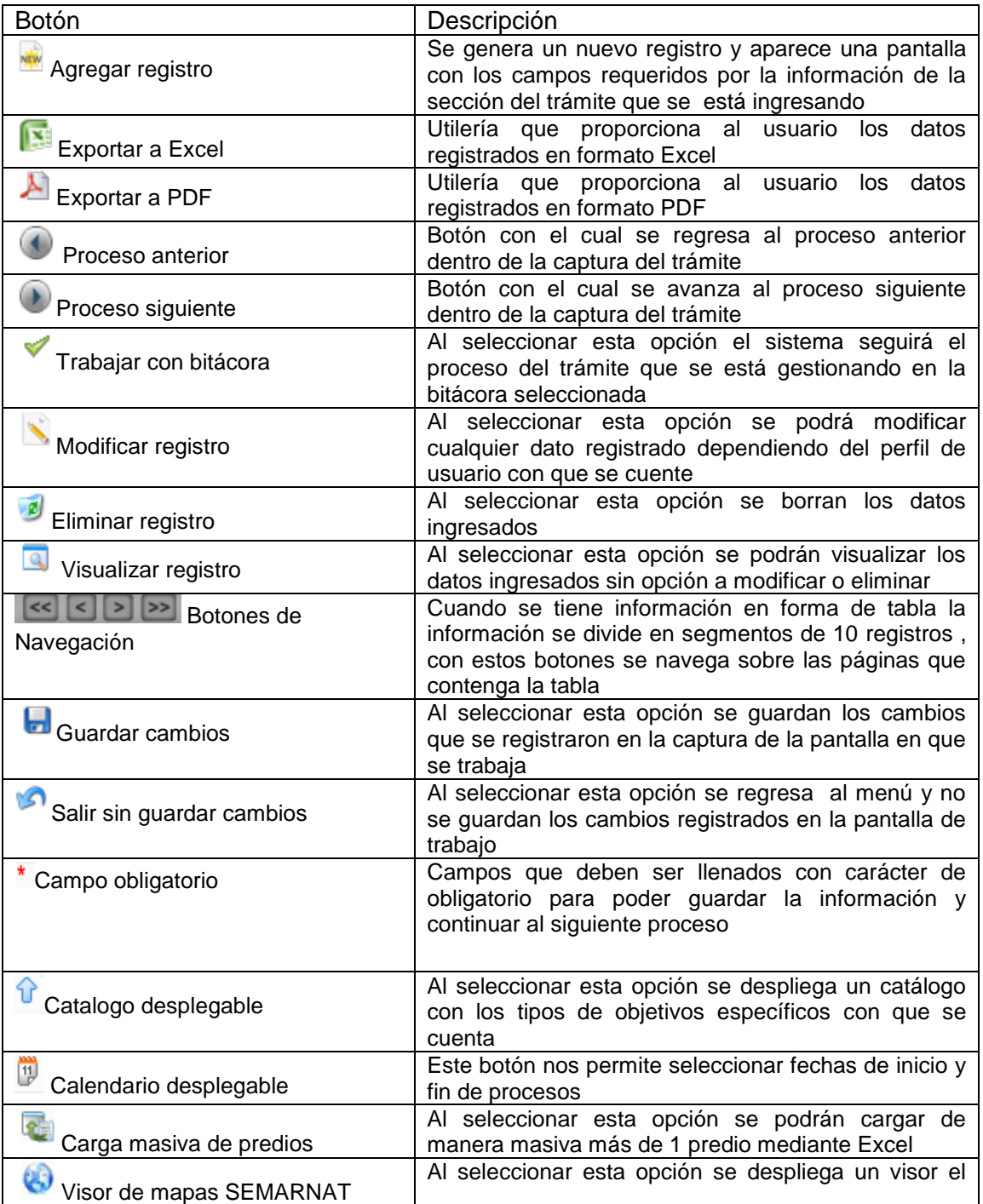

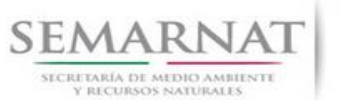

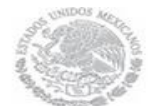

Guía de Usuario Versión: 1.0

V1 DOC 03-013-B Guia Usuario.docx Fecha: 07 –Enero - 2013

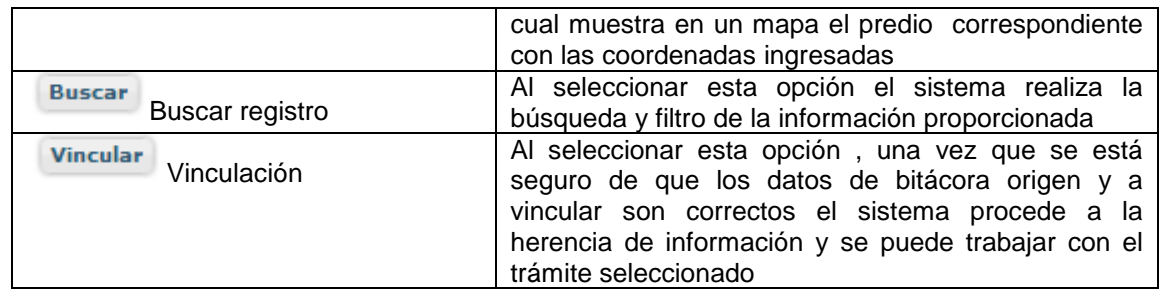

## *2.1.3 Selección de Bitácora de Trabajo*

Comenzamos con la Recepción del trámite que es cuando el ciudadano o promovente entrega en la ventanilla de Control Ciudadano los documentos requeridos en el formato para gestionar el trámite. En Control Ciudadano se valida esta documentación y se emite un acuse de recibo el cual incluye una relación de documentos entregados y un número de Bitácora. Con este número de bitácora se llevará a cabo todo el proceso del trámite dentro del SNGF.

Una vez que se tiene el número de Bitácora, se turna al técnico evaluador para su continuidad.

Ya que estamos dentro del sistema del SNGF, en el menú de trámites seleccionamos la opción Aprovechamiento Forestal, Aprovechamiento maderable y después se elige el trámite 03-013-B.

Una vez elegido el trámite, en la pantalla que aparece se busca el número de bitácora utilizando la herramienta de filtro, la cual consiste en seleccionar entre dos opciones que son: Contiene o Inicia y se elige cualquiera de estas, seguida de anotar el dato requerido y automáticamente aparecerán las Bitácoras que contengan o inicien con los datos solicitados.

Al seleccionar la bitácora se desplegará el menú con todos los procesos con que cuenta el trámite 03- 013-B.

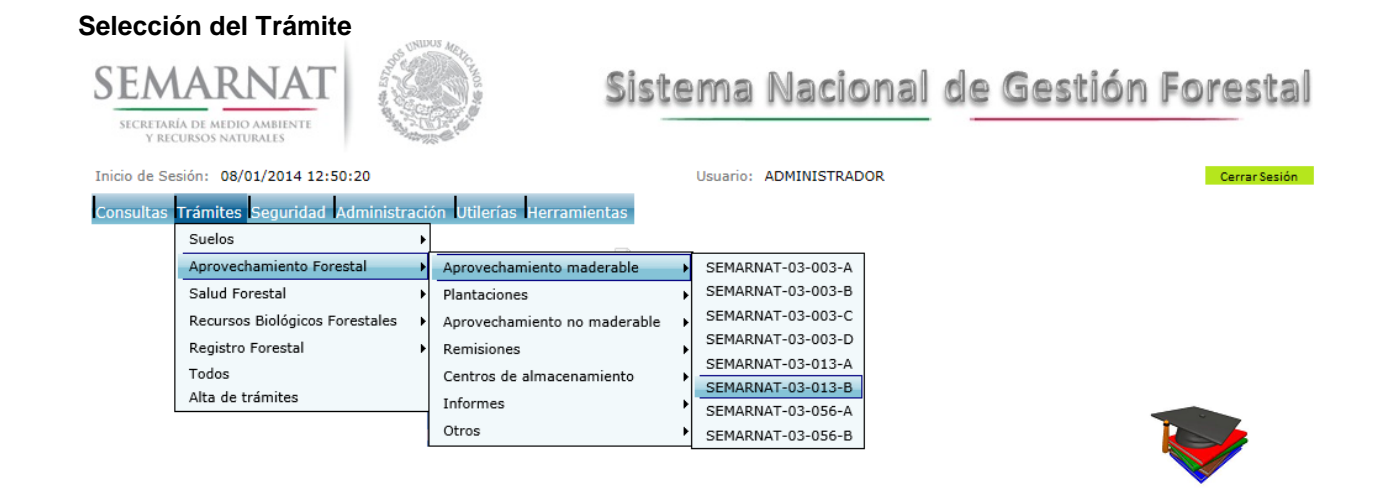

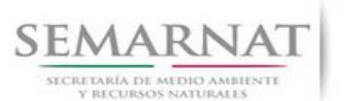

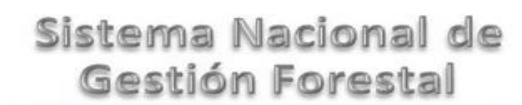

Guía de Usuario Versión: 1.0<br>
Versión: 1.0<br>
Versión: 1.0<br>
Fecha: 07 – Enero - 2013 V1 DOC 03-013-B Guia Usuario.docx

## **Selección de Bitácora**

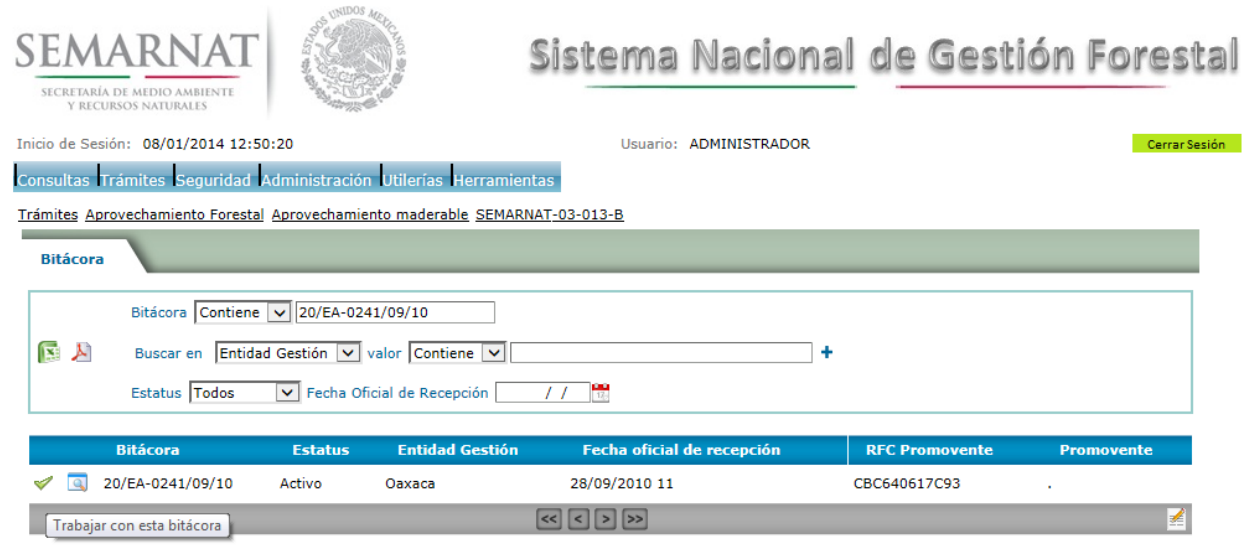

- Filtro por estatus de bitácora
- Filtro por entidad de gestión

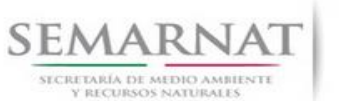

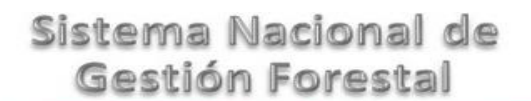

Guía de Usuario Versión: 1.0 V1 DOC 03-013-B Guia Usuario.docx Fecha: 07 –Enero - 2013

## *3. RECEPCIÓN:*

3.1 *Datos de la Recepción*

Es la primera pantalla del menú, donde el usuario puede visualizar los datos de la recepción capturados en el ECC**.**

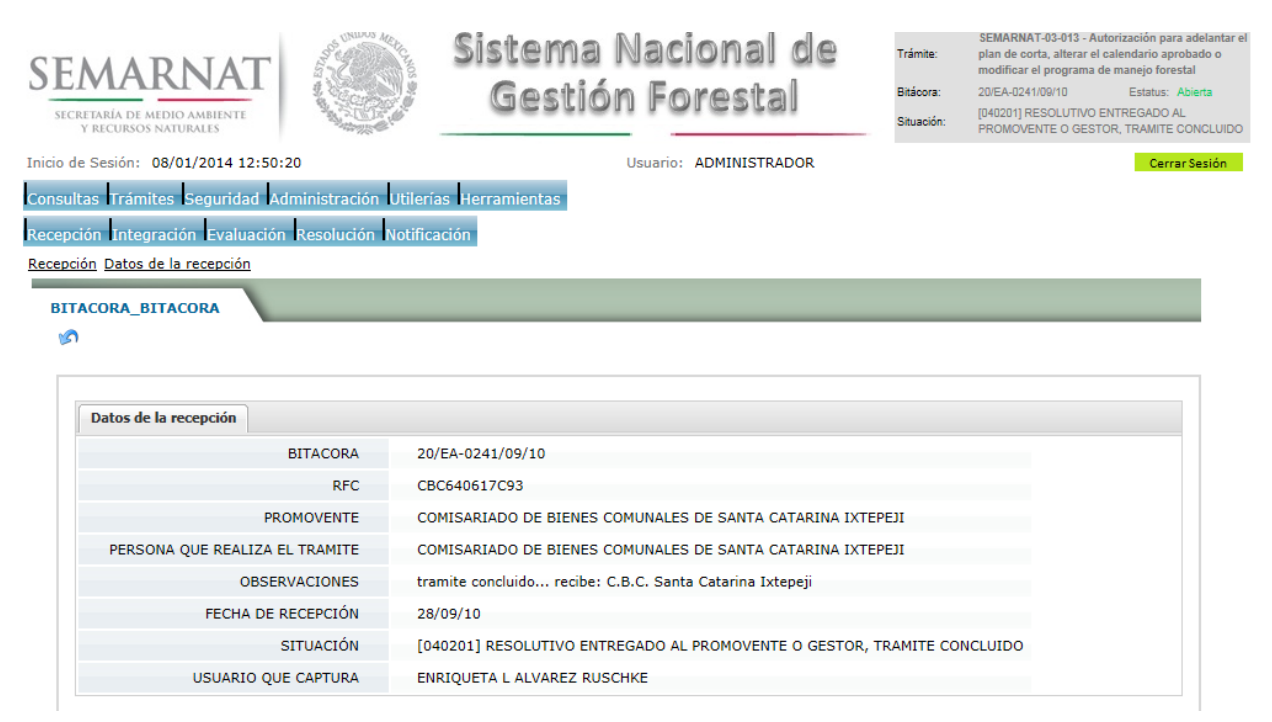

Los campos que se visualizan en la pantalla son:

- Bitácora
- RFC
- Promovente
- Persona que realiza el trámite
- Observaciones
- Fecha de recepción
- Situación
- Usuario que captura

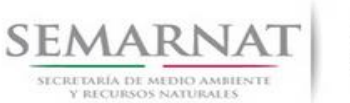

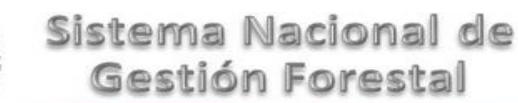

Guía de Usuario Versión: 1.0<br>
Versión: 1.0<br>
Versión: 1.0<br>
Fecha: 07 – Enero - 2013

## *4. INTEGRACIÓN DEL EXPEDIENTE*

### 4.1 Requisitos

En esta pantalla aparecen los datos de la bitácora con la que se está trabajando, y una lista con la información de los documentos entregados por el promovente.

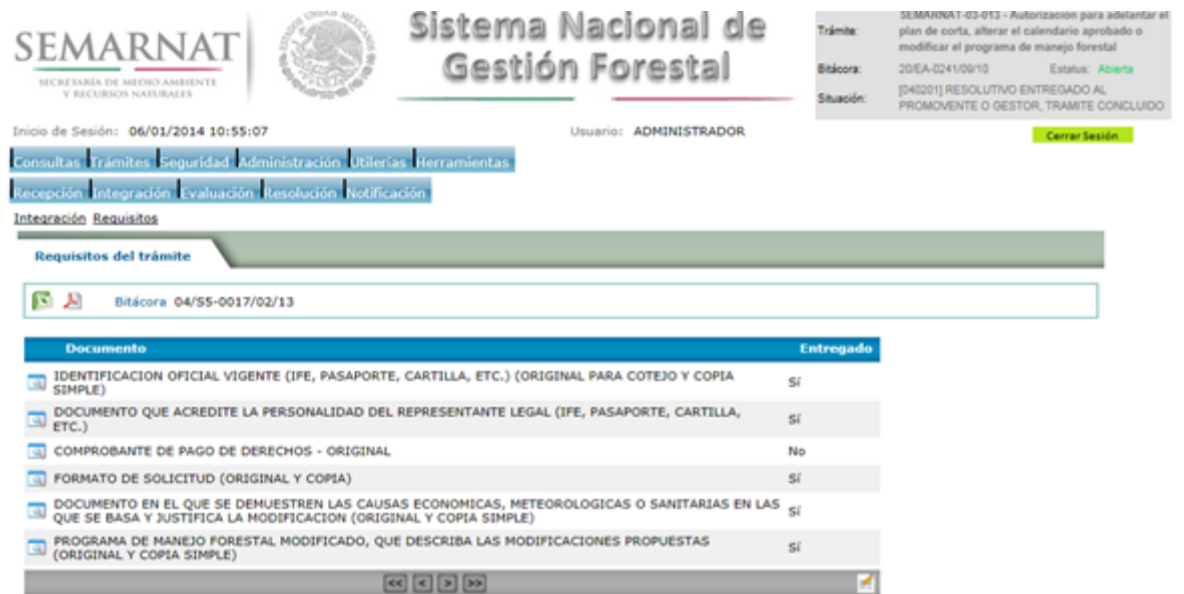

4.2 Solicitud de Información Faltante.

En esta sección se capturan los argumentos para la elaboración del oficio de solicitud de información faltante.

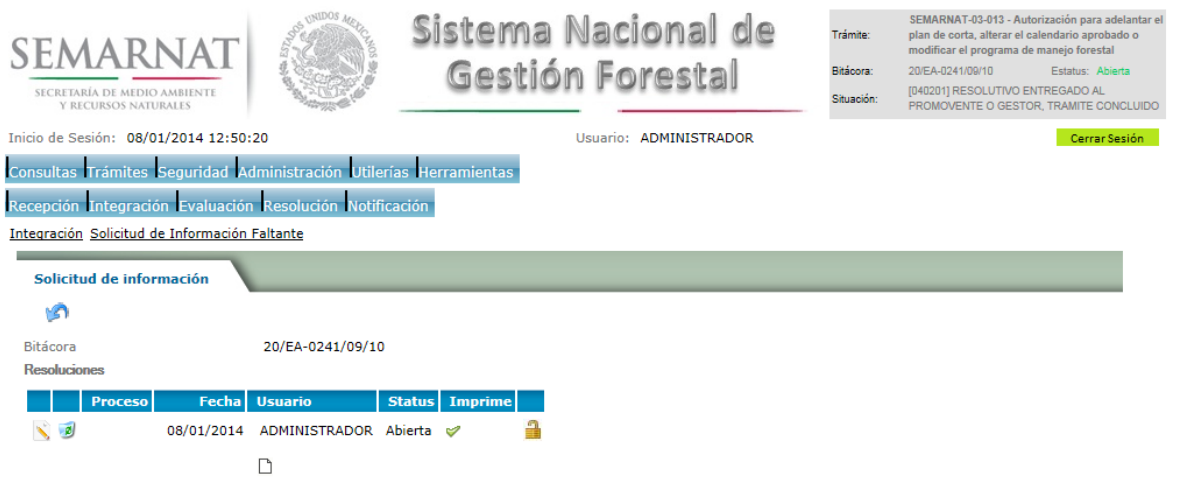

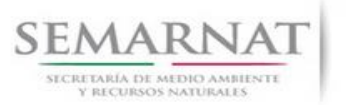

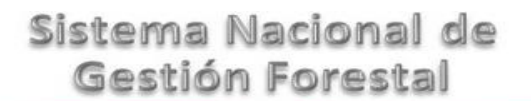

Guía de Usuario Versión: 1.0<br>
Versión: 1.0<br>
Versión: 1.0<br>
Fecha: 07 – Enero - 2013

V1 DOC 03-013-B Guia Usuario.docx

## *5. EVALUACIÓN*

5.1 Historial del trámite

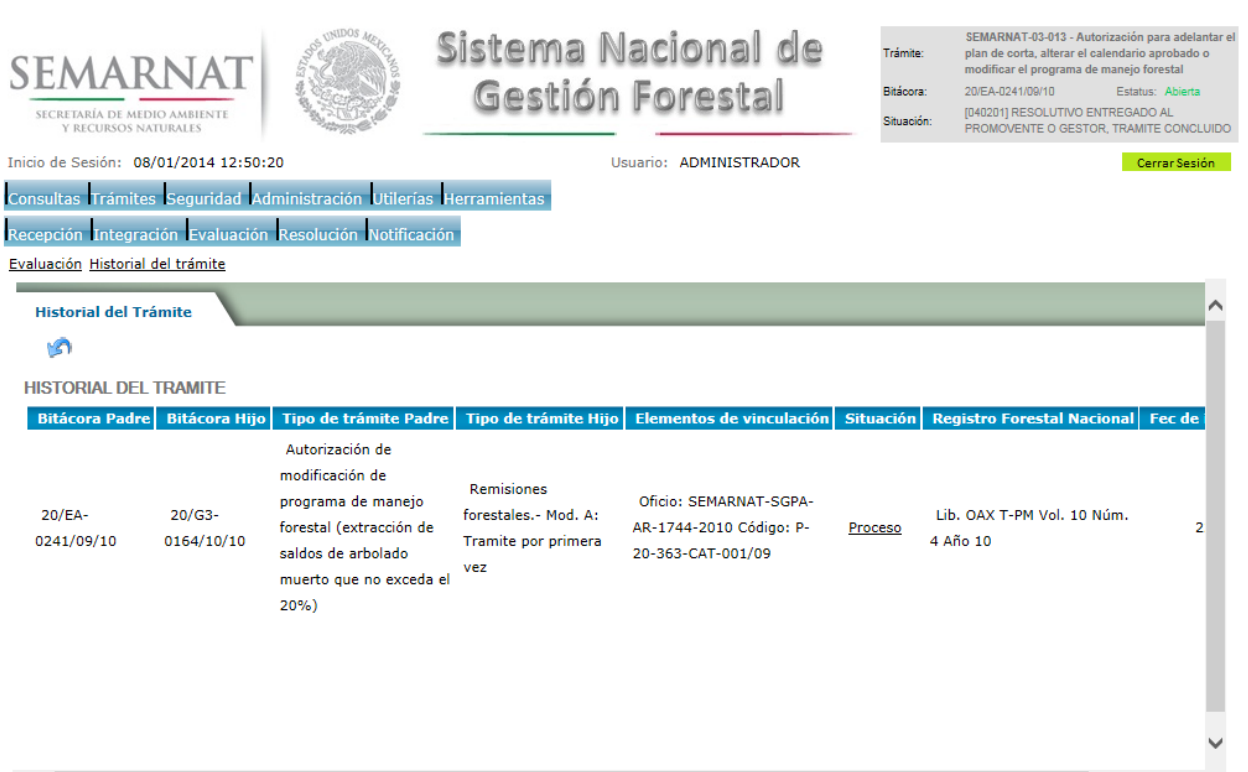

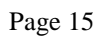

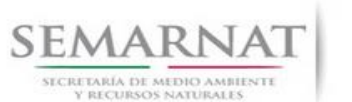

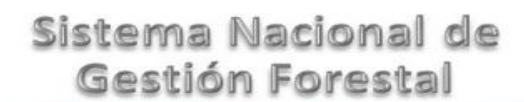

Guía de Usuario  $Versión: 1.0$ <br>Versión: 1.0<br>V1 DOC 03-013-B Guia Usuario.docx Fecha: 07 – Enero - 2013

5.2 Vincular trámites

En esta sección el usuario realiza la vinculación del trámite si es que éste cuenta con vinculación de manera directa o indirecta con otros trámites del SNGF.

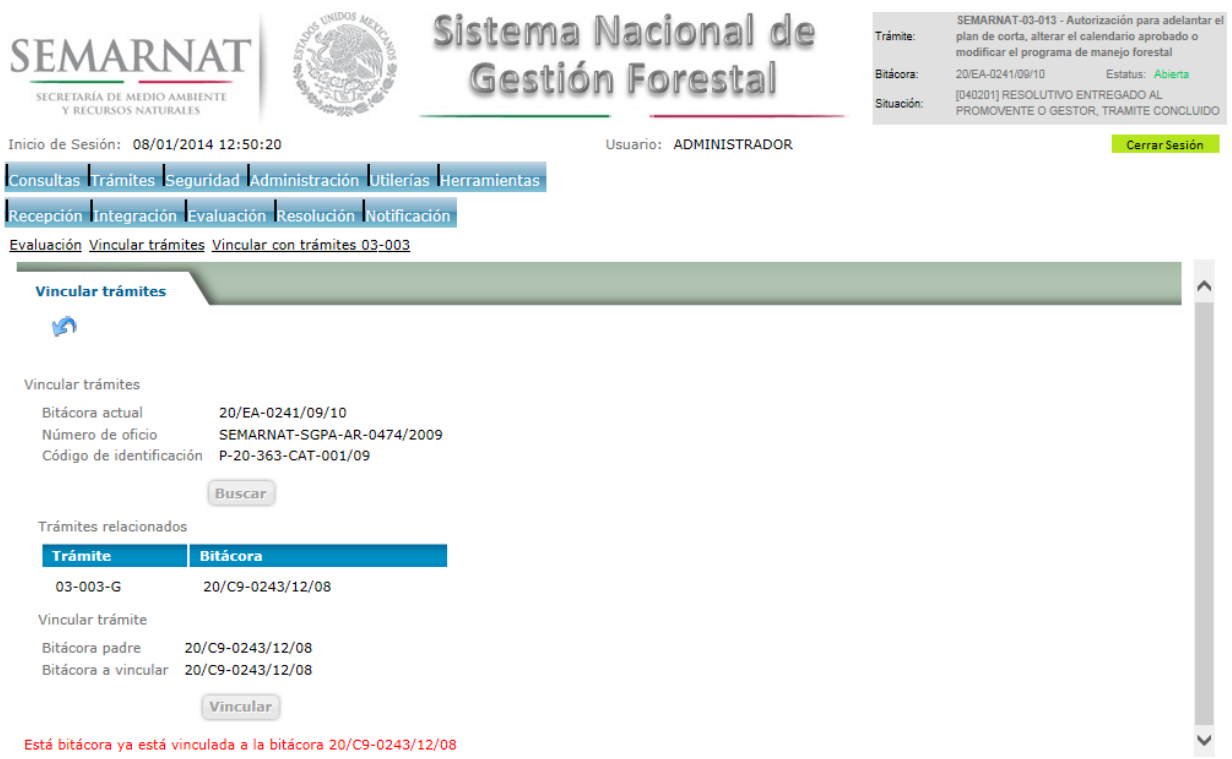

La vinculación nos permite relacionar el trámite para poder dar continuidad de información requerida en el trámite a gestionar.

En la parte de abajo de la pantalla se verán los datos de las bitácoras origen y bitácora a vincular, si los datos son correctos procedemos a dar clic en el botón VINCULAR y el sistema realiza la herencia de información y así podemos empezar a trabajar en el trámite seleccionado.

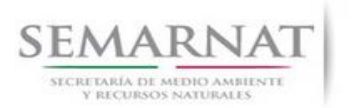

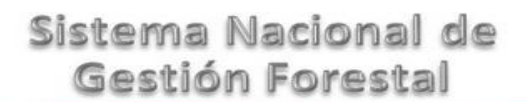

Guía de Usuario Versión: 1.0<br>
Versión: 1.0<br>
Versión: 1.0<br>
Fecha: 07 – Enero - 2013 V1 DOC 03-013-B Guia Usuario.docx

5.3 Datos del titular

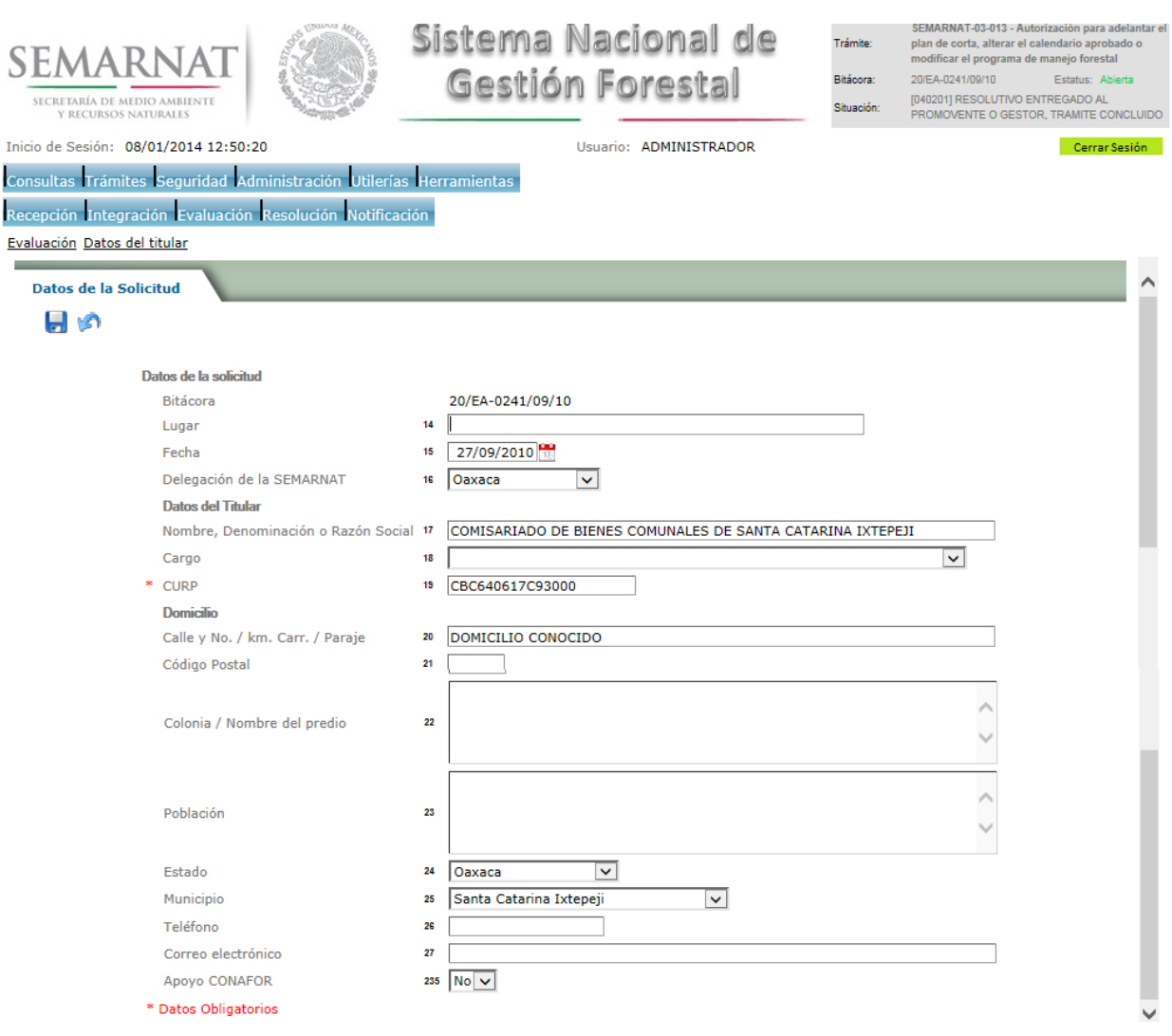

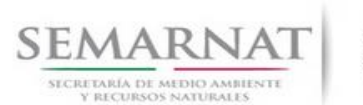

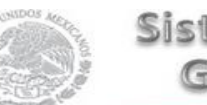

V1 DOC 03-013-B Guia Usuario.docx

Guía de Usuario Versión: 1.0<br>
V<br/>1 DOC 03-013-B Guia Usuario.docx Fecha: 07 - Enero - 2013

## 5.4 Dictámenes y Opiniones

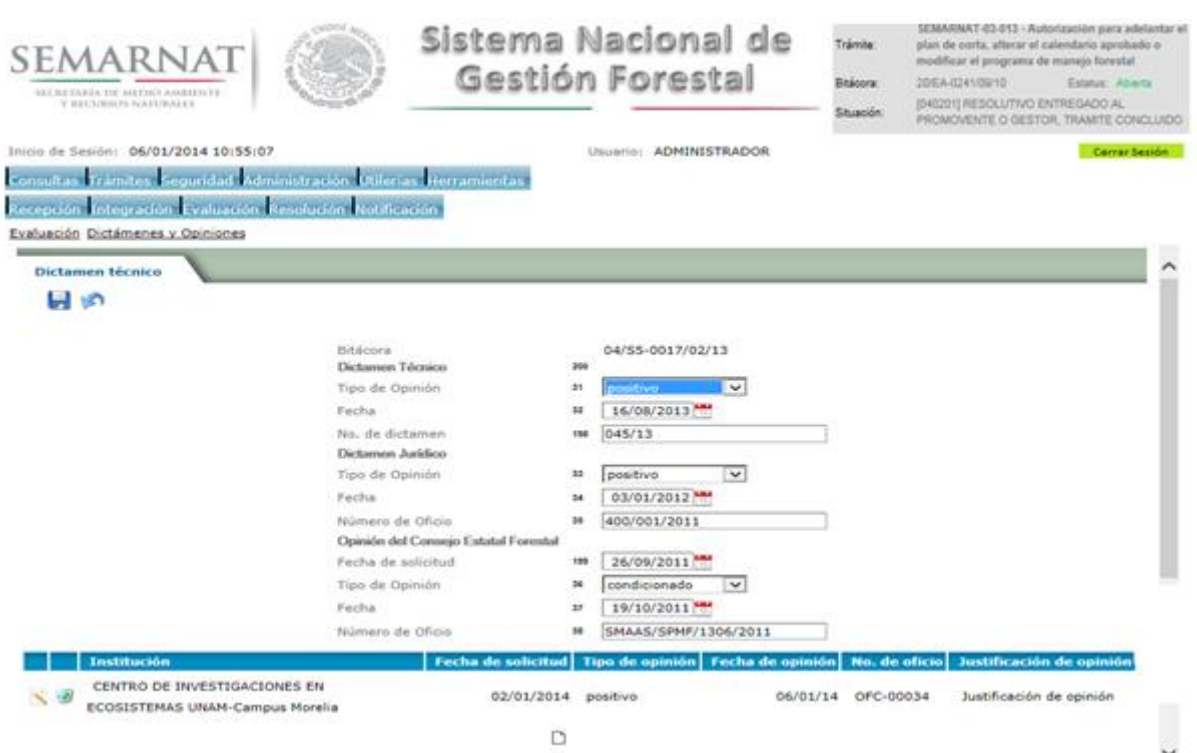

## 5.4.1 Nuevo Registro- Dictámenes y Opiniones

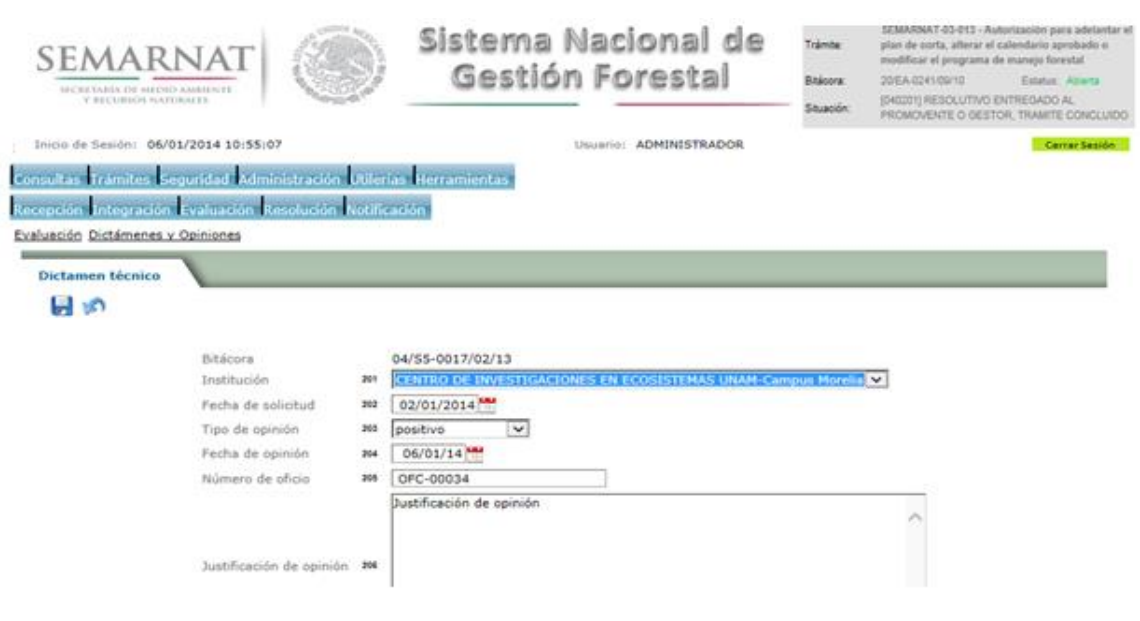

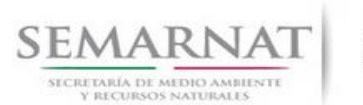

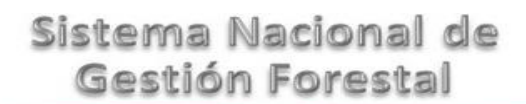

# Guía de Usuario Versión: 1.0<br>
Versión: 1.0<br>
Versión: 1.0<br>
Fecha: 07 – Enero - 2013

5.5 Datos del predio

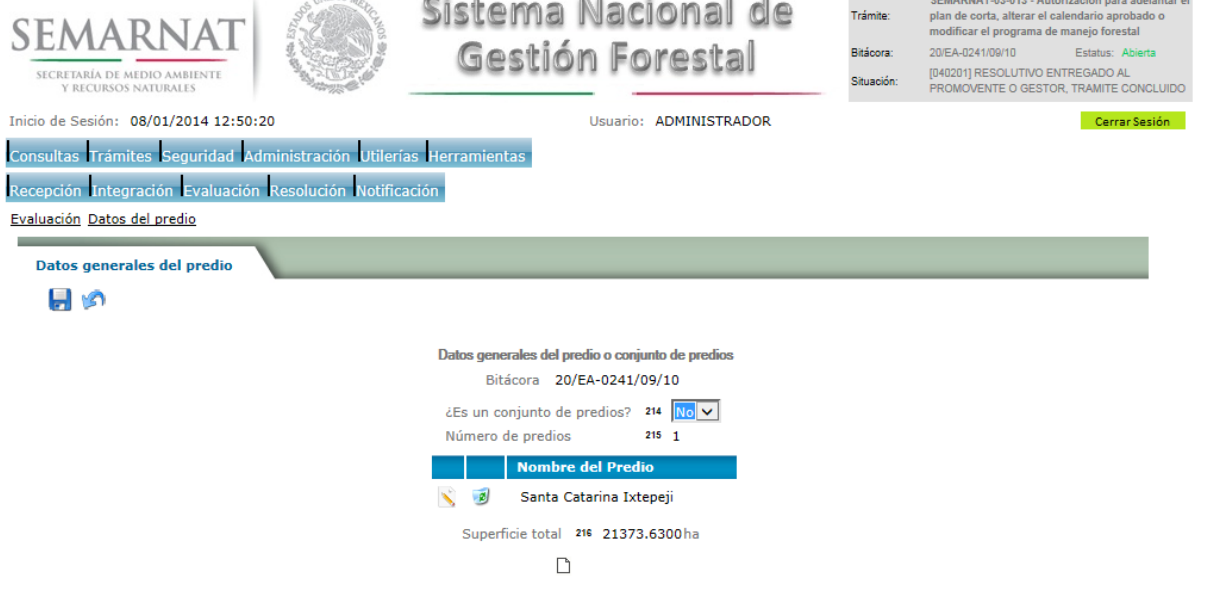

## 5.5.1 Datos generales del predio

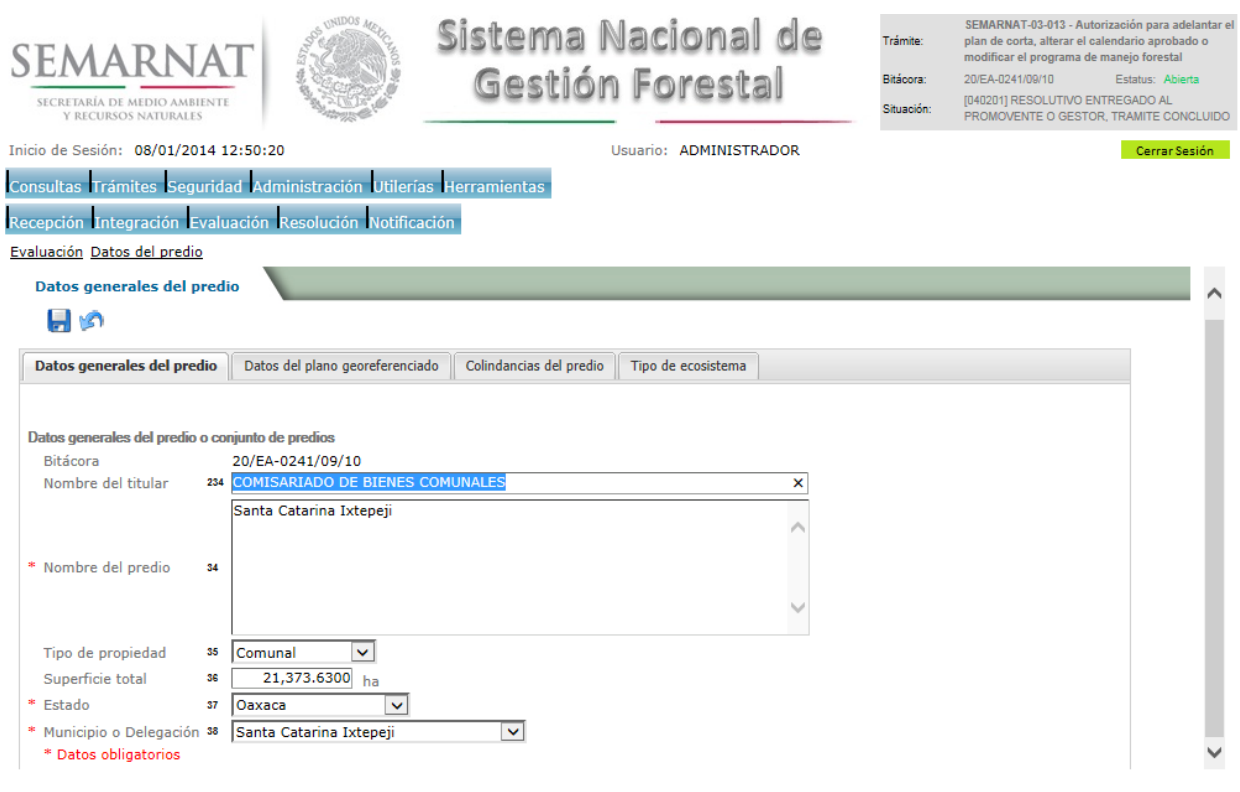

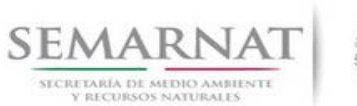

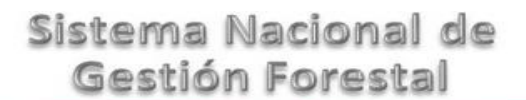

Guía de Usuario Versión: 1.0<br>
Versión: 1.0<br>
Versión: 1.0<br>
Fecha: 07 – Enero - 2013

## 5.5.2 Datos del plano georeferenciado

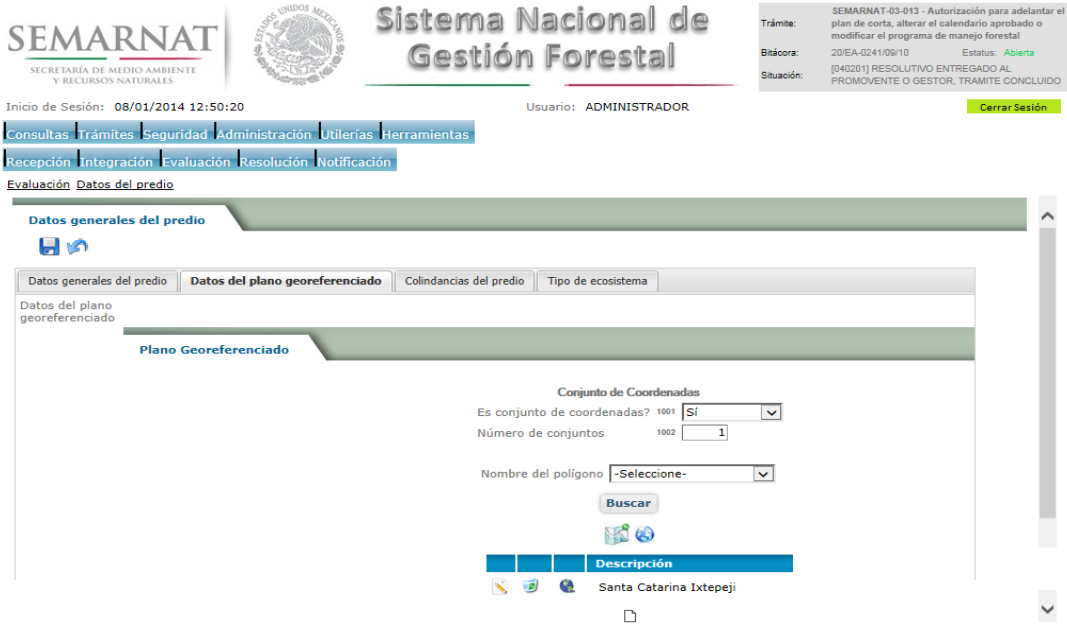

## 5.5.2.1 Plano Georeferenciado

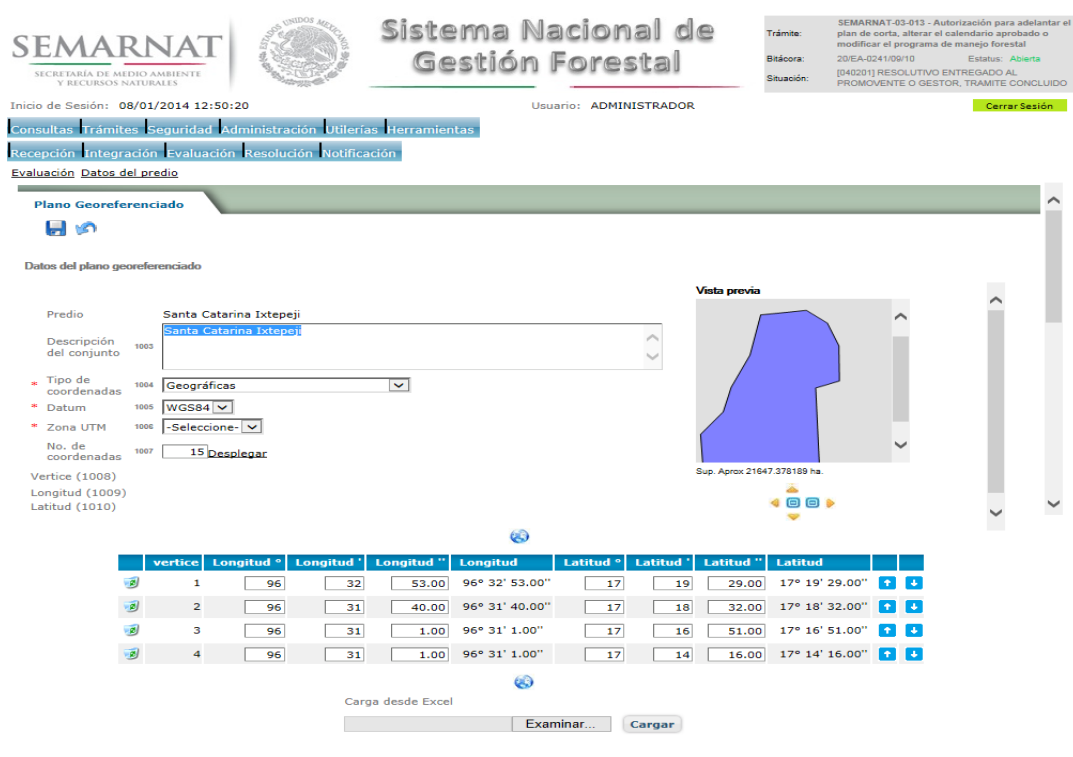

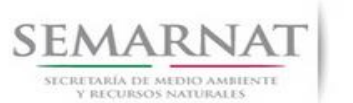

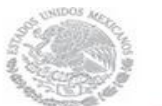

## Guía de Usuario Versión: 1.0<br>
V<br/>1 DOC 03-013-B Guia Usuario.docx Fecha: 07 - Enero - 2013 V1 DOC 03-013-B Guia Usuario.docx

5.5.2.1.1 Visor de mapas

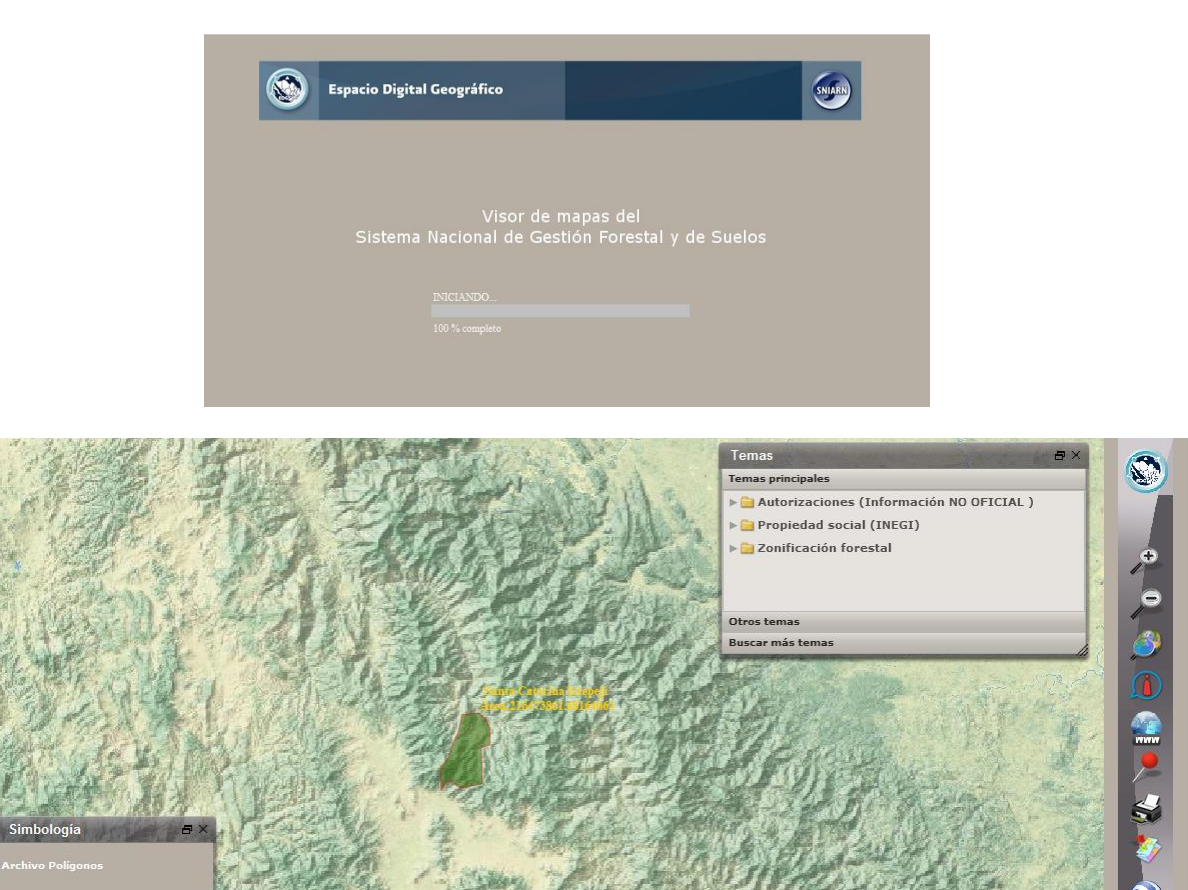

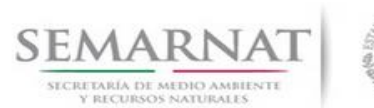

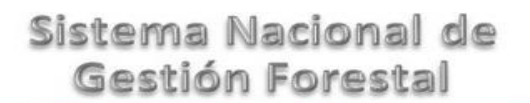

Guía de Usuario Versión: 1.0<br>
Versión: 1.0<br>
Versión: 1.0<br>
Fecha: 07 – Enero - 2013

## 5.5.3 Colindancia del predio

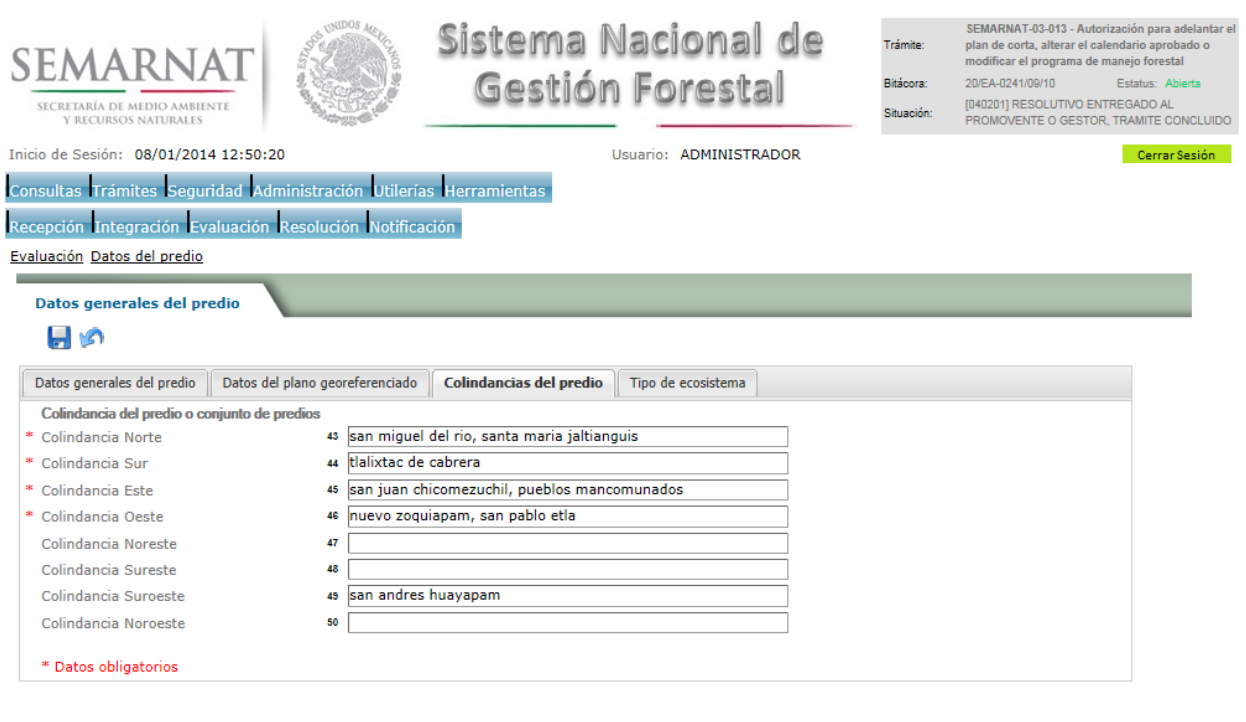

## 5.5.4 Tipo de ecosistema

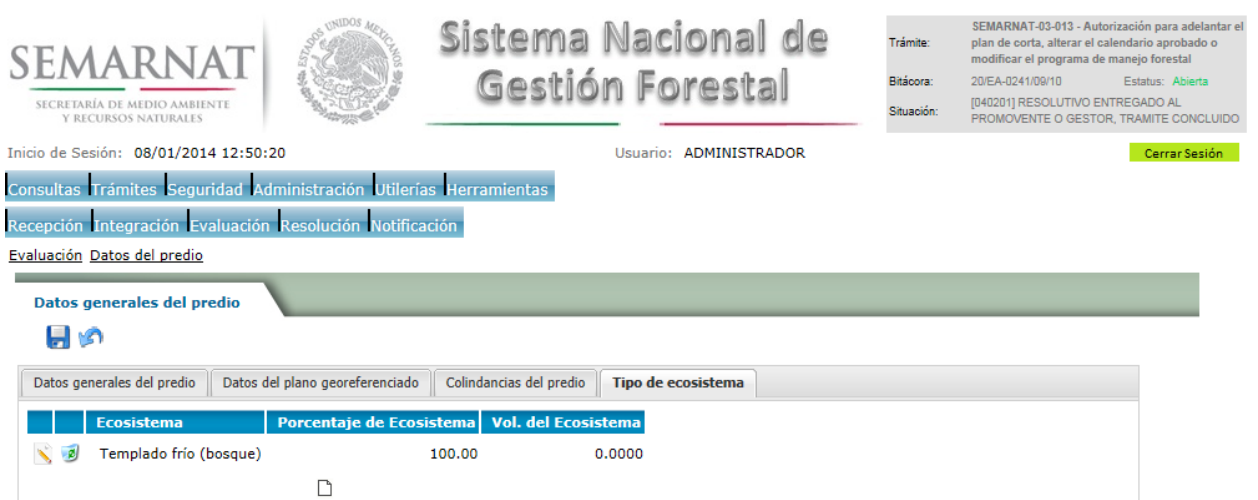

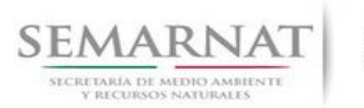

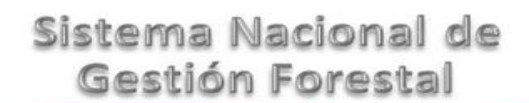

Guía de Usuario Versión: 1.0<br>
Versión: 1.0<br>
Versión: 1.0<br>
Fecha: 07 – Enero - 2013 V1 DOC 03-013-B Guia Usuario.docx

5.5.4.1 Selección del tipo de ecosistema

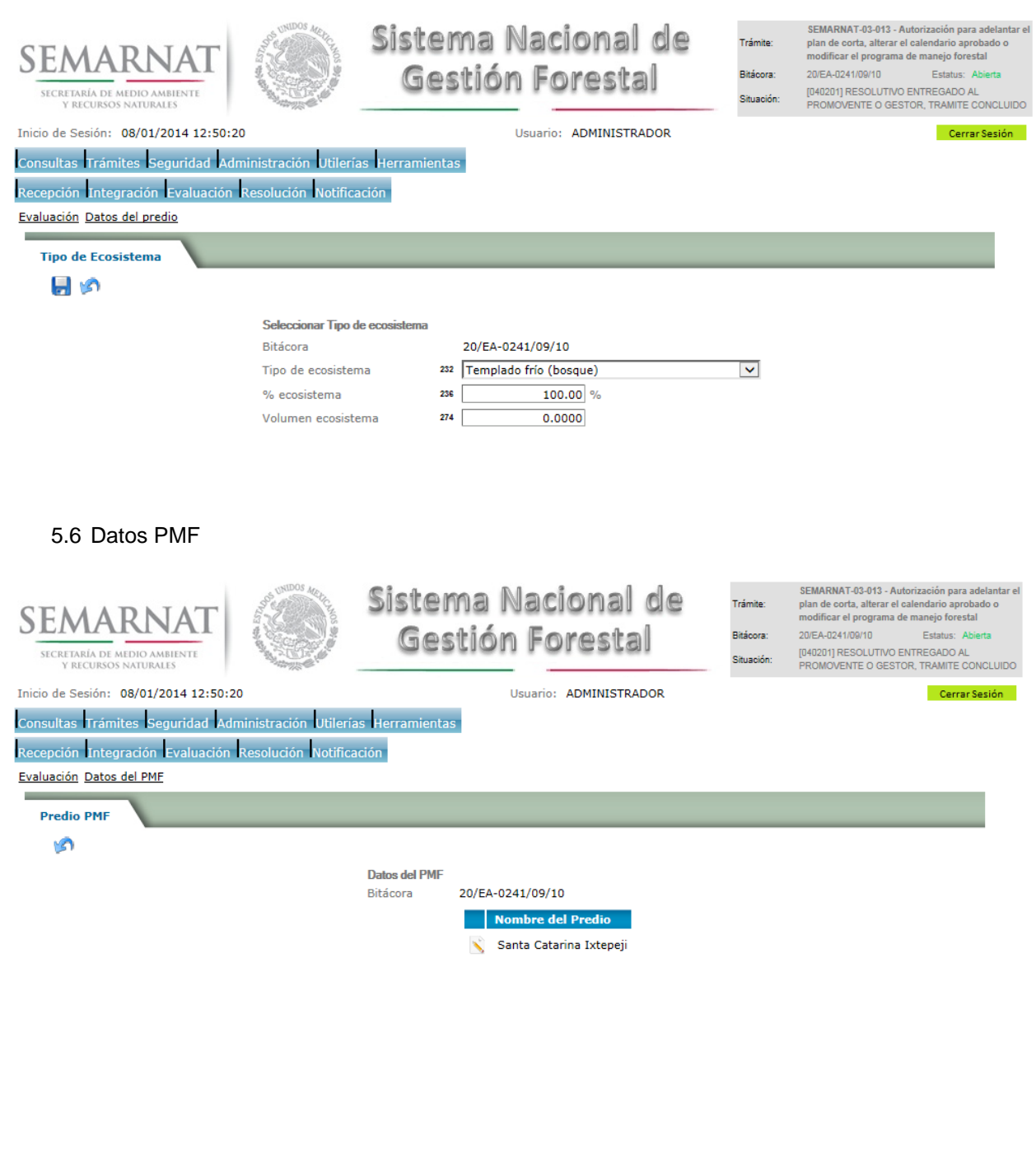

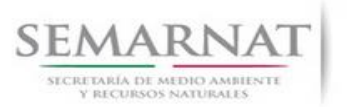

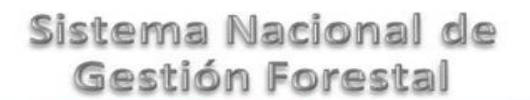

Guía de Usuario Versión: 1.0<br>
Versión: 1.0<br>
Versión: 1.0<br>
Fecha: 07 – Enero - 2013 V1 DOC 03-013-B Guia Usuario.docx

5.6.1 Datos del PMF

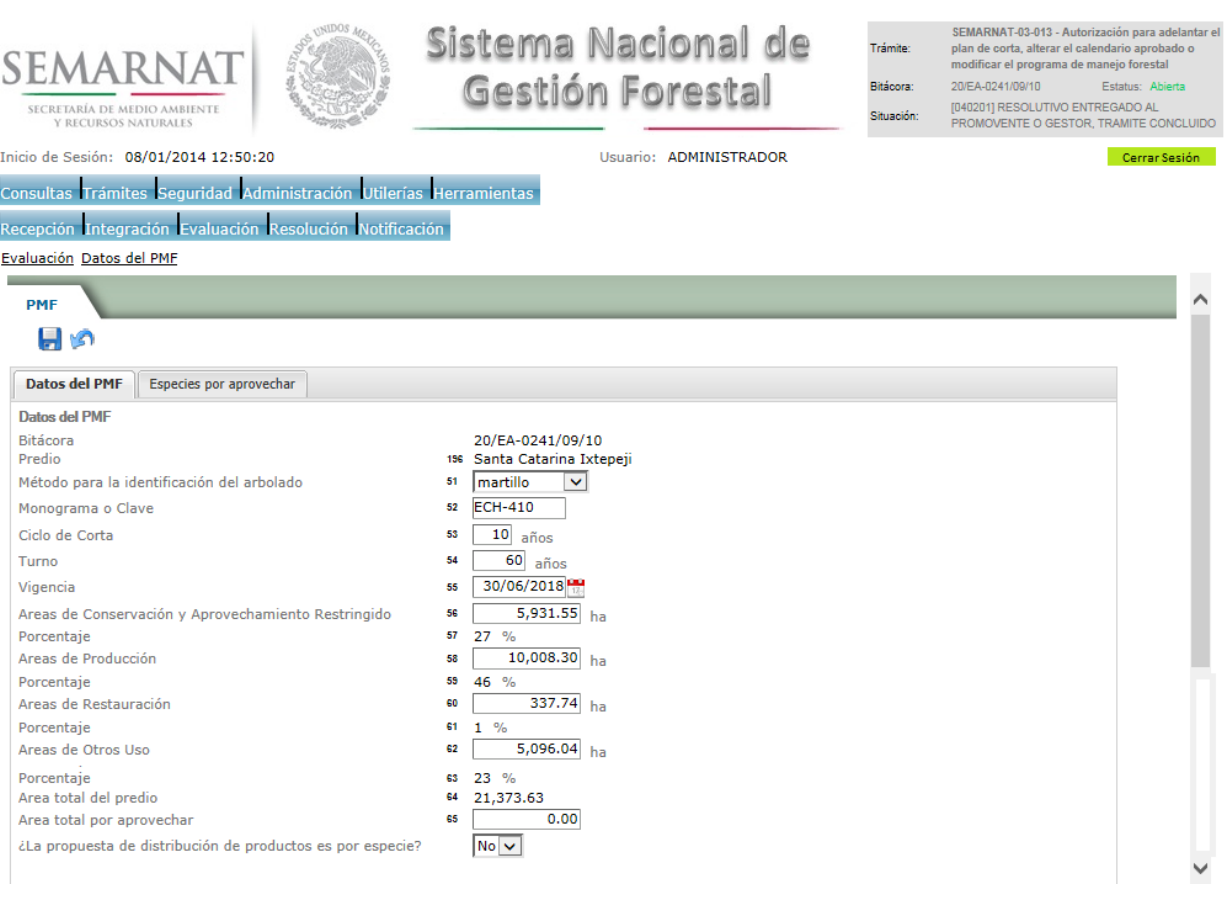

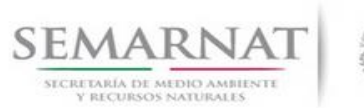

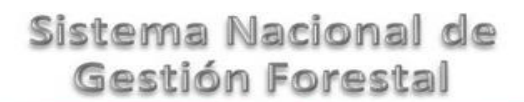

Guía de Usuario Versión: 1.0<br>
Versión: 1.0<br>
Versión: 1.0<br>
Fecha: 07 – Enero - 2013

## 5.6.2 Especies por aprovechar

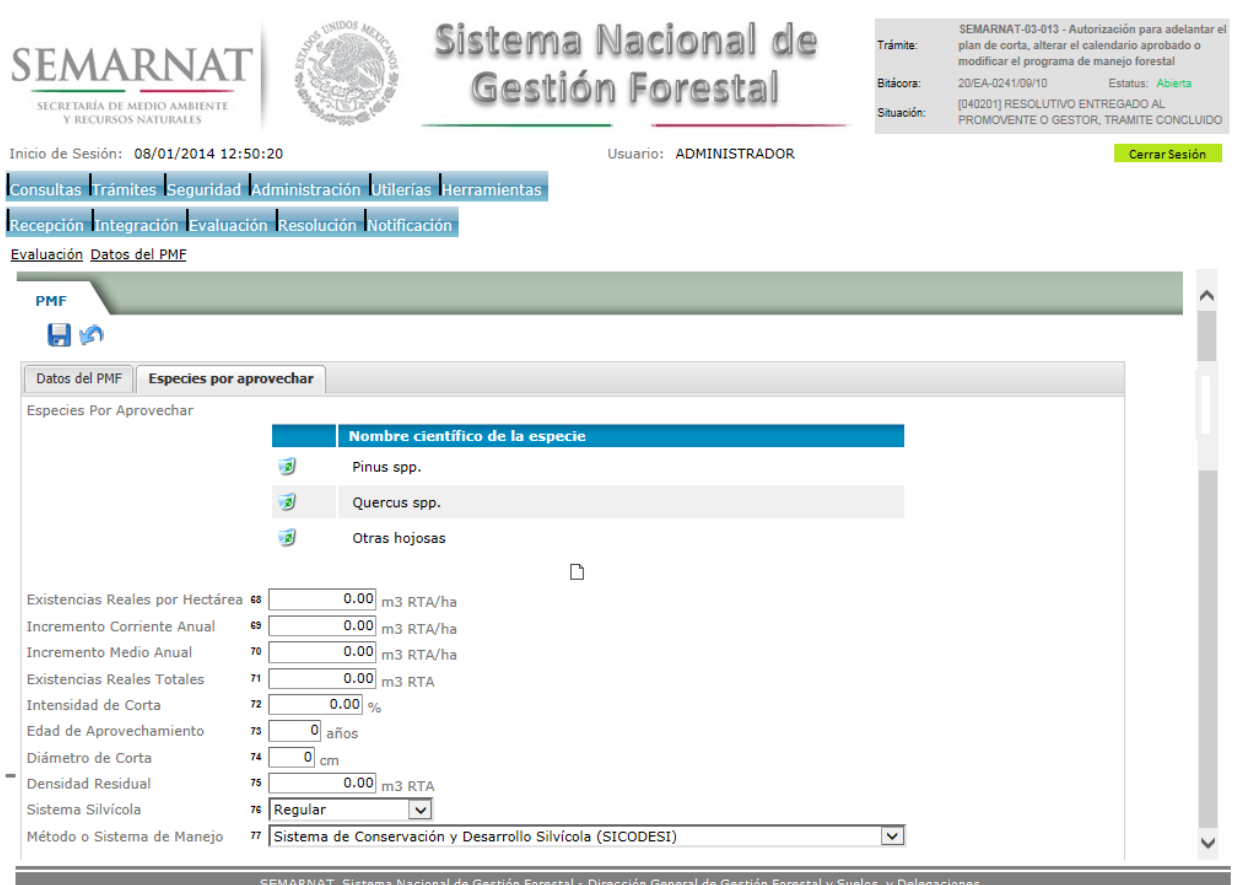

## 5.6.2.1 Selección de especies por aprovechar

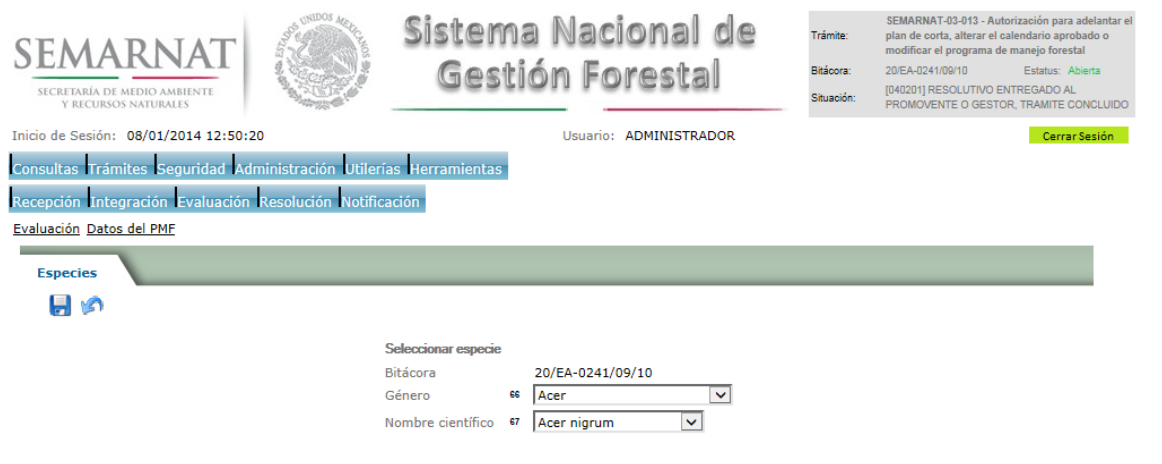

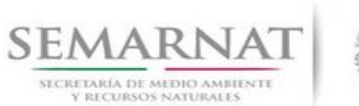

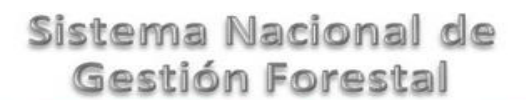

Guía de Usuario Versión: 1.0<br>
V<br/>1 DOC 03-013-B Guia Usuario.docx Fecha: 07 - Enero - 2013

## 5.7 Datos de Aprovechamiento y posibilidad anual de aprovechamiento

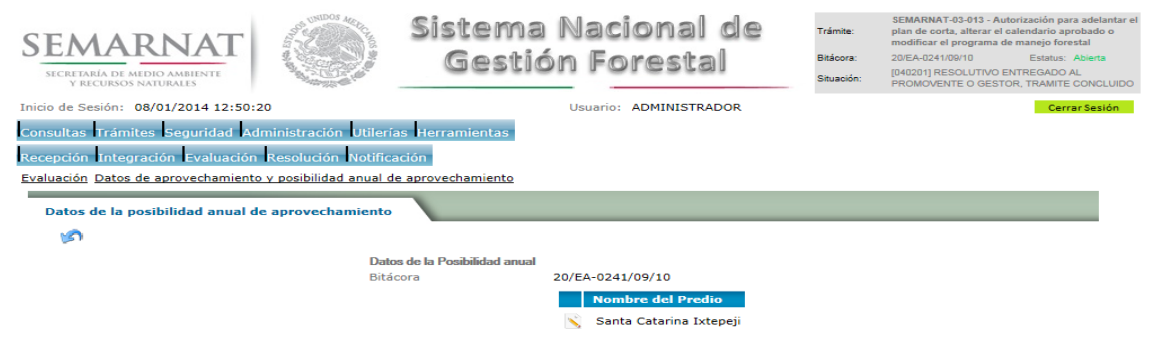

## 5.7.1 Datos de Aprovechamiento y posibilidad anual de aprovechamiento

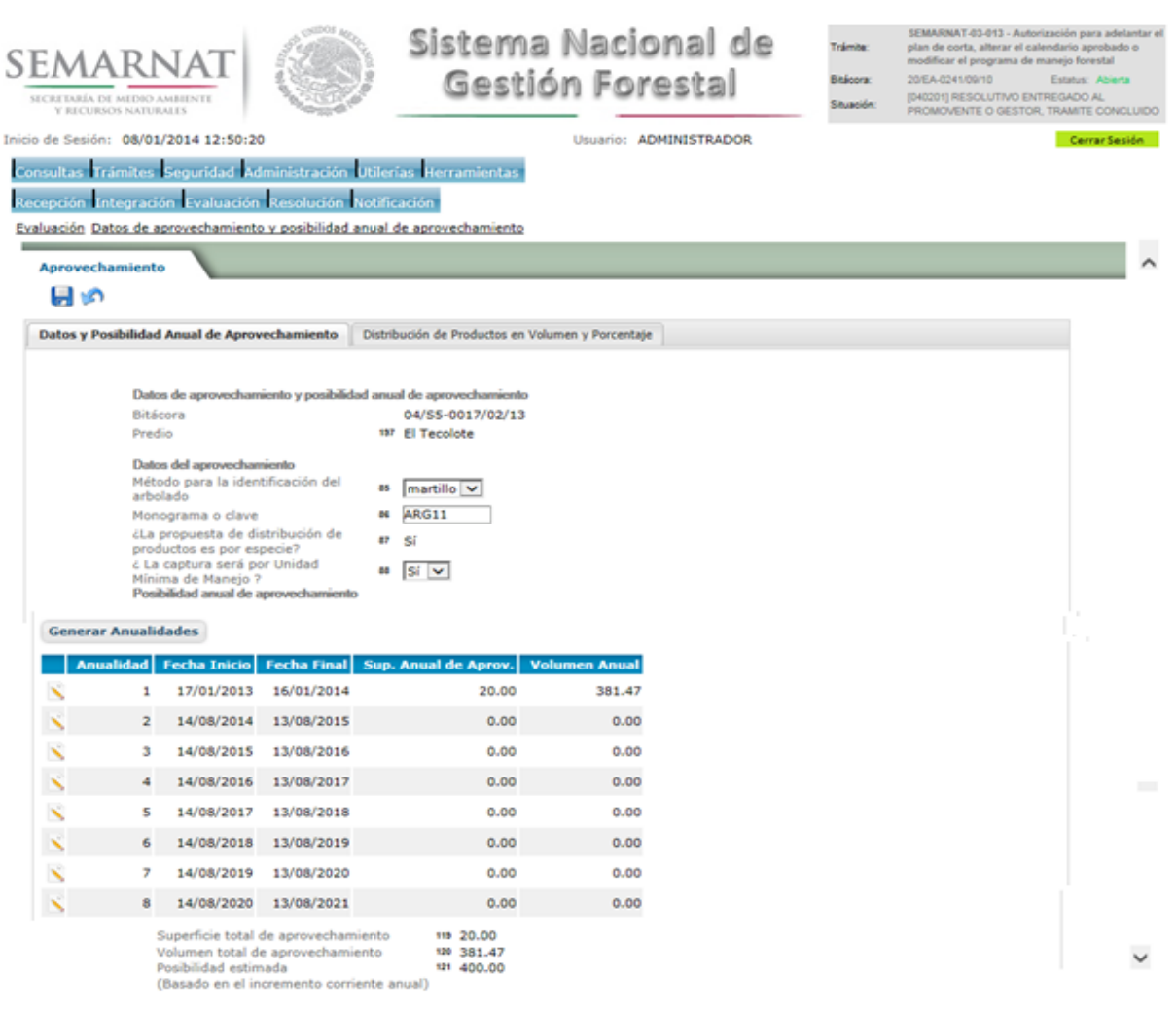

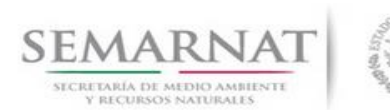

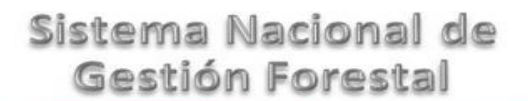

## Guía de Usuario Versión: 1.0

V1 DOC 03-013-B Guia Usuario.docx Fecha: 07 –Enero - 2013

## 5.7.1.1 Genera Anualidades

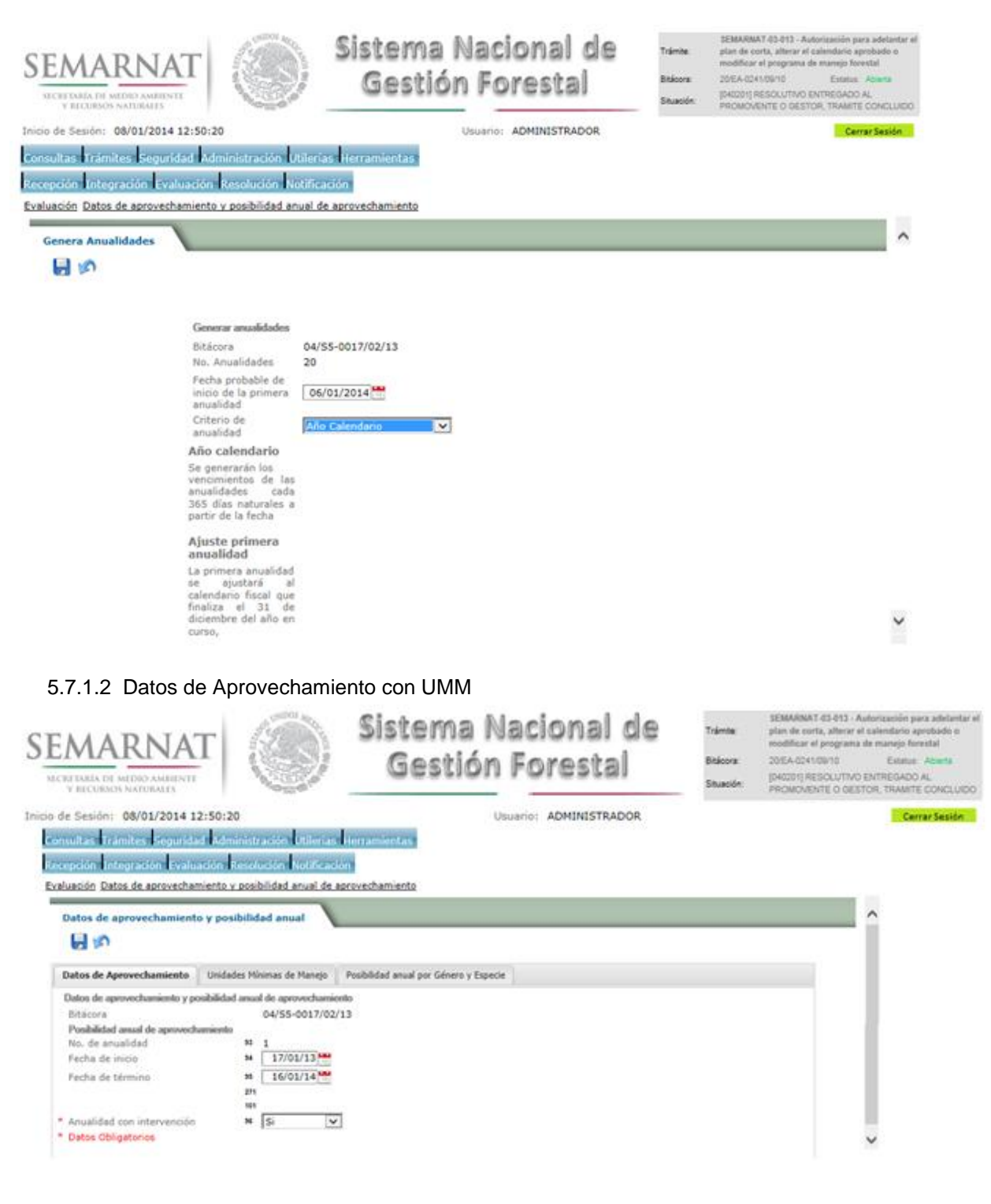

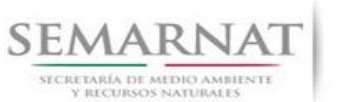

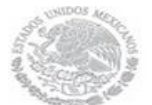

V1 DOC 03-013-B Guia Usuario.docx

Guía de Usuario Versión: 1.0<br>
V<br/>1 DOC 03-013-B Guia Usuario.docx Fecha: 07 - Enero - 2013

5.7.1.3 Unidades Mínimas de Manejo

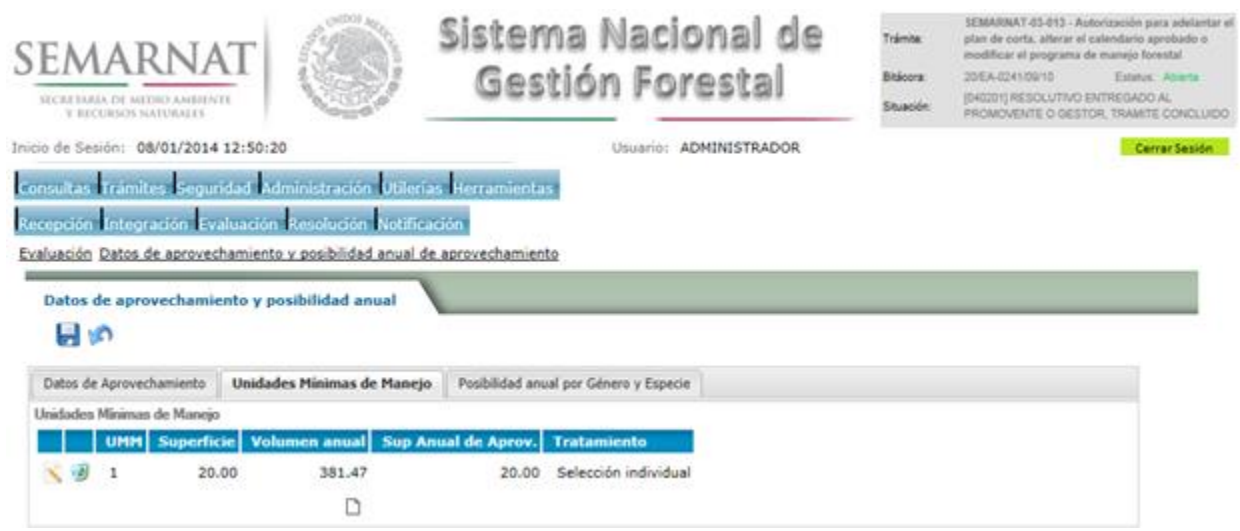

## 5.7.1.3.1 Datos de Aprovechamiento y Posibilidad Anual de Aprovechamiento

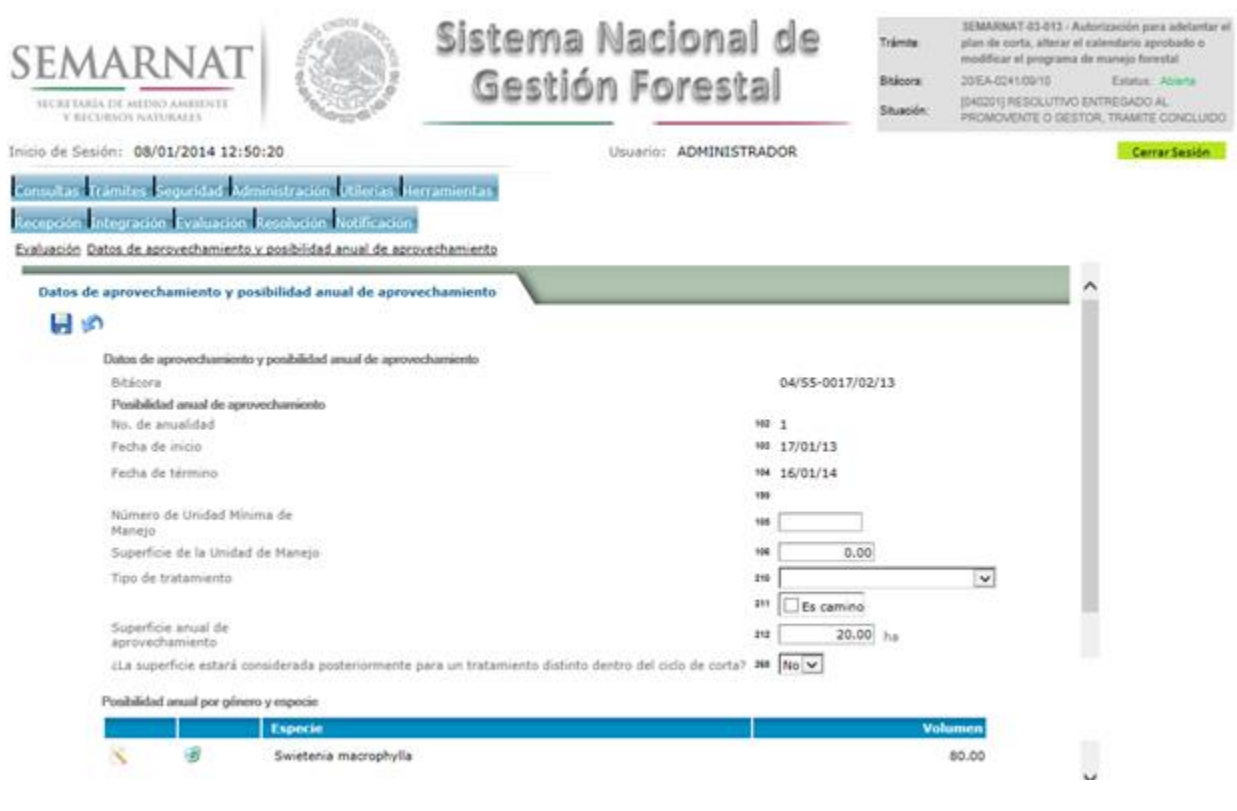

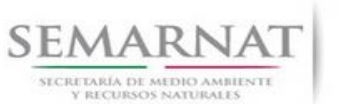

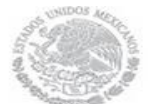

V1 DOC 03-013-B Guia Usuario.docx

Guía de Usuario Versión: 1.0<br>
Versión: 1.0<br>
Versión: 1.0<br>
Fecha: 07 – Enero - 2013

## 5.7.1.3.1.1 Posibilidad Anual de Aprovechamiento

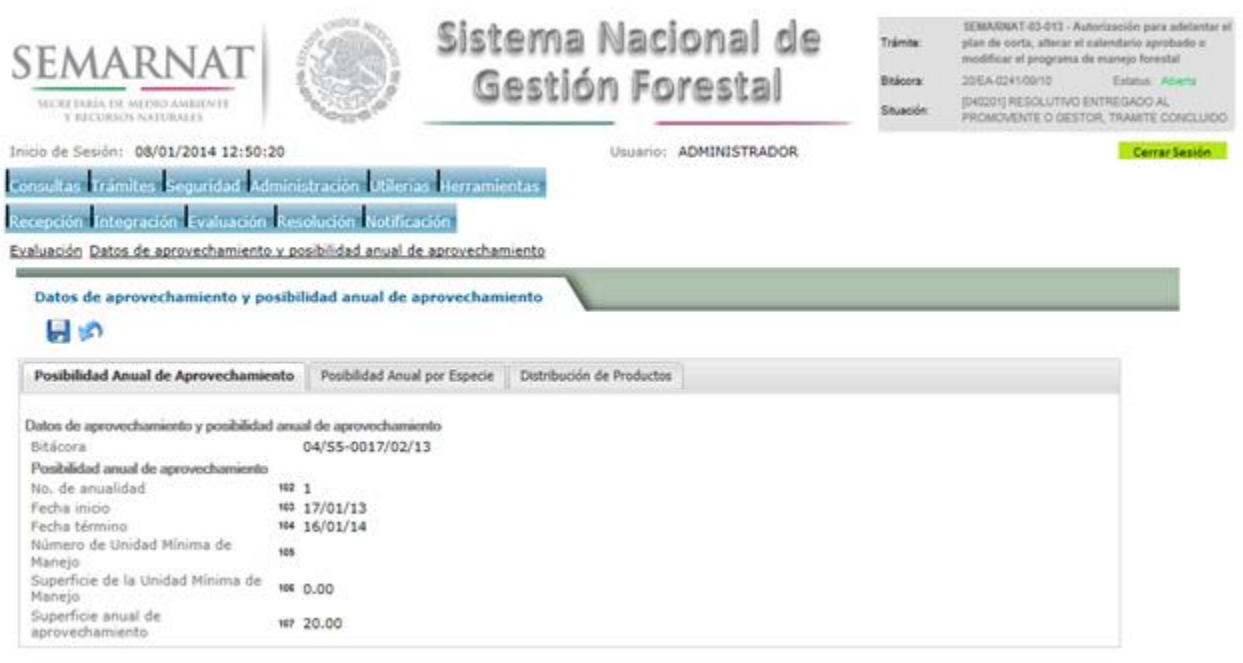

## 5.7.1.3.1.2 Posibilidad Anual por especie

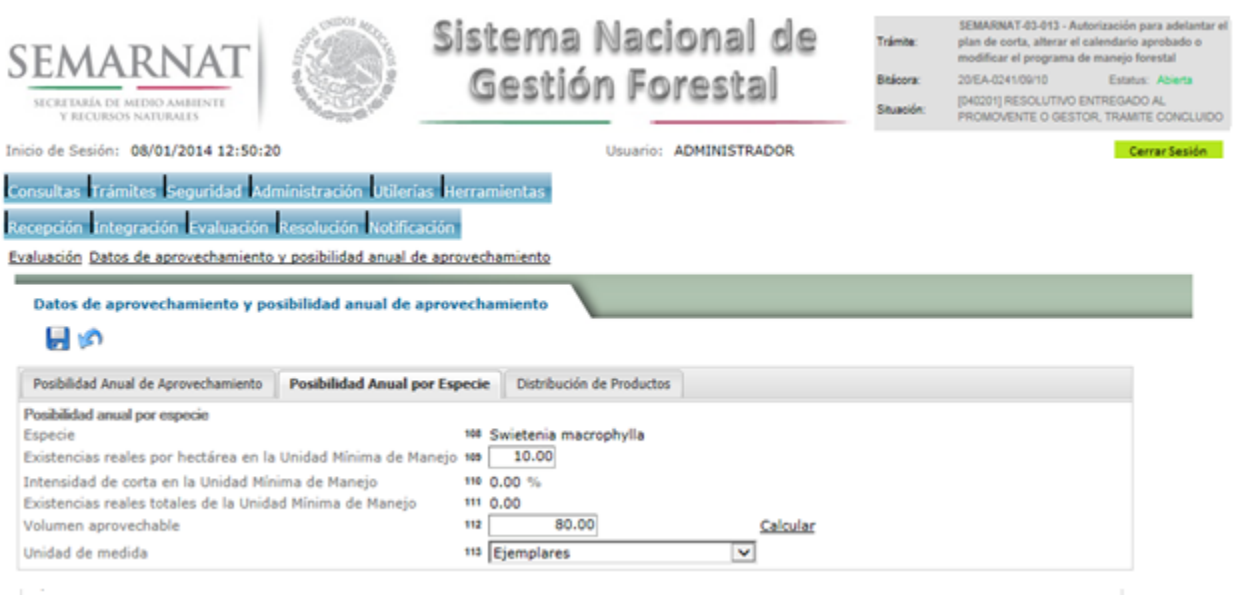

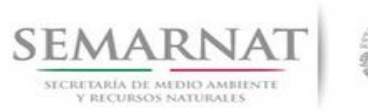

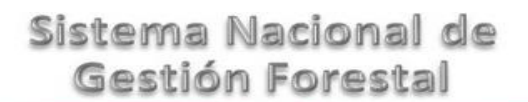

Guía de Usuario Versión: 1.0<br>
Versión: 1.0<br>
Versión: 1.0<br>
Fecha: 07 – Enero - 2013 V1 DOC 03-013-B Guia Usuario.docx

## 5.7.1.3.1.3 Distribución de productos

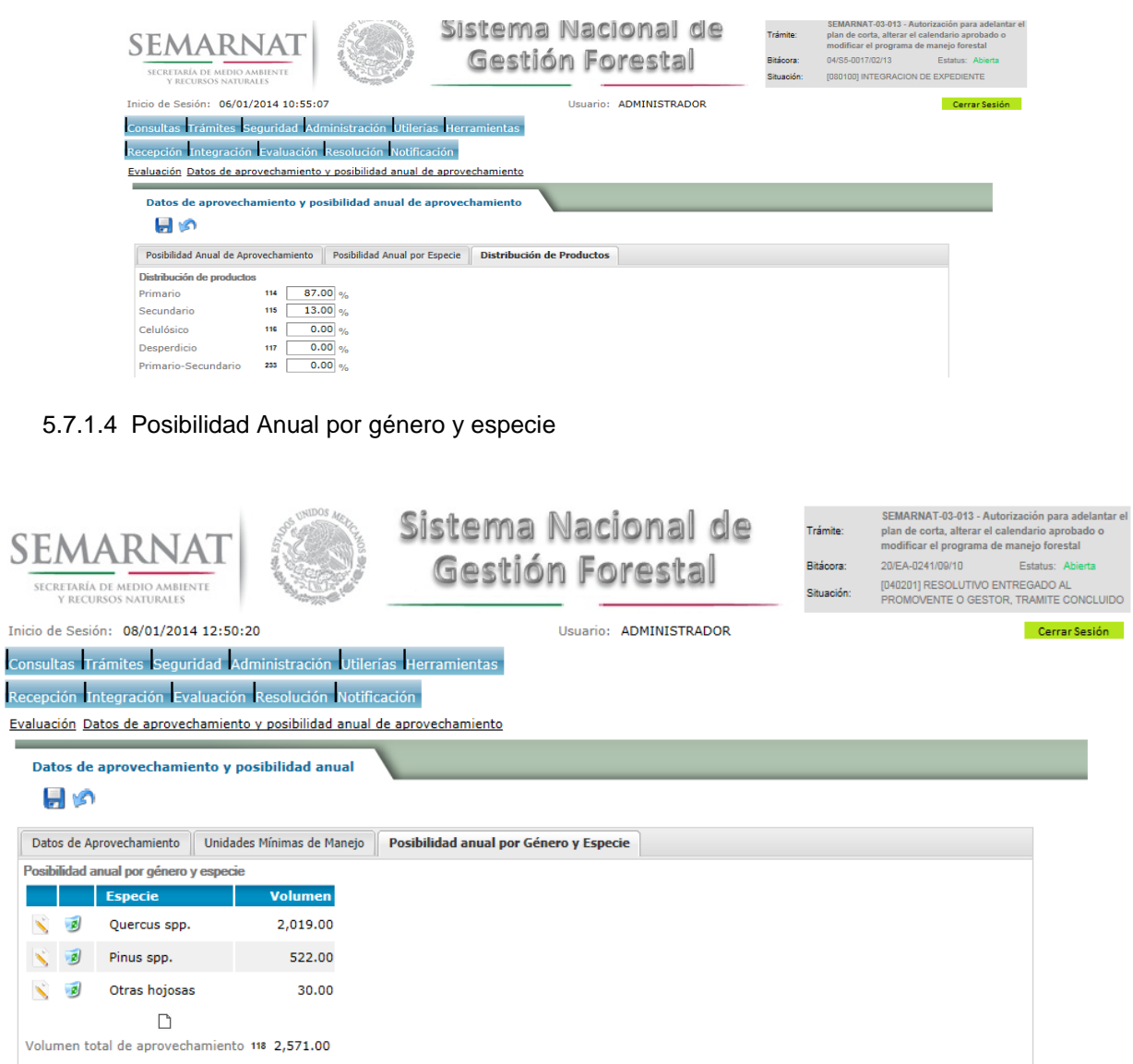

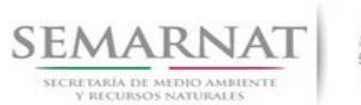

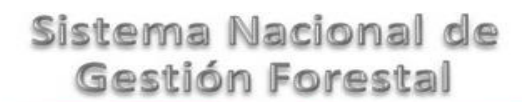

Guía de Usuario Versión: 1.0<br>
Versión: 1.0<br>
Versión: 1.0<br>
Fecha: 07 – Enero - 2013

## 5.7.1.4.1 Selección de la especie

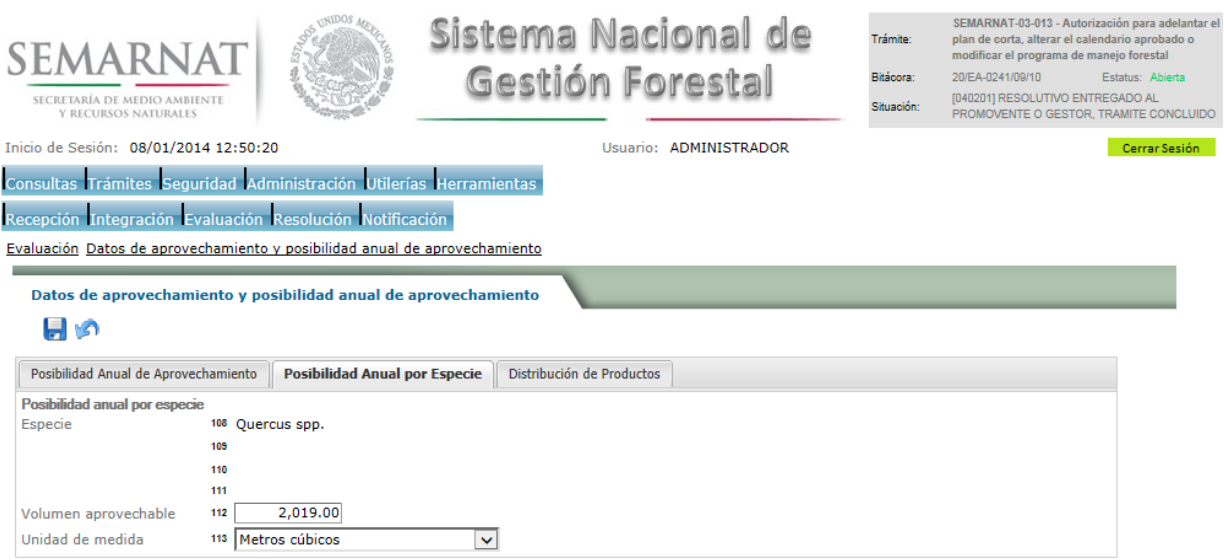

## 5.7.2 Distribución de Productos en volumen y porcentaje

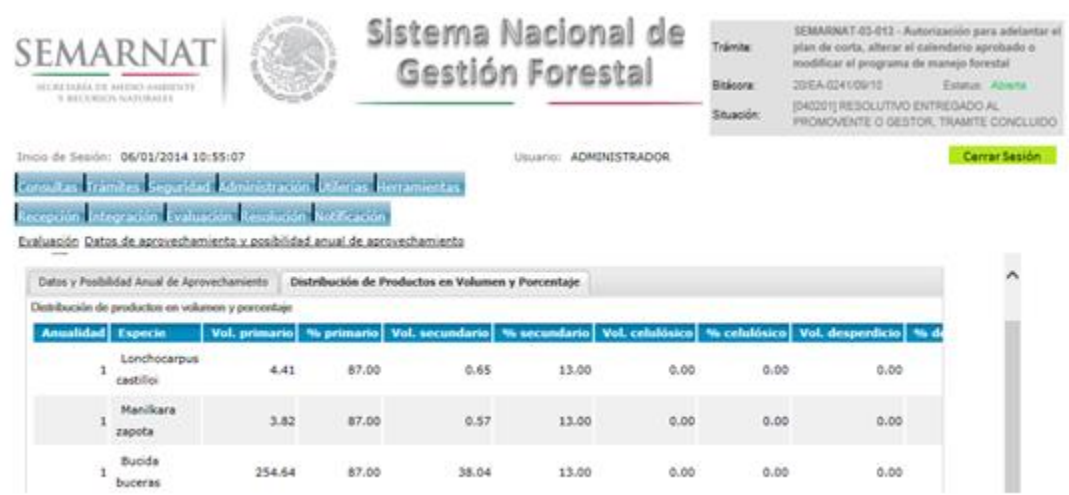

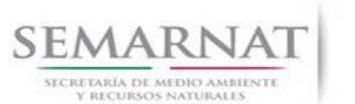

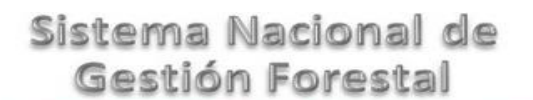

- Guía de Usuario Versión: 1.0<br>
V<br/>1 DOC 03-013-B Guia Usuario.docx Fecha: 07 Enero 2013
	- 5.8 Datos del PSTF
	- 5.8.1 Datos del PSTF que elabora el PMF

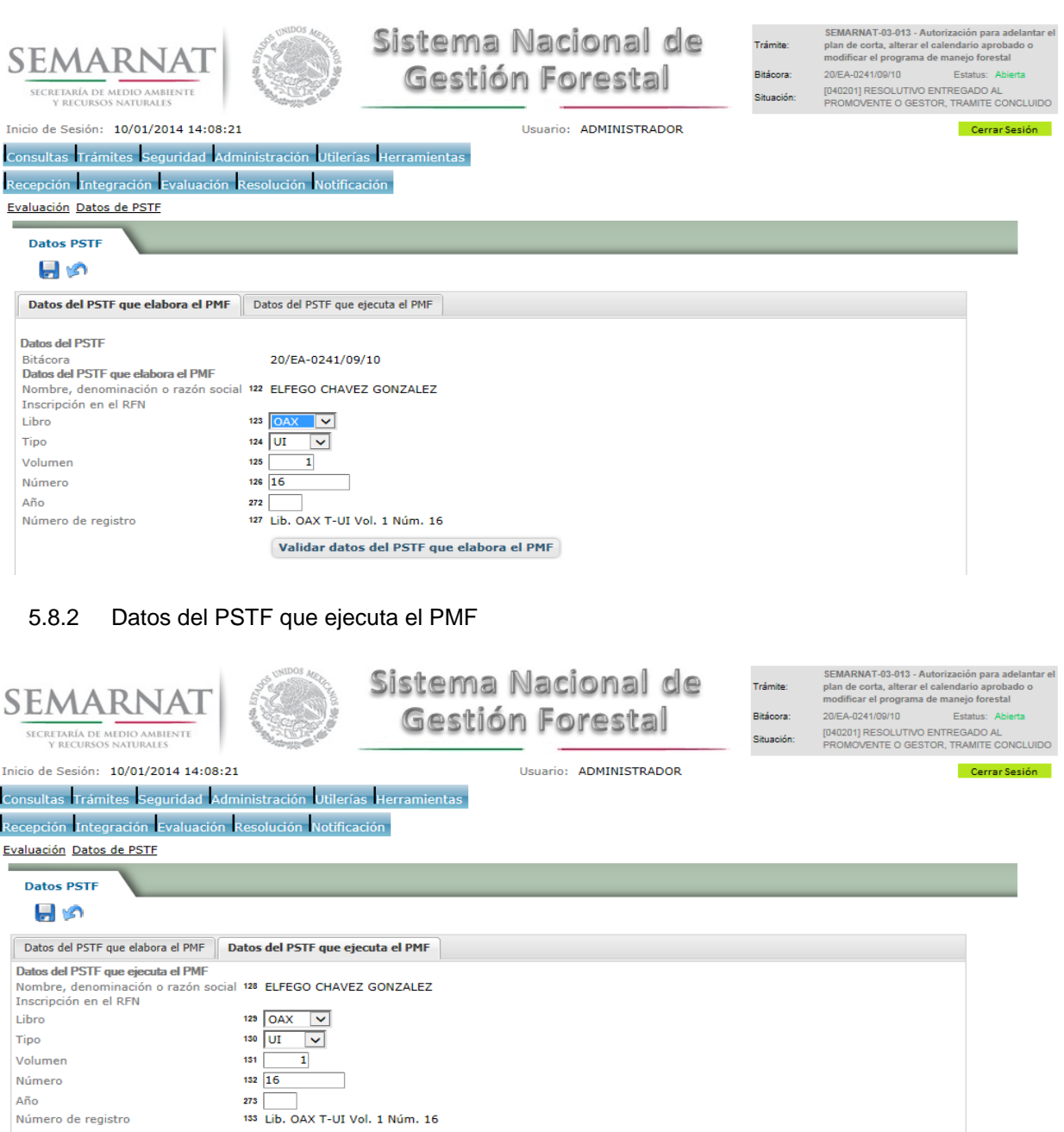

Validar datos del PSTF que ejecuta el PMF

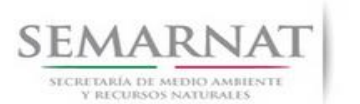

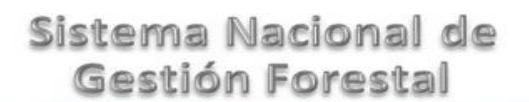

Guía de Usuario Versión: 1.0<br>
Versión: 1.0<br>
Versión: 1.0<br>
Fecha: 07 – Enero - 2013

## 5.9 Datos para acreditar la legal procedencia

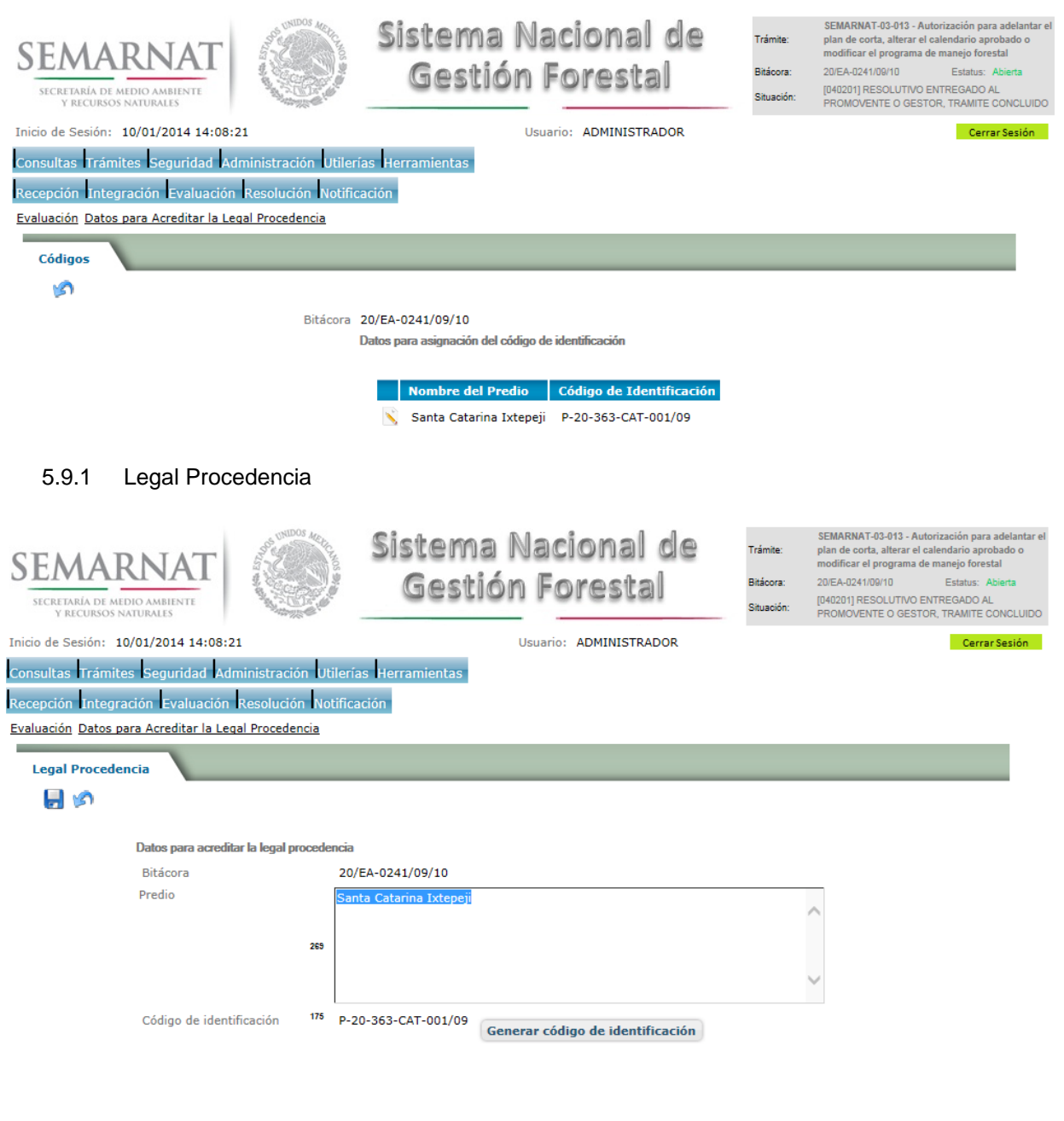

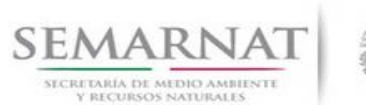

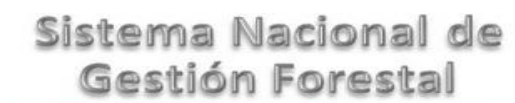

## Guía de Usuario Versión: 1.0

V1 DOC 03-013-B Guia Usuario.docx Fecha: 07 –Enero - 2013

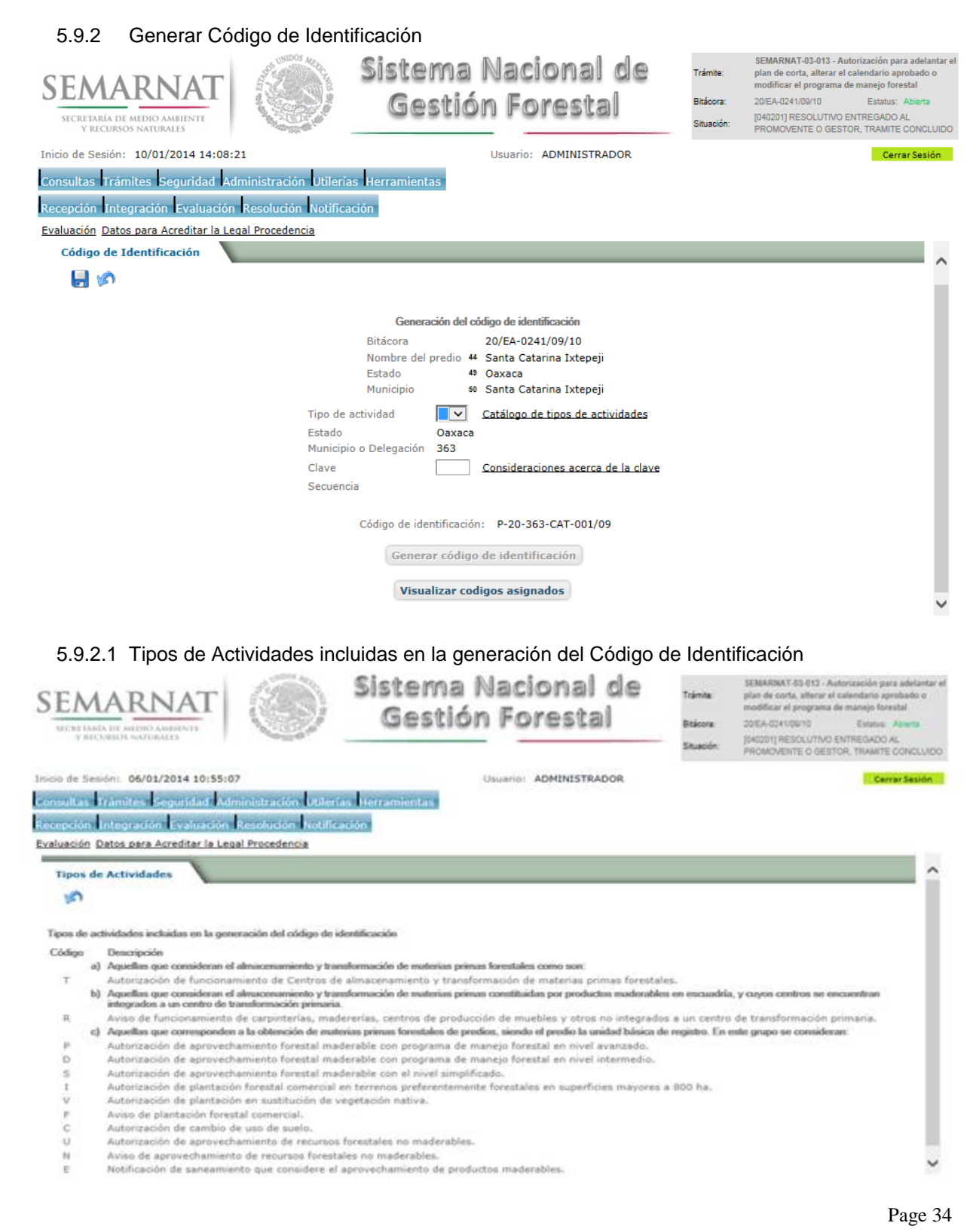

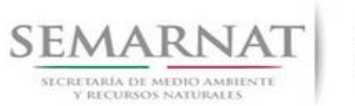

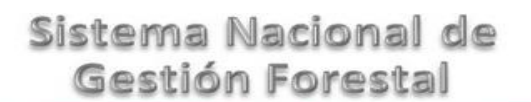

Guía de Usuario Versión: 1.0<br>
V<br/>1 DOC 03-013-B Guia Usuario.docx Fecha: 07 - Enero - 2013

## 5.9.2.2 Consideraciones acerca de la clave en la creación del Código de Identificación

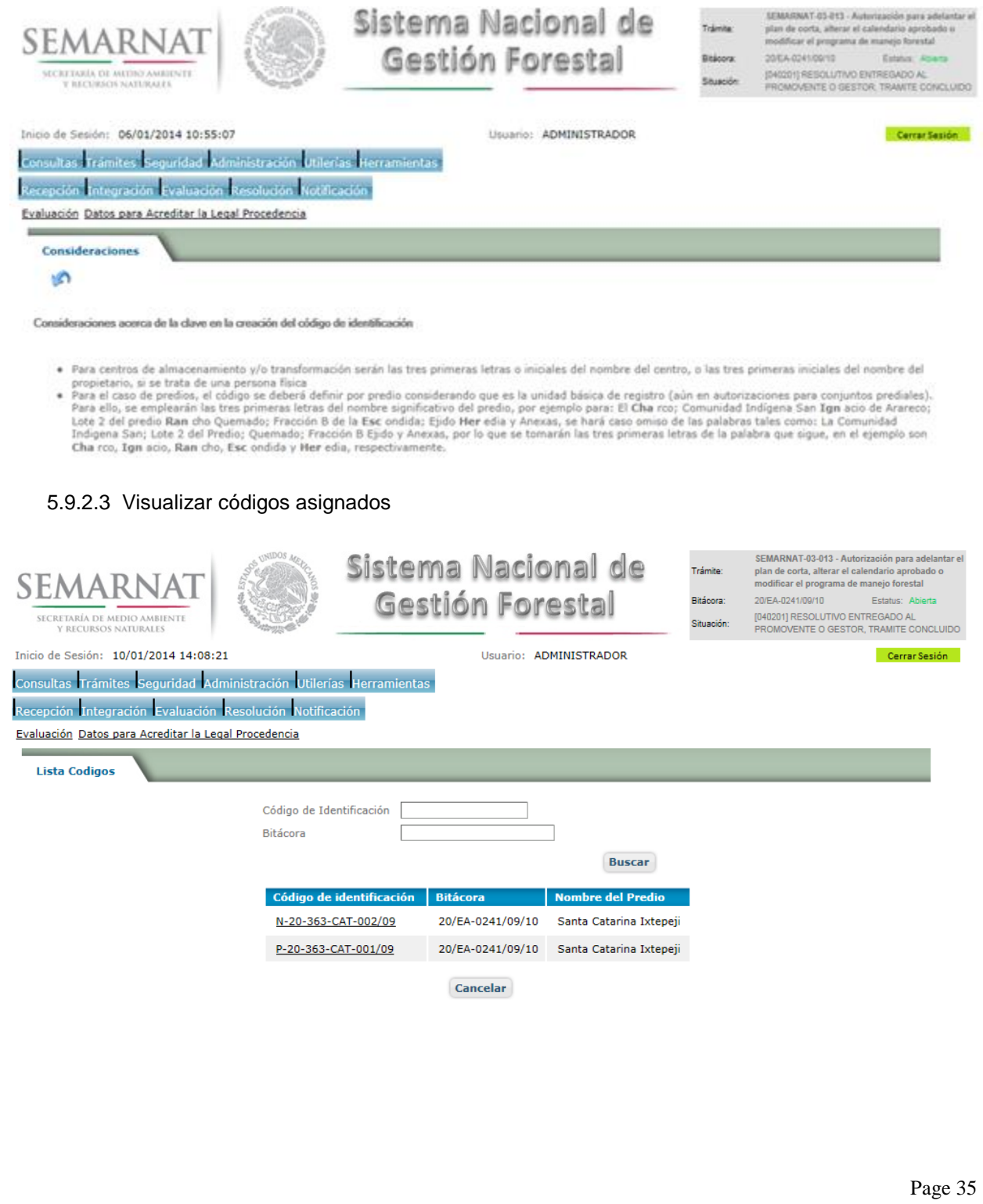

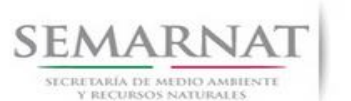

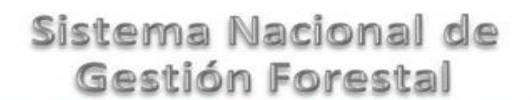

Guía de Usuario Versión: 1.0<br>
Versión: 1.0<br>
Versión: 1.0<br>
Fecha: 07 – Enero - 2013

5.10 Datos de Aprovechamiento no maderable

5.10.1 Calendario de Aprovechamiento

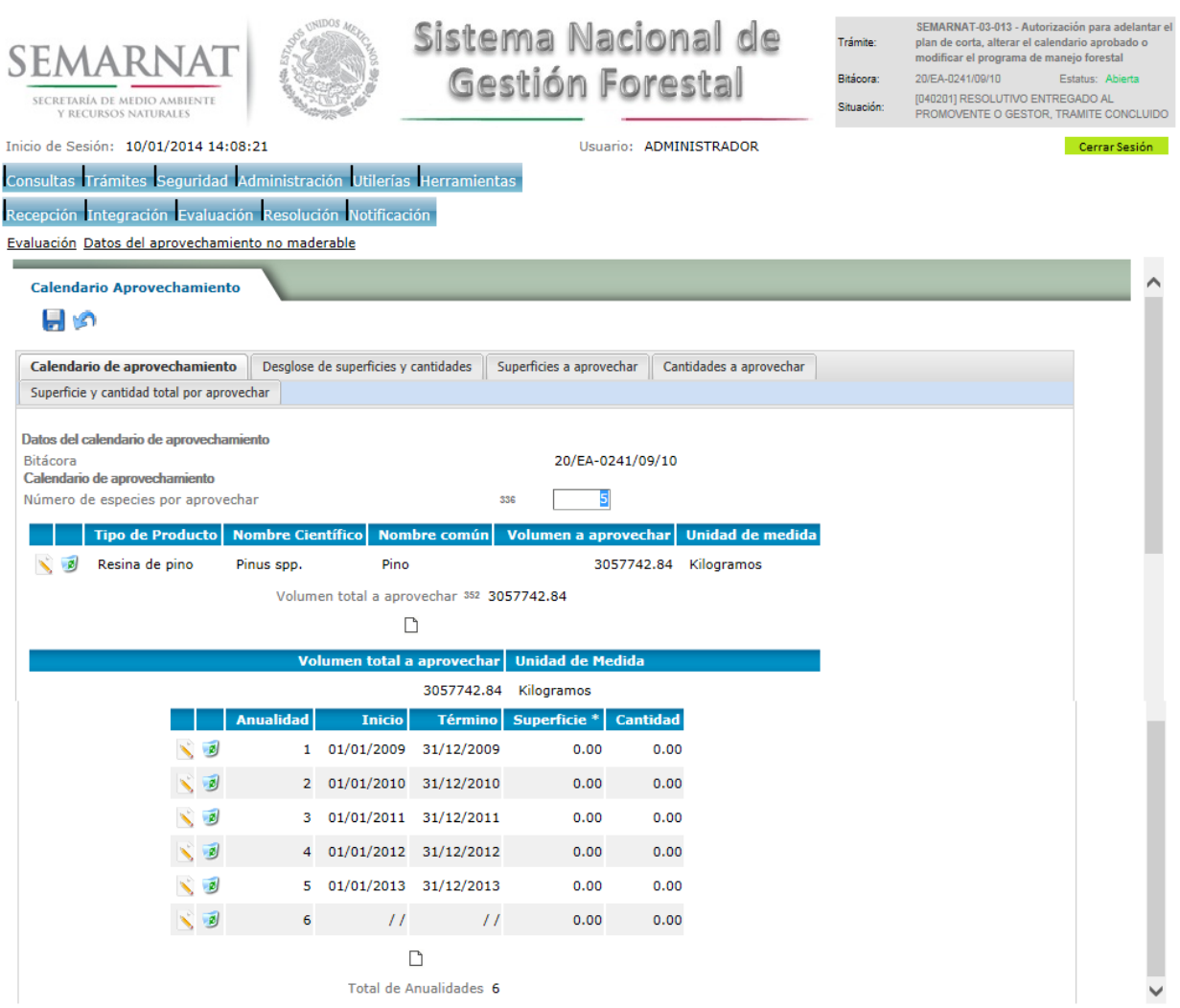

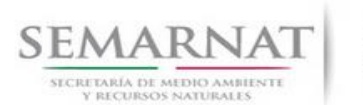

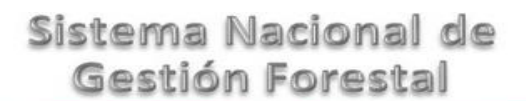

Guía de Usuario Versión: 1.0<br>
V<br/>1 DOC 03-013-B Guia Usuario.docx Fecha: 07 - Enero - 2013

## 5.10.1.1 Datos del calendario de aprovechamiento

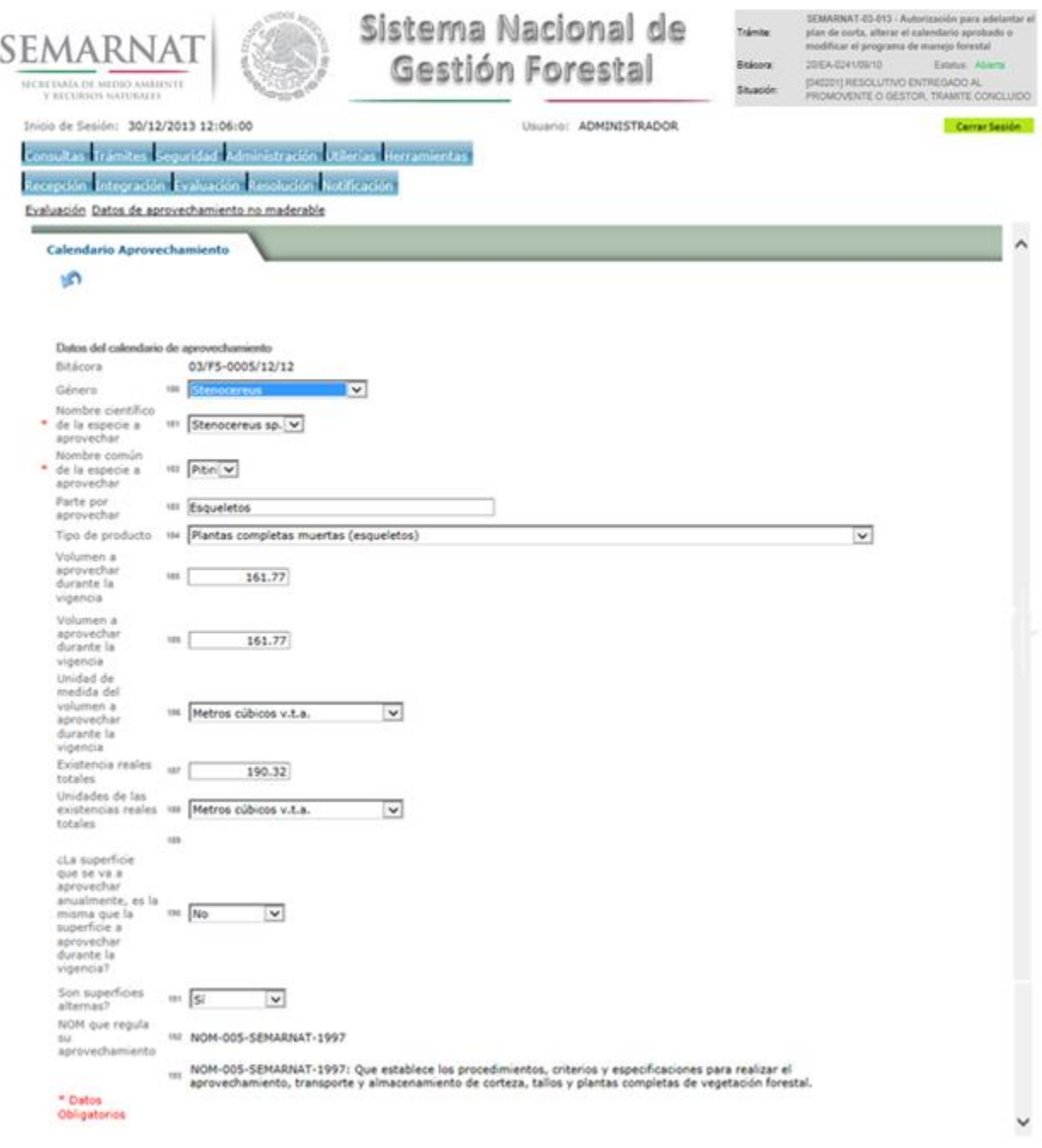

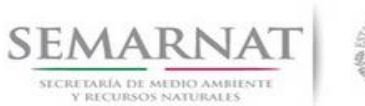

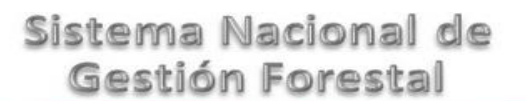

Guía de Usuario Versión: 1.0<br>
Versión: 1.0<br>
Versión: 1.0<br>
Fecha: 07 – Enero - 2013

## 5.10.1.2 Calendario de Aprovechamiento-Detalle

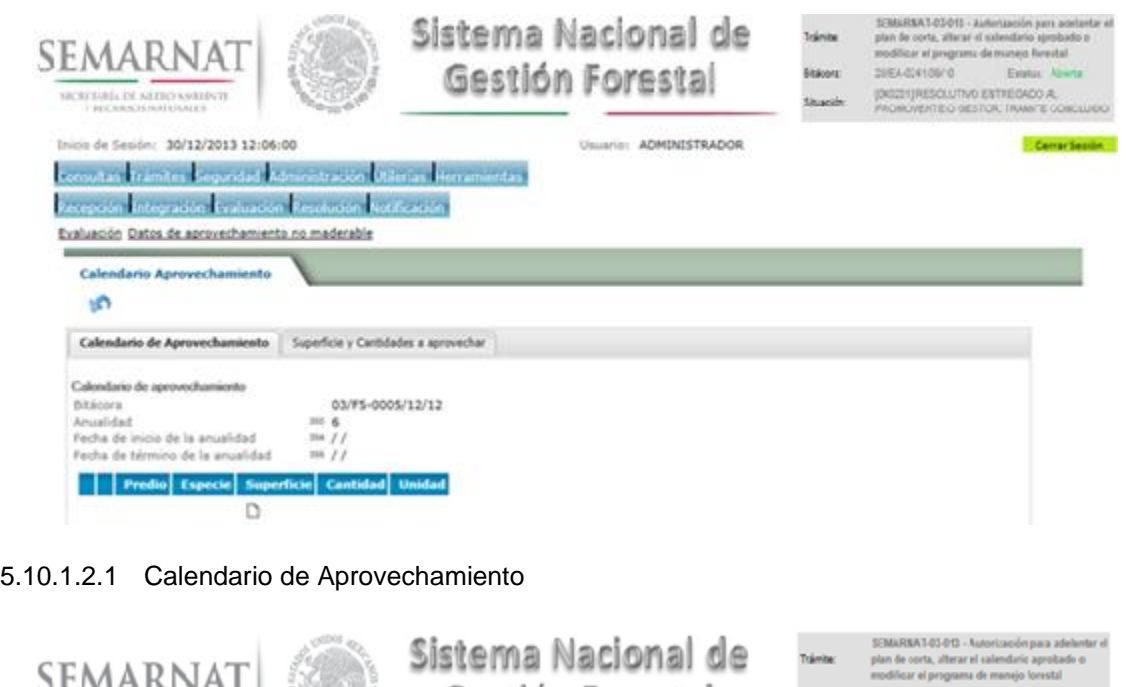

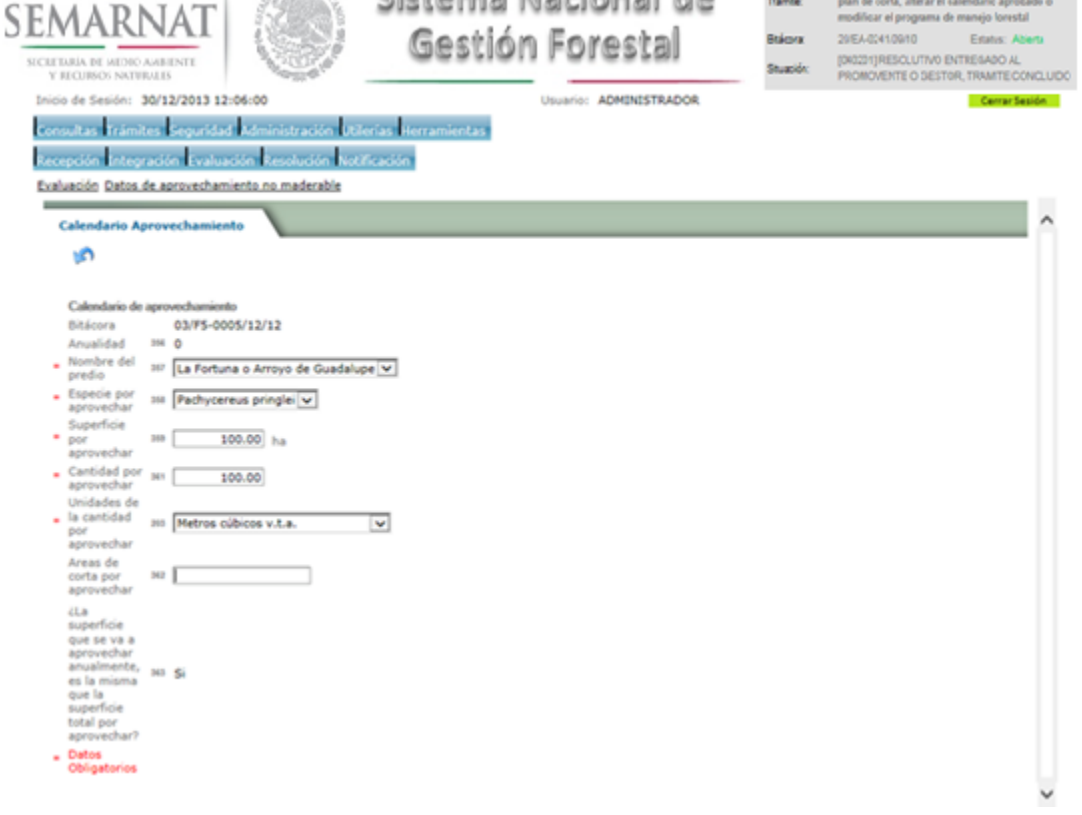

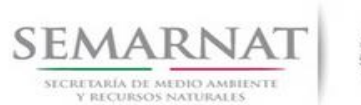

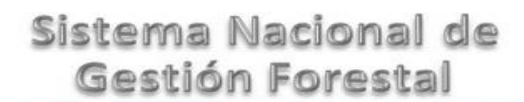

Guía de Usuario Versión: 1.0<br>
Versión: 1.0<br>
Versión: 1.0<br>
Fecha: 07 – Enero - 2013

## 5.10.1.3 Superficies y Cantidades por aprovechar

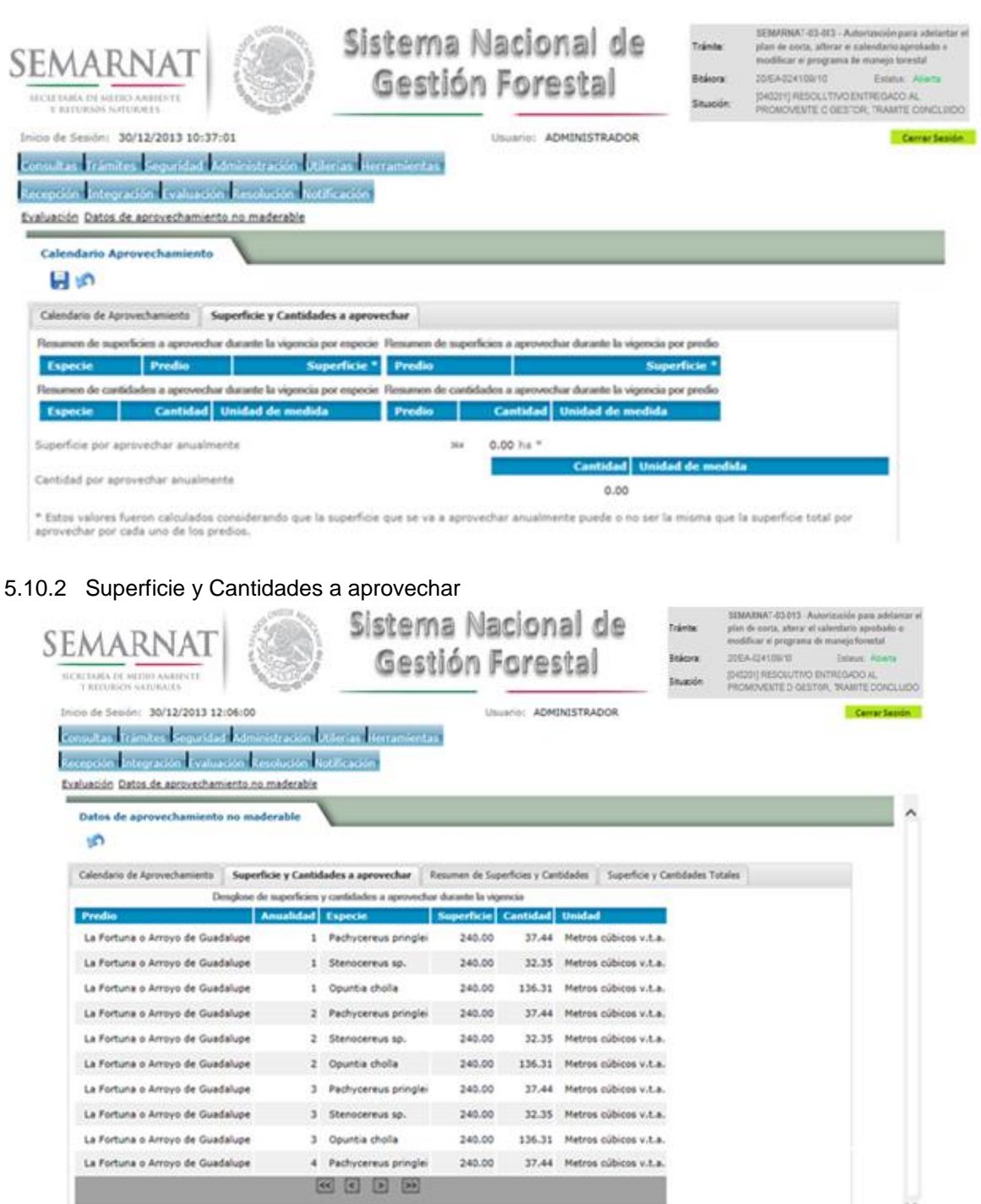

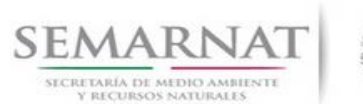

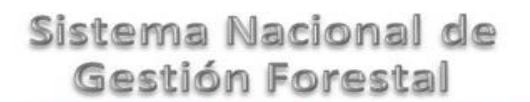

Guía de Usuario Versión: 1.0<br>
Versión: 1.0<br>
Versión: 1.0<br>
Fecha: 07 – Enero - 2013

## 5.10.3 Resumen de Superficies y Cantidades

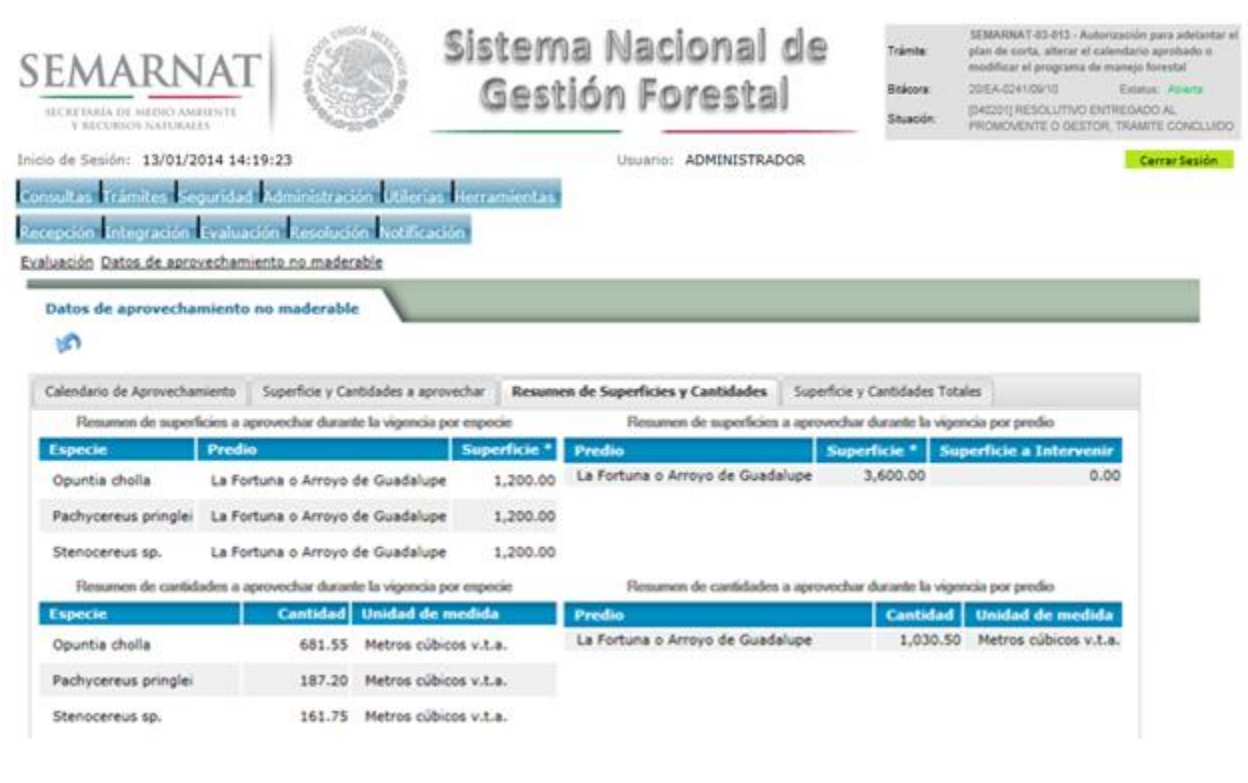

## 5.10.4 Superficies y cantidades totales

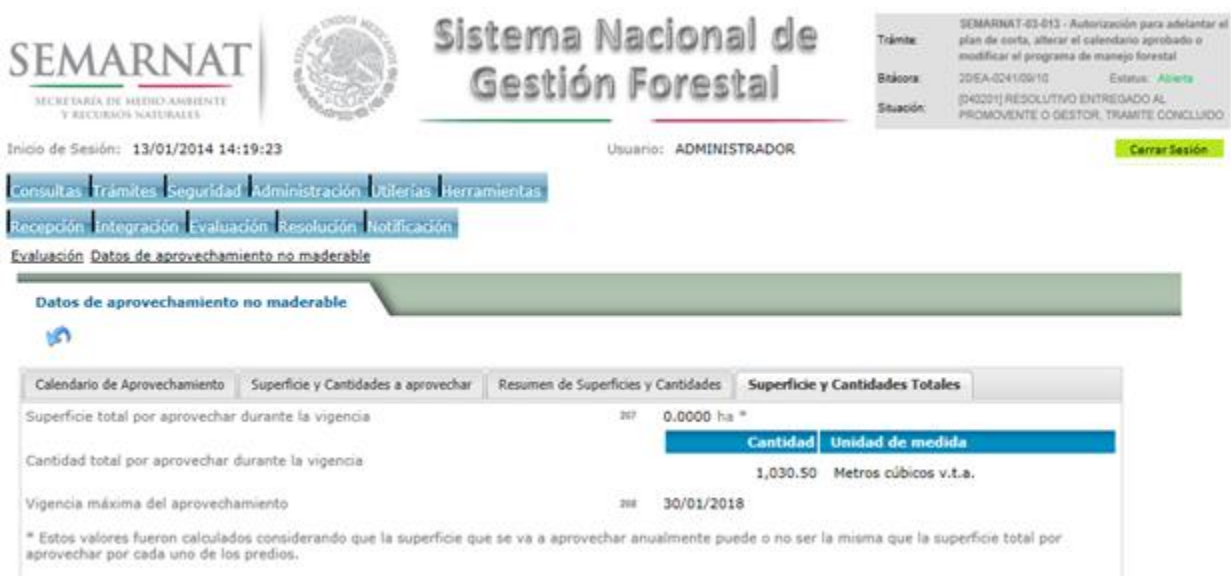

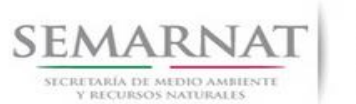

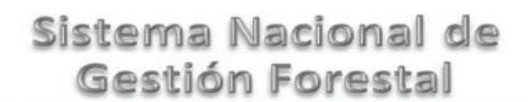

Guía de Usuario Versión: 1.0<br>
Versión: 1.0<br>
Versión: 1.0<br>
Fecha: 07 – Enero - 2013

5.11 Negativas, Desechos, Solicitud de información adicional

En esta sección se ingresa la información variable para la solicitud de información.

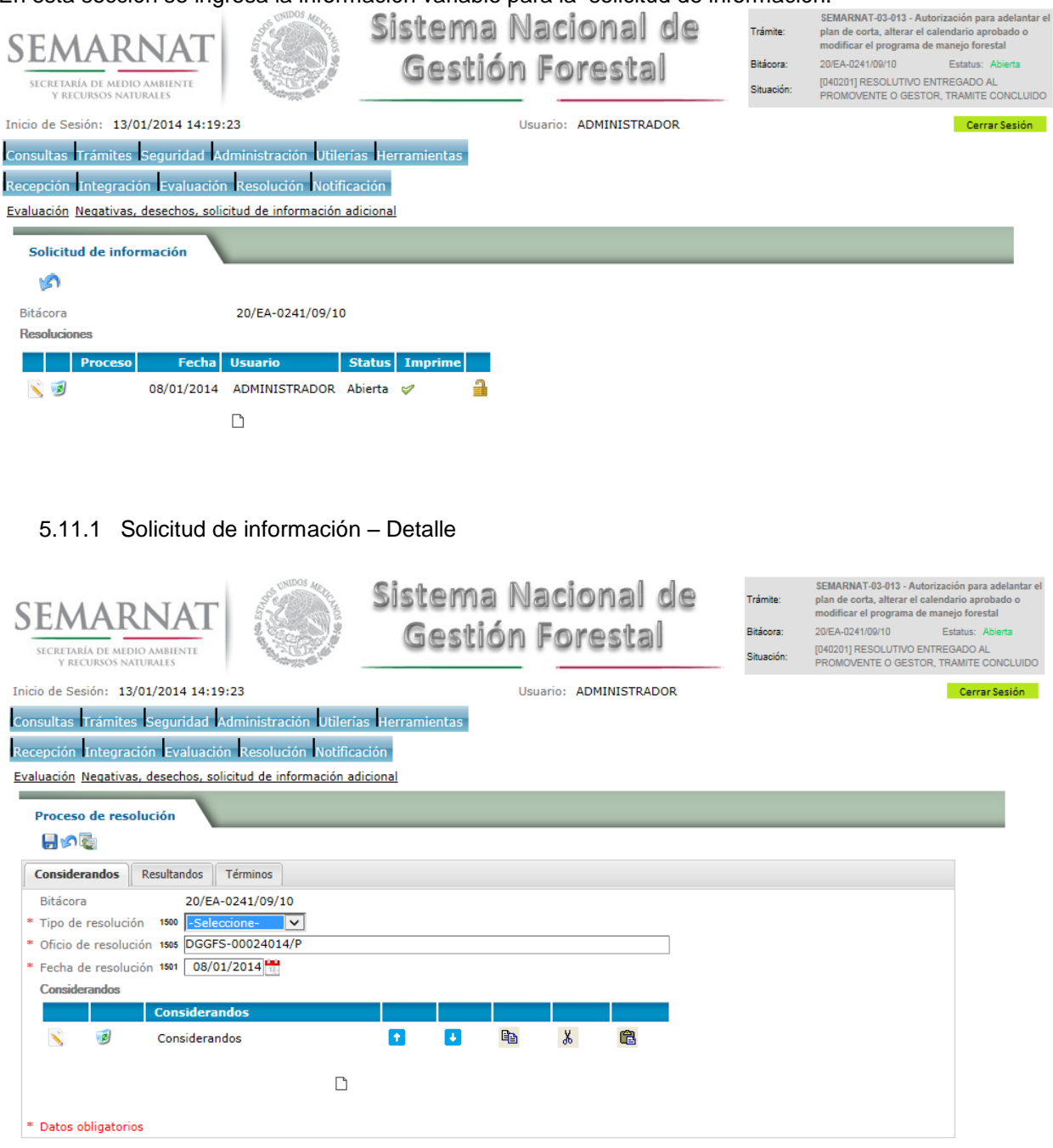

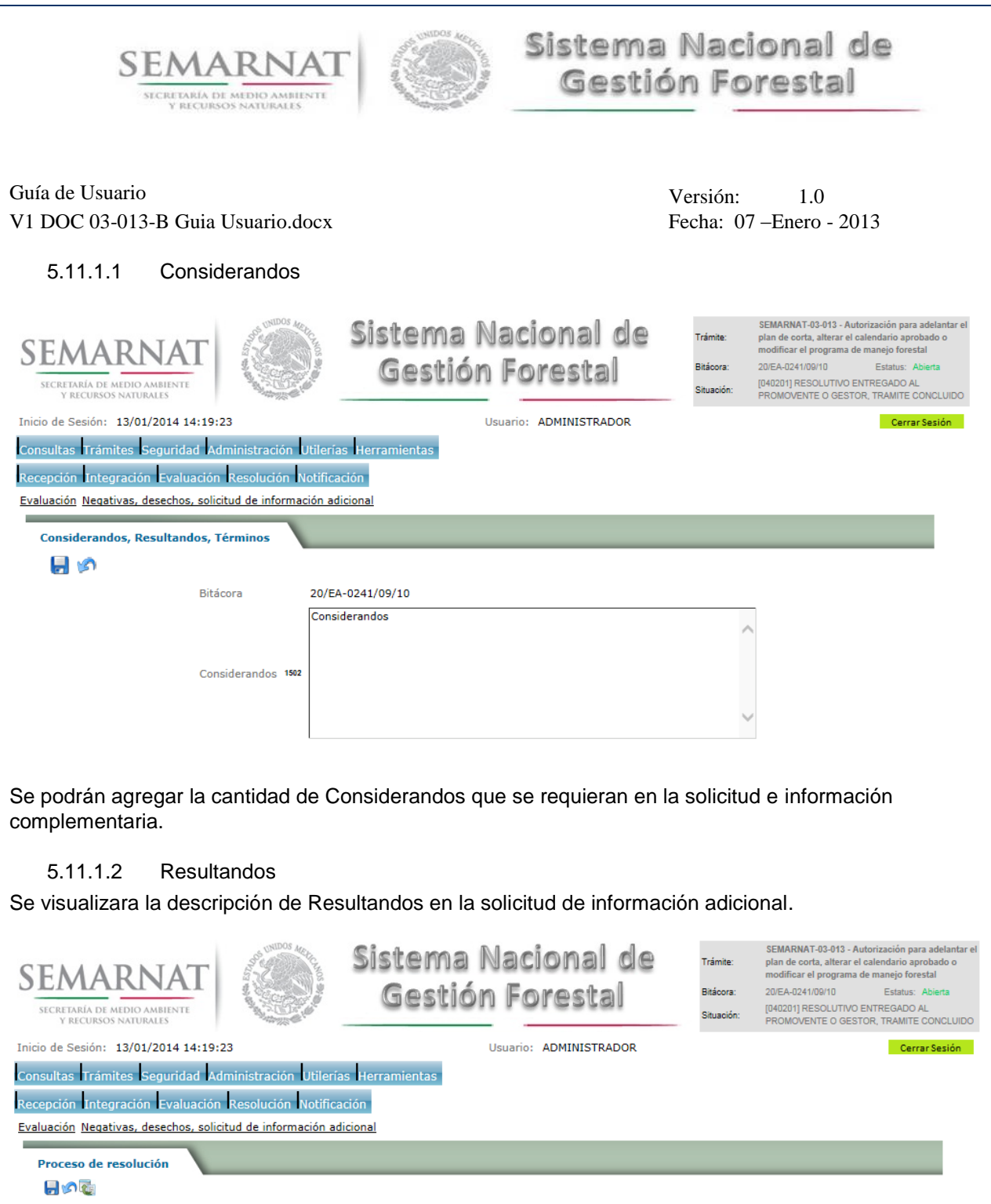

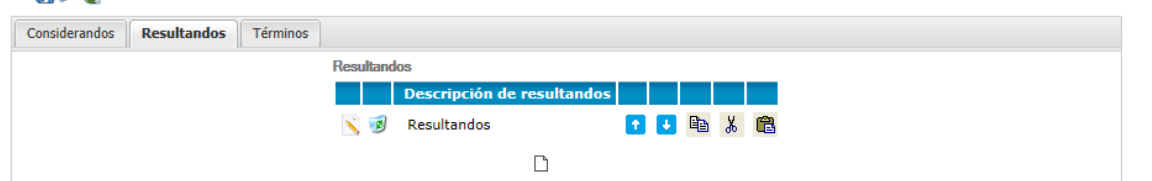

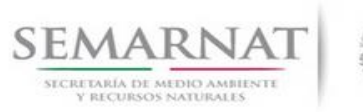

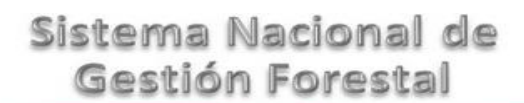

Guía de Usuario Versión: 1.0<br>
Versión: 1.0<br>
Versión: 1.0<br>
Fecha: 07 – Enero - 2013

## 5.11.1.2.1 Nuevo registro - Resultandos

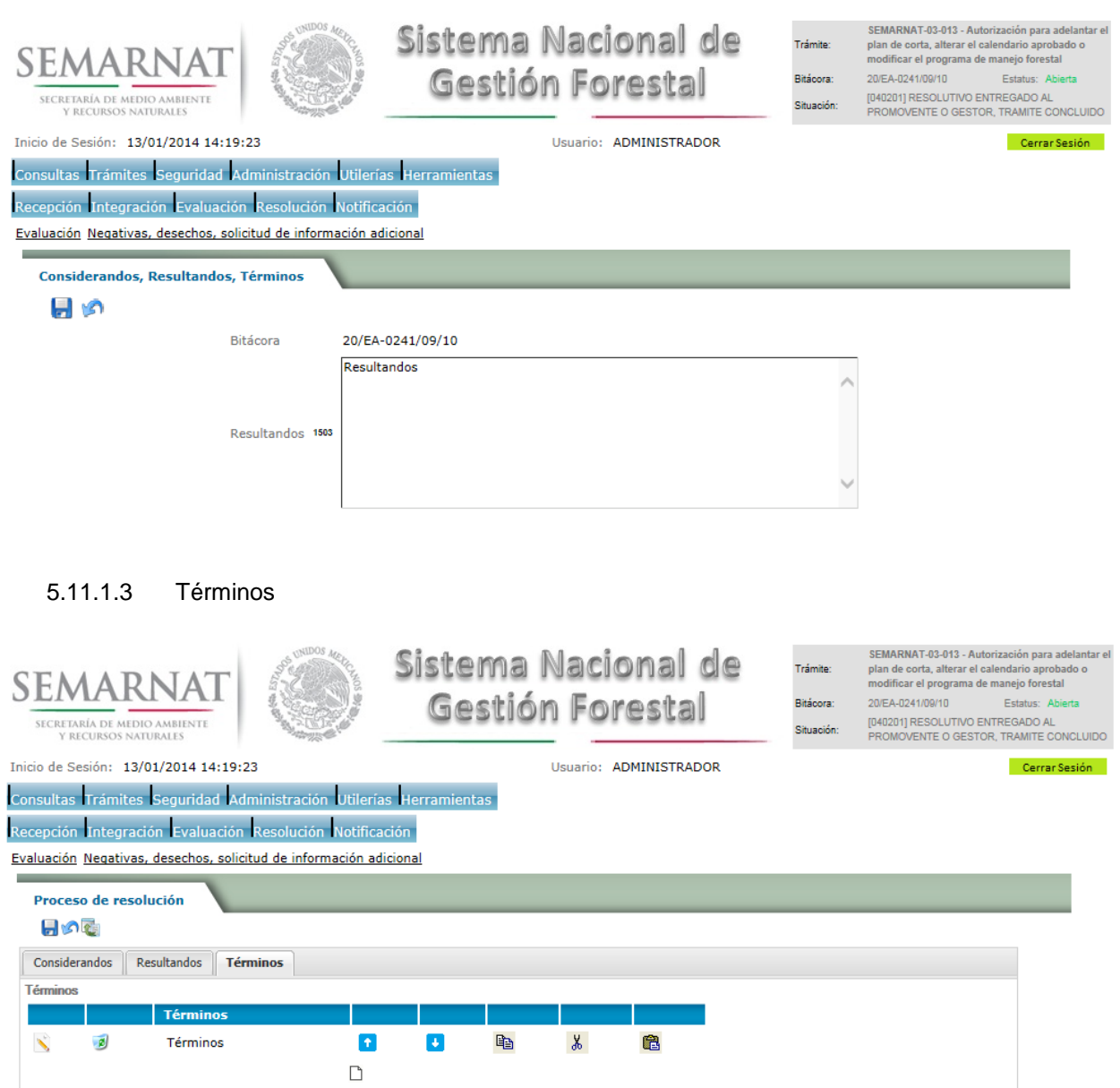

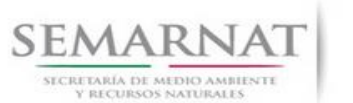

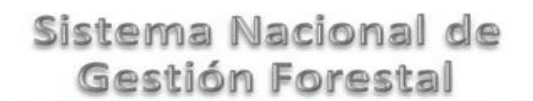

Guía de Usuario Versión: 1.0<br>
Versión: 1.0<br>
Versión: 1.0<br>
Fecha: 07 – Enero - 2013

5.11.1.3.1 Nuevo registro – Términos

Se podrán agregar los términos que se requieran en la solicitud de información complementaria

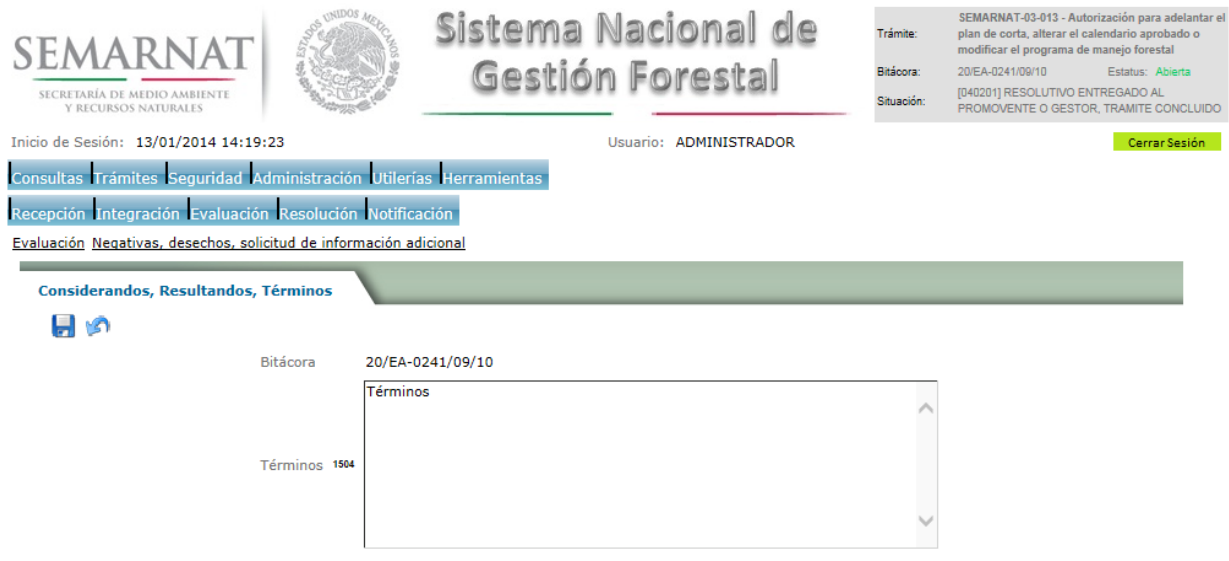

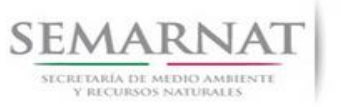

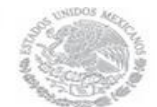

Guía de Usuario Versión: 1.0<br>
Versión: 1.0<br>
Versión: 1.0<br>
Fecha: 07 – Enero - 2013 V1 DOC 03-013-B Guia Usuario.docx

## *6. Resolución*

6.1 Sección de Firmas

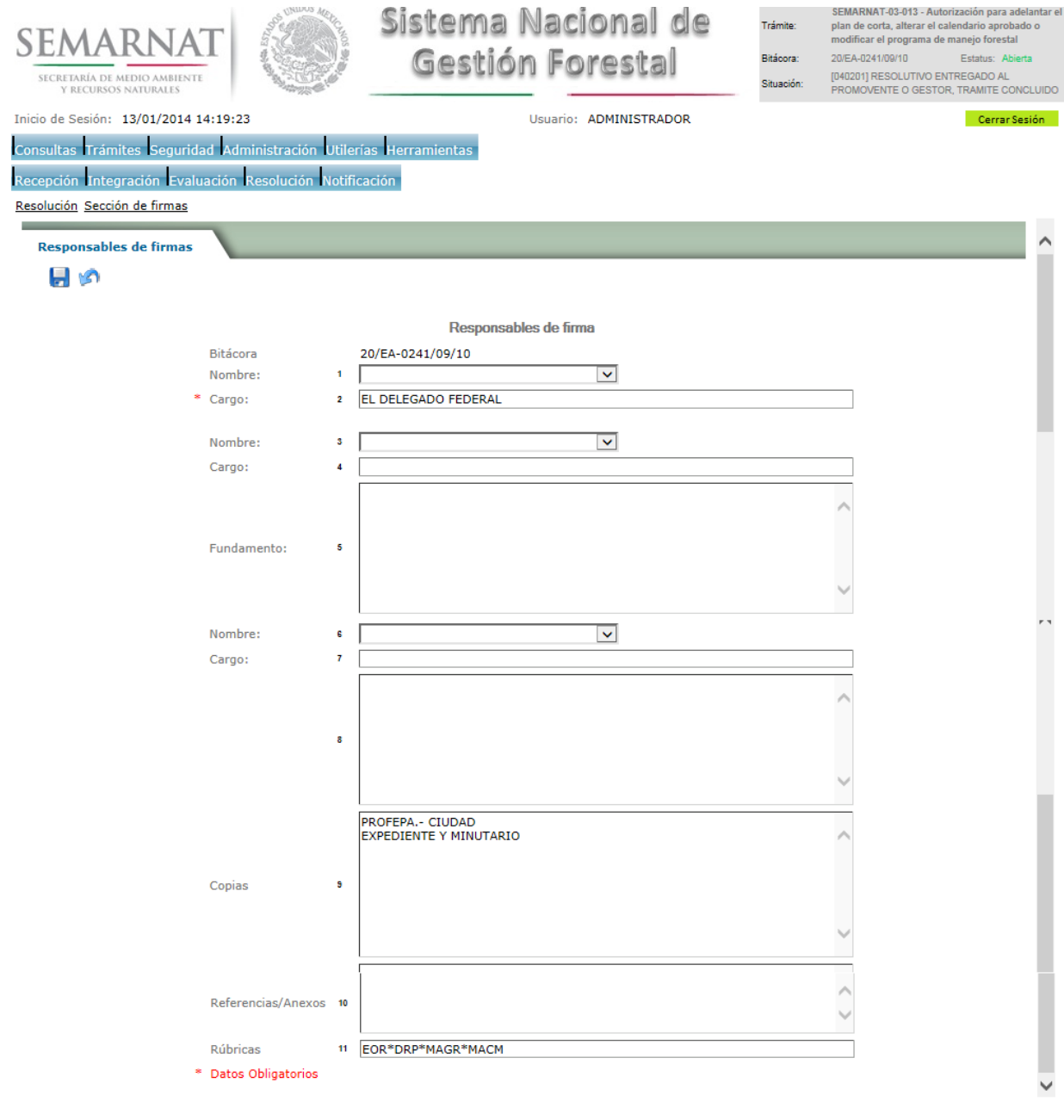

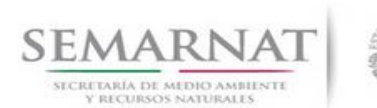

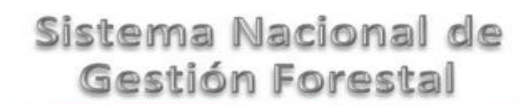

## Guía de Usuario Versión: 1.0

V1 DOC 03-013-B Guia Usuario.docx Fecha: 07 –Enero - 2013

6.2 Datos de la resolución.

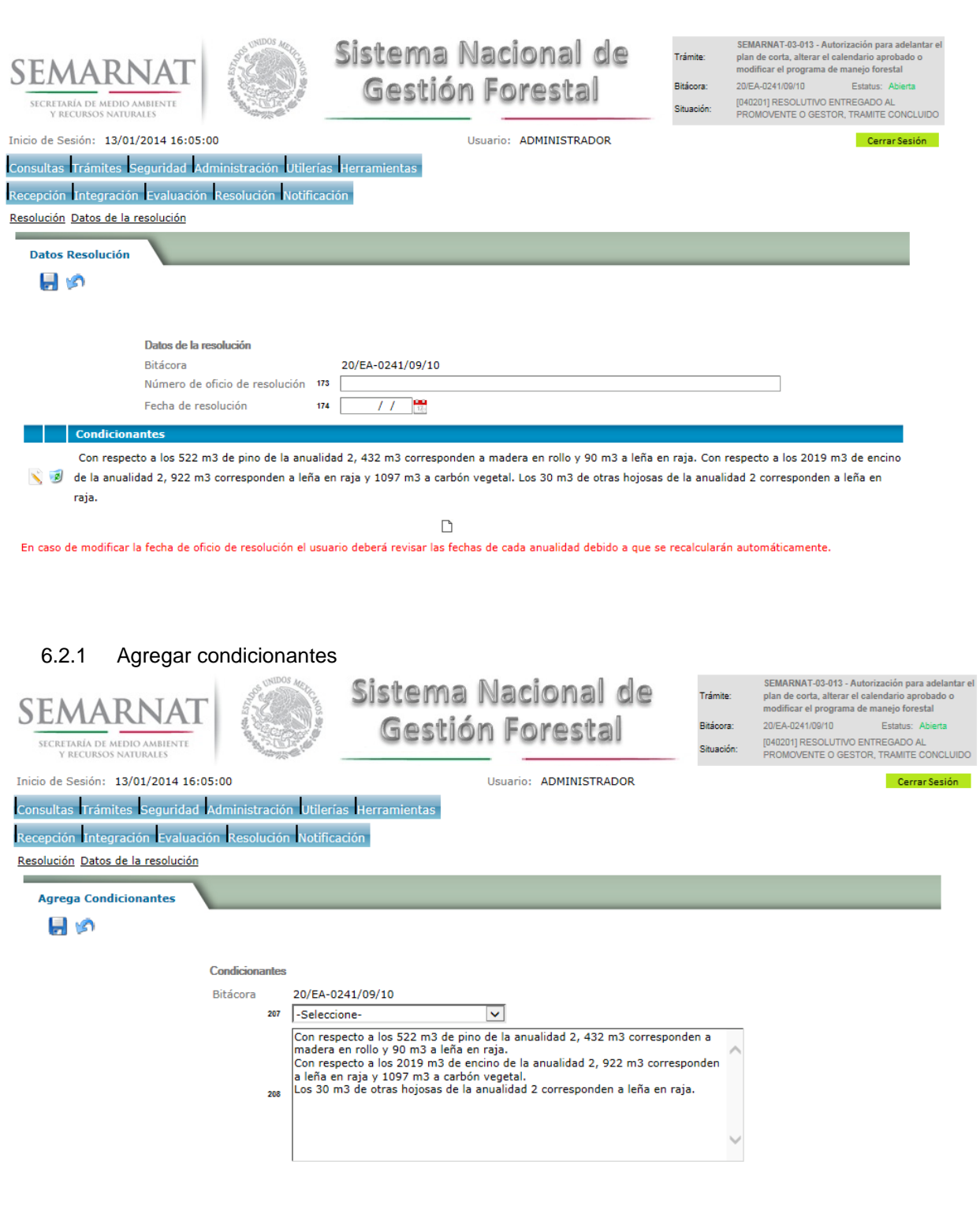

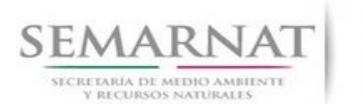

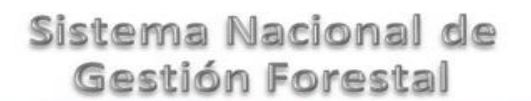

## Guía de Usuario Versión: 1.0 V1 DOC 03-013-B Guia Usuario.docx Fecha: 07 –Enero - 2013

6.3 Datos de inscripción en el RFN

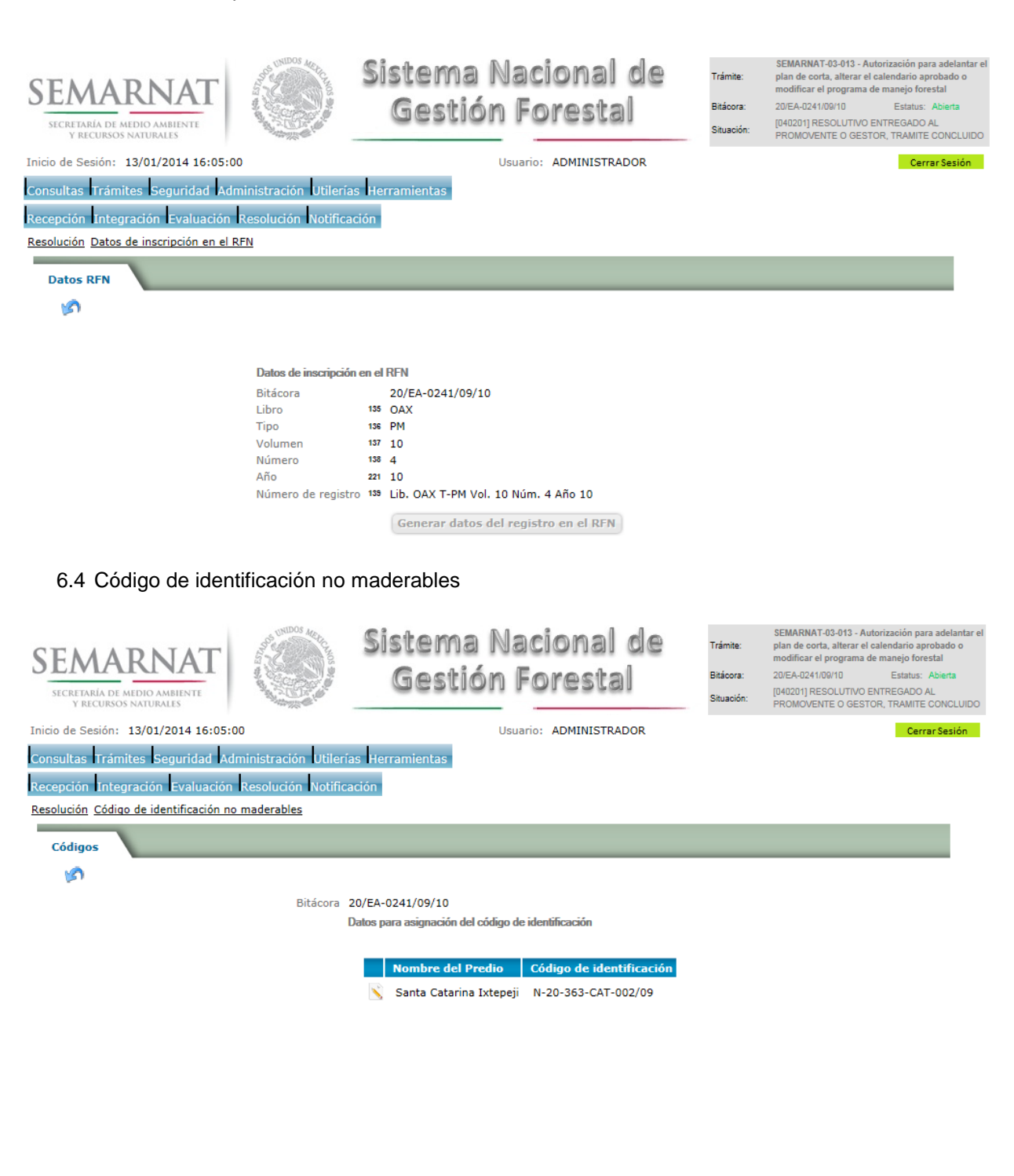

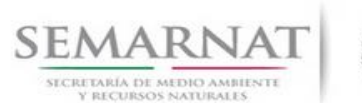

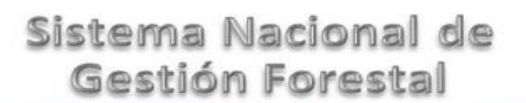

Guía de Usuario Versión: 1.0

V1 DOC 03-013-B Guia Usuario.docx Fecha: 07 –Enero - 2013

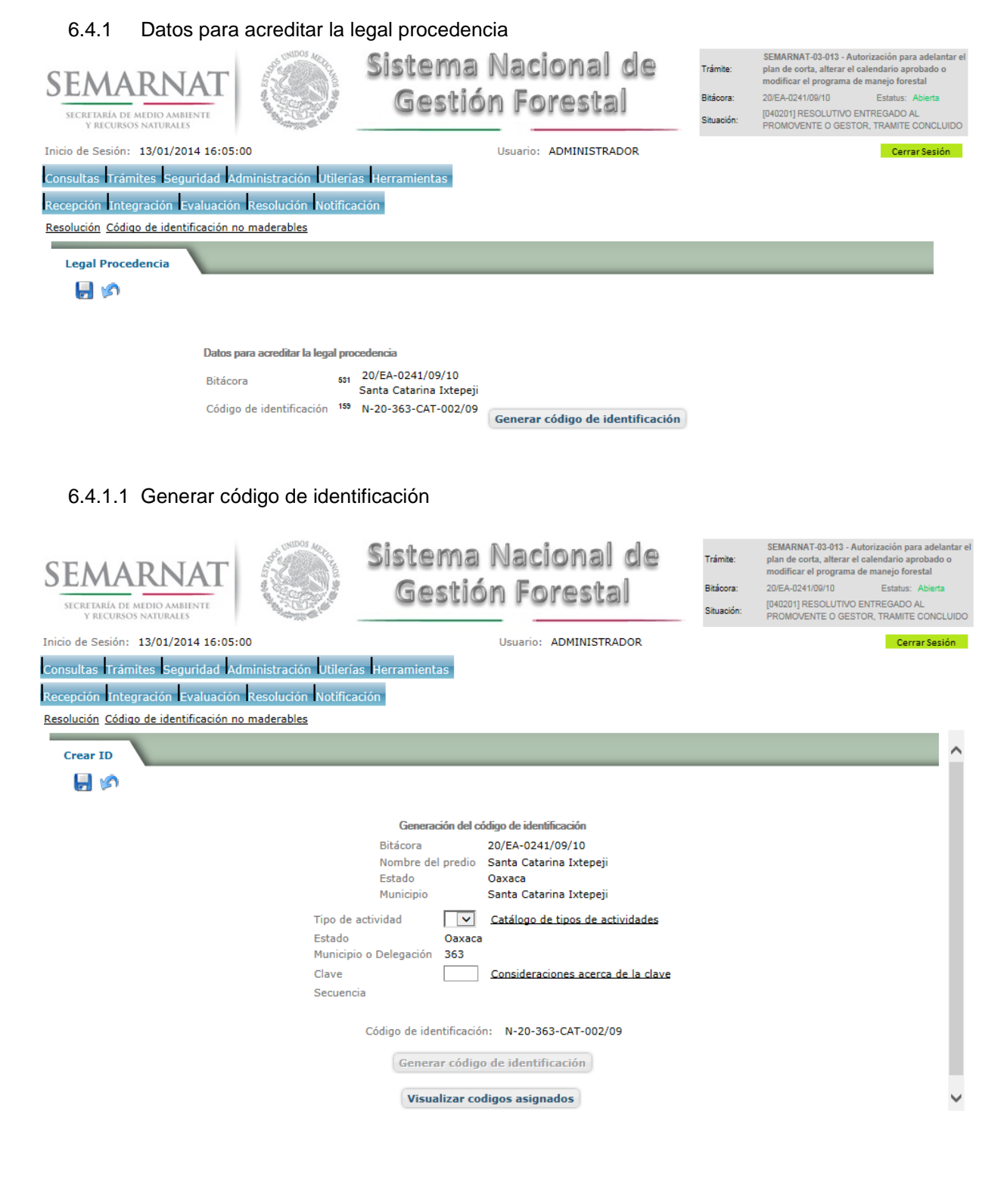

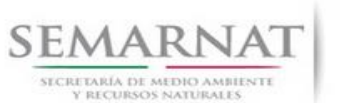

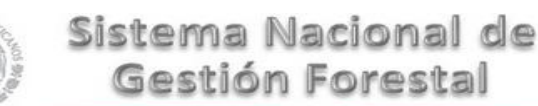

## Guía de Usuario Versión: 1.0

V1 DOC 03-013-B Guia Usuario.docx Fecha: 07 –Enero - 2013

## 6.4.1.2 Tipos de actividades incluidas en la generación del código de identificación

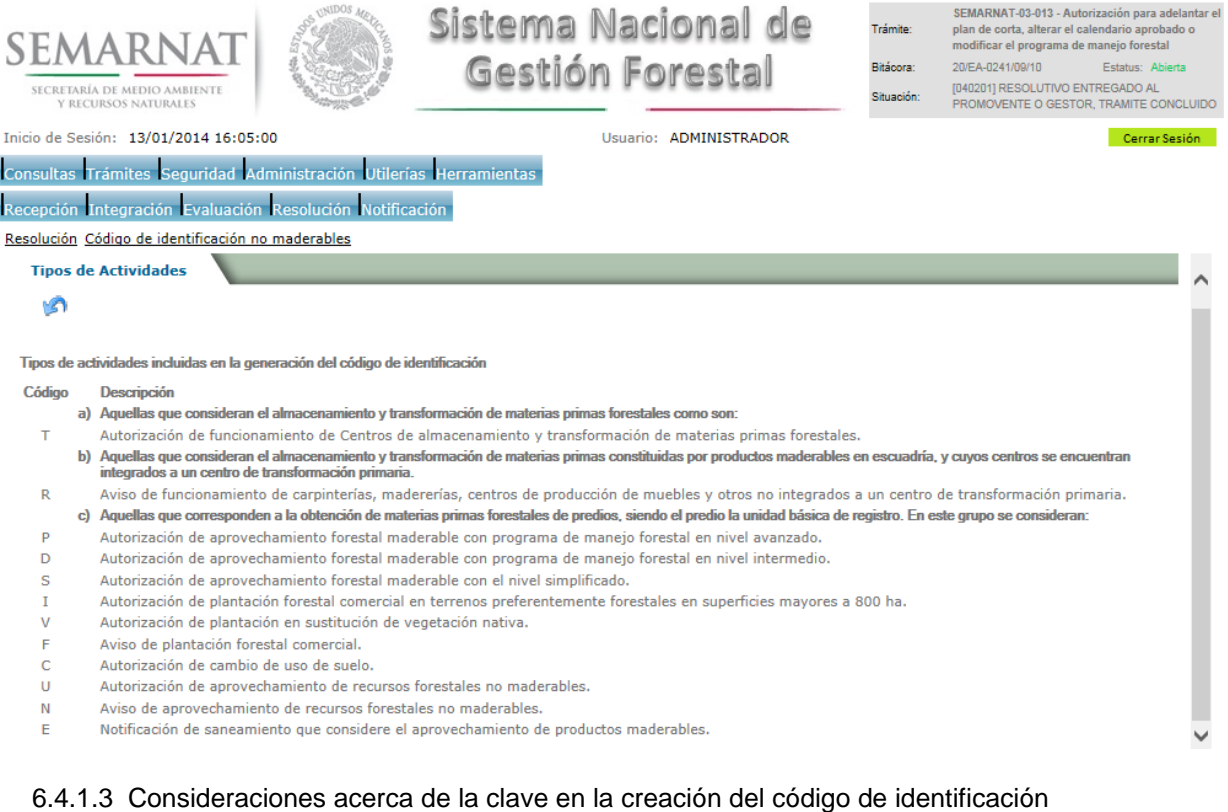

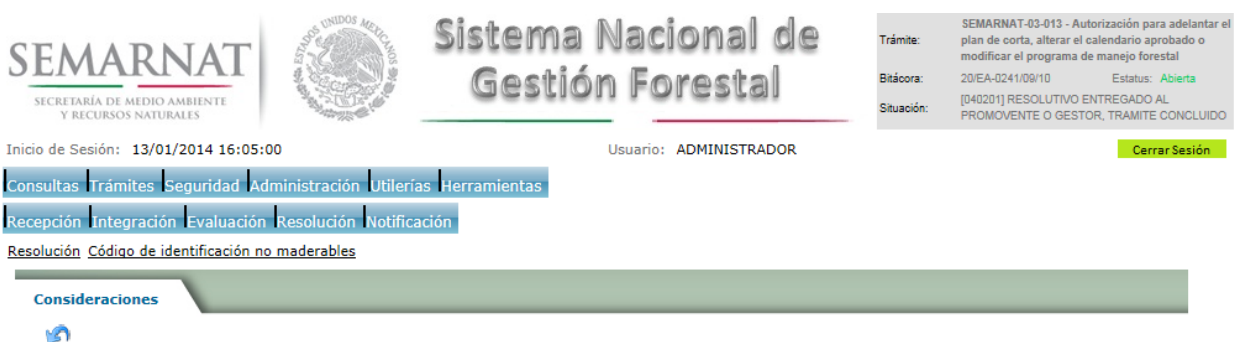

Consideraciones acerca de la clave en la creación del código de identificación

- 
- Para centros de almacenamiento y/o transformación serán las tres primeras letras o iniciales del nombre del centro, o las tres primeras iniciales del nombre del propietario, si se trata de una persona física<br>• Para el c

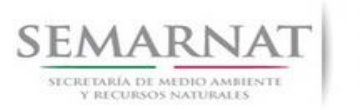

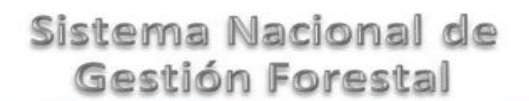

## Guía de Usuario Versión: 1.0<br>
Versión: 1.0<br>
Versión: 1.0<br>
Fecha: 07 – Enero - 2013 V1 DOC 03-013-B Guia Usuario.docx

6.4.1.4 Visualizar códigos asignados

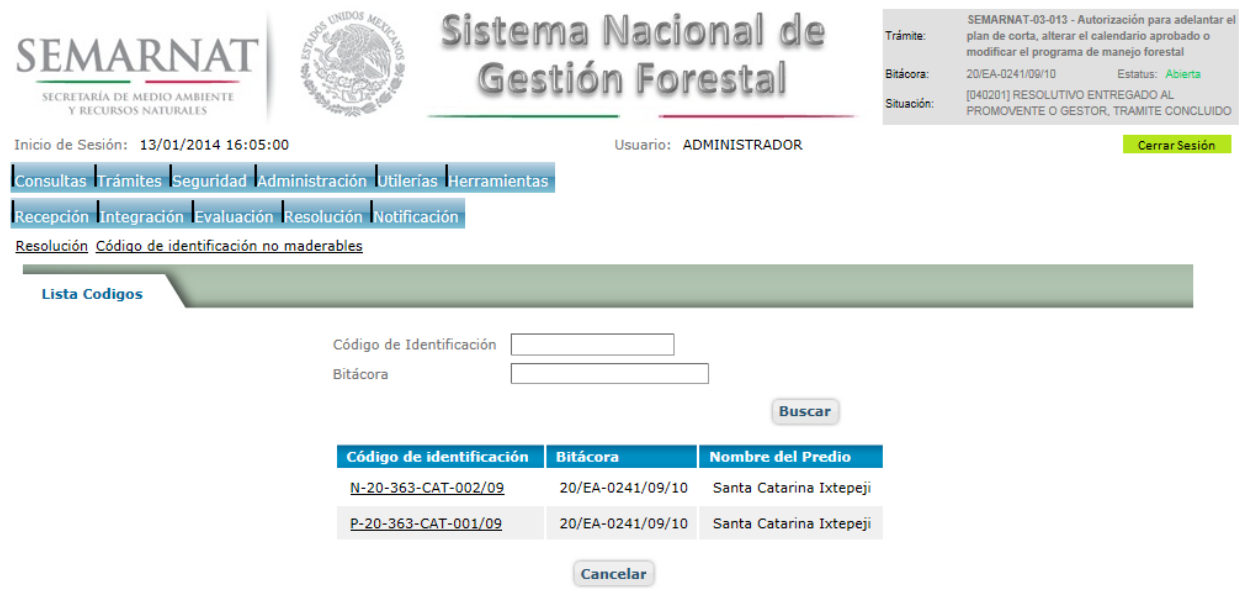

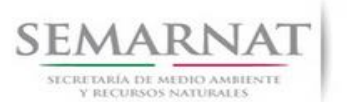

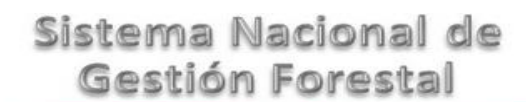

Guía de Usuario Versión: 1.0 V1 DOC 03-013-B Guia Usuario.docx Fecha: 07 –Enero - 2013

6.5 Resolución

## **Selección de Pantalla para el Resolutivo**

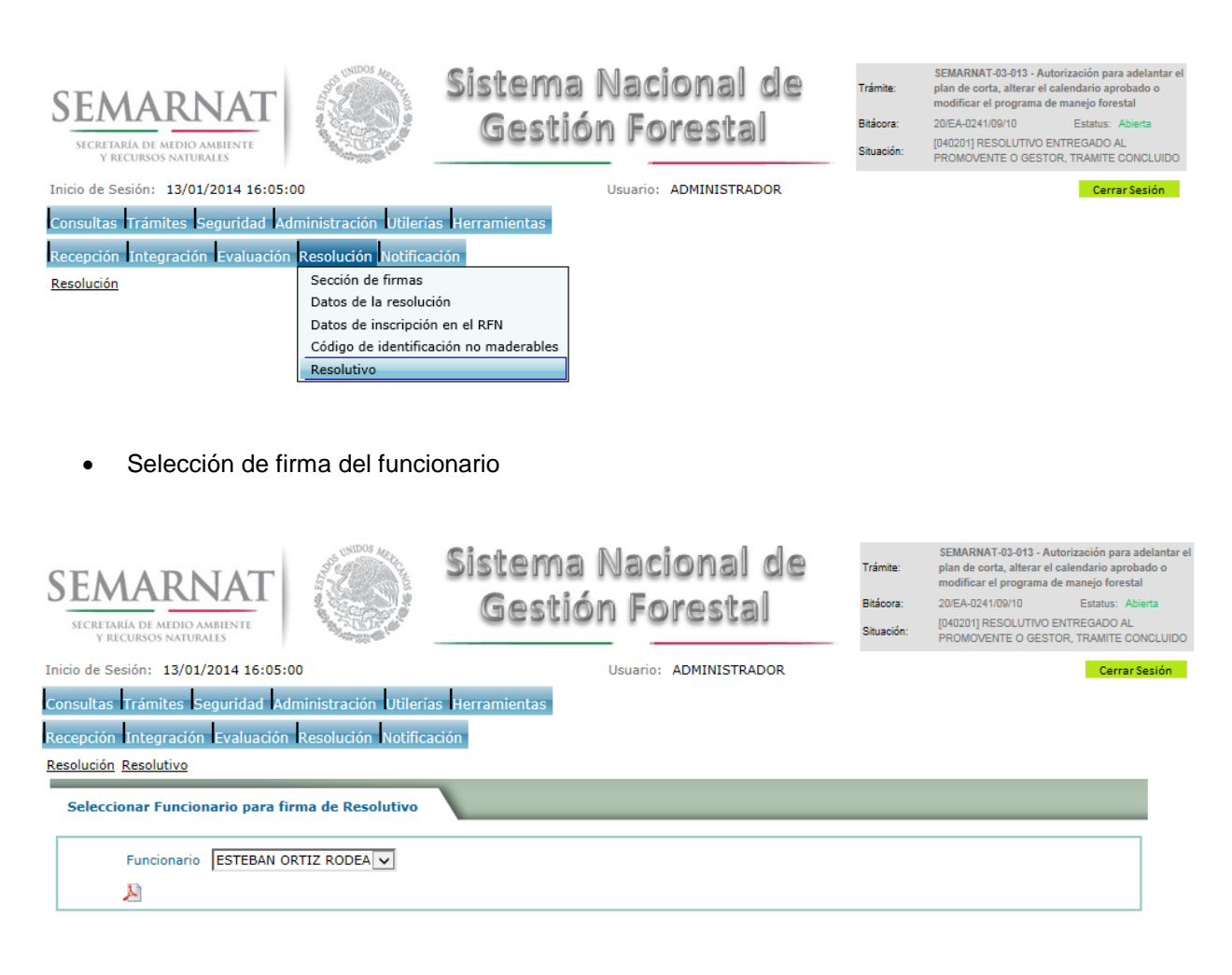

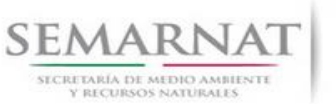

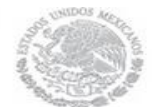

Guía de Usuario Versión: 1.0<br>
Versión: 1.0<br>
Versión: 1.0<br>
Fecha: 07 – Enero - 2013 V1 DOC 03-013-B Guia Usuario.docx

- *7. Notificación*
- 7.1 Historial Bitácora

Se cargaran los datos del enlace ciudadano

 Se podrá ver el semáforo del SINAT el cual nos indica los días del proceso y de gestión del trámite.

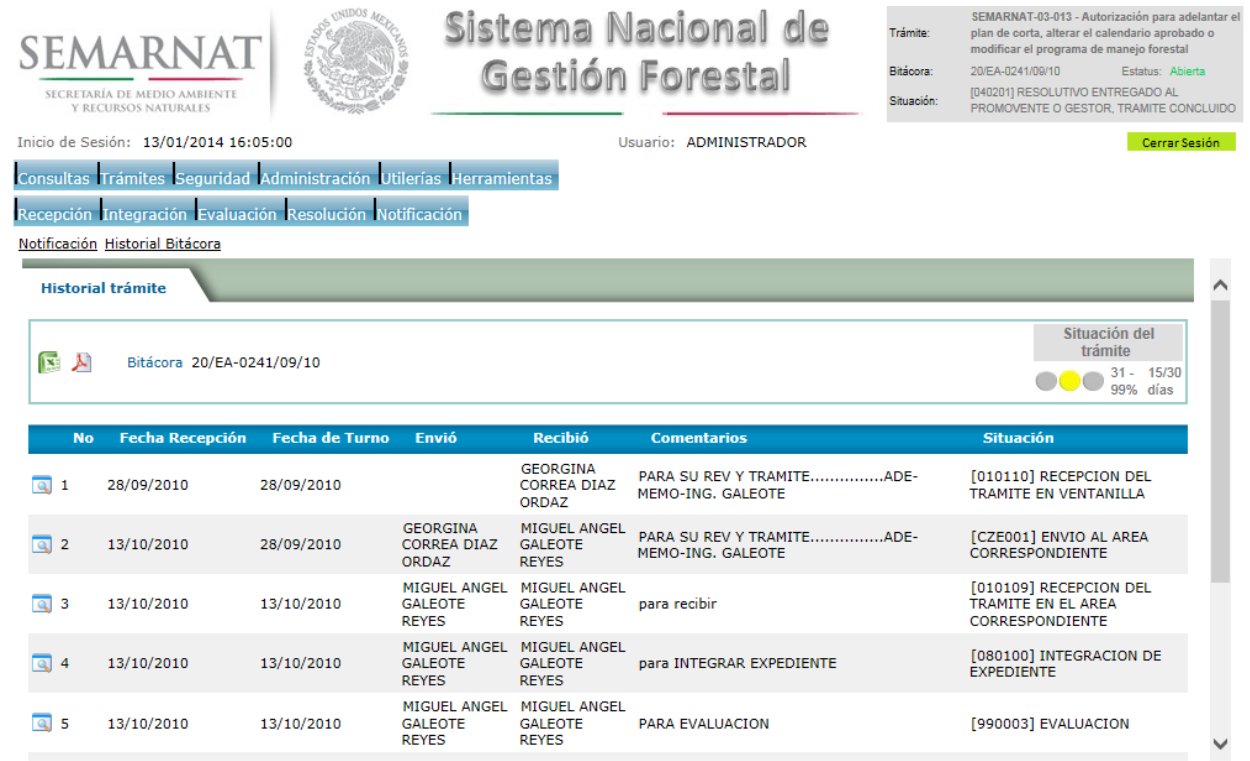

Los campos que se visualizan en la sección del historial del trámite son:

- No.
- Fecha de recepción
- Fecha de Turno
- Envió
- Recibió
- **Comentarios**
- Situación

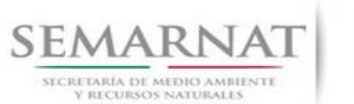

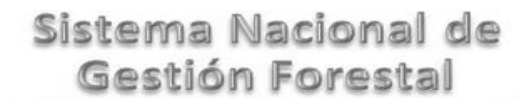

Guía de Usuario Versión: 1.0 V1 DOC 03-013-B Guia Usuario.docx Fecha: 07 –Enero - 2013

## *8. Formato SEMARNAT 03-0013-B*

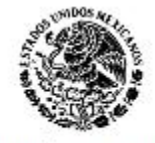

SUBSECRETARIA DE GESTION PARA LA PROTECCION AMBIENTAL<br>DIRECCION GENERAL DEGESTION FORESTAL Y DE SUELOS<br>SEMARNAT-03-013 AUTORIZACION PARA ADELANTAR EL PROGRAMA DE CORTA, ALTERAR EL CALENDARIO<br>Fundamentojundio: APROBADO MODI

SECRETARÍA DE MEDIO AMBENTE<br>Y RECURSOS NATURALES

\_\_\_\_\_\_\_\_\_\_\_\_\_\_\_\_\_\_\_\_\_\_\_\_\_\_\_\_\_\_\_\_\_\_\_\_\_\_\_\_ <sup>1</sup> LUGAR Y FECHA DE LA SOLICITUD

 $2$  N.R.A. NUMERO DE REGISTRO AMBIENTAL (OPCIONAL)

### **I. DATOS GENERALES**

Federación del 9 de mayo de 2006).

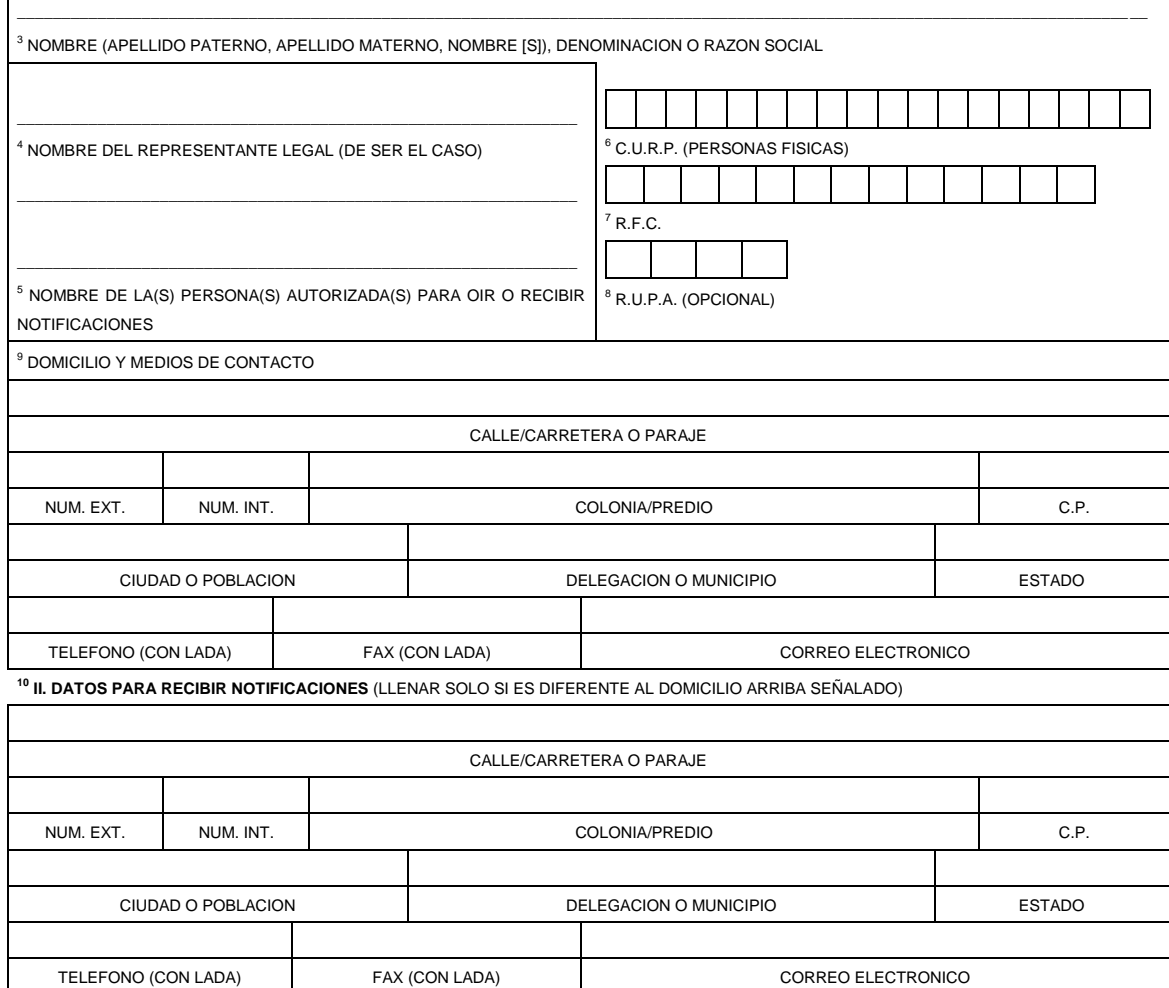

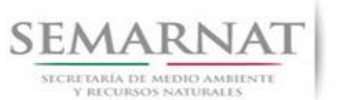

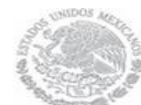

Guía de Usuario Versión: 1.0

### V1 DOC 03-013-B Guia Usuario.docx Fecha: 07 –Enero - 2013

**III. DATOS DE INFORMACION DEL TRÁMITE**

**<sup>11</sup> PETICION QUE SE FORMULA:**

**( ) ADELANTAR EL PLAN DE CORTA**

**( ) ALTERAR EL CALENDARIO APROBADO**

**( ) MODIFICAR EL PROGRAMA DE MANEJO FORESTAL**

**( ) EXTRACCION DE SALDOS DE ARBOLADO QUE NO EXCEDAN EL 20% DEL VOLUMEN AUTORIZADO DE LA ANUALIDAD ANTERIOR**

**Los datos personales recabados para la atención de su trámite serán protegidos, incorporados y tratados en el Sistema Nacional de Trámites de la Secretaría de Medio Ambiente y Recursos Naturales, con fundamento en el artículo 15 de la LFPA y 4, fracción II, inciso a) del Acuerdo por el que se crea y establecen las bases de funcionamiento del Sistema Nacional de Trámites de la SEMARNAT, publicado en el Diario Oficial de la Federación el 24 de junio de 2005. Lo anterior**  se informa en cumplimiento del Decimoséptimo de los Lineamientos de Protección de Datos Personales, publicados en el Diario Oficial de la Federación el 30 de **septiembre de 2005.**

**SEMARNAT-03-013 AUTORIZACION PARA ADELANTAR EL PLAN DE CORTA, ALTERAR EL CALENDARIO APROBADO O MODIFICAR EL PROGRAMA DE MANEJO FORESTAL**

### **<sup>12</sup>HECHOS O RAZONES QUE DAN MOTIVO A LA PETICION**

(EXCEPTO PARA EL CASO DE LA EXTRACCION DE SALDOS DE ARBOLADO QUE NO EXCEDAN EL 20% DEL VOLUMEN AUTORIZADO DE LA ANUALIDAD ANTERIOR)

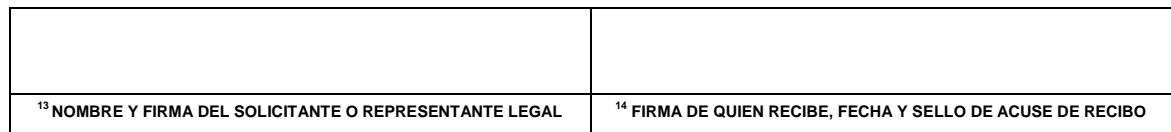

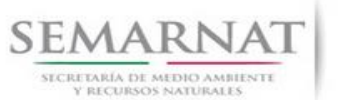

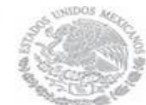

Guía de Usuario Versión: 1.0 V1 DOC 03-013-B Guia Usuario.docx Fecha: 07 –Enero - 2013

### **SEMARNAT-03-013 AUTORIZACION PARA ADELANTAR EL PLAN DE CORTA, ALTERAR EL CALENDARIO APROBADO O MODIFICAR EL PROGRAMA DE MANEJO FORESTAL**

### **INSTRUCTIVO PARA EL LLENADO DEL FORMATO**

### **INDICACIONES GENERALES:**

- A. **ANTES DE LLENAR EL FORMATO DE SOLICITUD, LEA CUIDADOSAMENTE ESTE INSTRUCTIVO Y EL LISTADO DE DOCUMENTOS ANEXOS.**
- B. **ESTE DOCUMENTO DEBERA SER LLENADO A MAQUINA O LETRA DE MOLDE CLARA Y LEGIBLE, UTILIZANDO TINTA NEGRA, CUANDO SE COMETA UN ERROR EN EL LLENADO DEL DOCUMENTO, SE DEBERA ELABORAR UNO NUEVO.**

**NOTA: EL FORMATO DE ESTA SOLICITUD DEBERA PRESENTARSE EN ORIGINAL Y COPIA PARA "ACUSE DE RECIBO".**

## **I. DATOS DEL SOLICITANTE.5.3 Datos del titular**

- 1. LUGAR Y FECHA: SE INDICARA EL LUGAR, MUNICIPIO O LOCALIDAD; ASI COMO LA FECHA UTILIZANDO NUMEROS ARABIGOS EJEMPLO: MEXICO, D. F. 17 DE JUNIO DEL 2010.
- 2. NRA: NUMERO DE REGISTRO AMBIENTAL PARA PERSONAS FISICAS O MORALES QUE HAYAN REALIZADO ALGUN TRAMITE ANTE LA SEMARNAT. ESTE DATO ES SOLICITADO CON LA FINALIDAD DE AGILIZAR LA RECEPCION DEL MISMO.
- 3. ESCRIBA EL NOMBRE COMPLETO DEL SOLICITANTE, EMPEZANDO POR EL APELLIDO PATERNO, SEGUIDO DEL APELLIDO MATERNO Y SU NOMBRE O NOMBRES. SOLO EN CASO DE QUE SE TRATE DE UNA EMPRESA O ASOCIACION, FAVOR DE ANOTAR LA DENOMINACION O RAZON SOCIAL DE LA MISMA.
- 4. ESCRIBA EL NOMBRE DEL REPRESENTANTE LEGAL, EN CASO DE CONTAR CON ALGUNO.
- 5. ESCRIBA EL NOMBRE DE LA(S) PERSONA(S) AUTORIZADAS PARA OIR Y RECIBIR NOTIFICACIONES, EN CASO DE CONTAR CON ALGUNA.
- 6. PARA EL CASO DE PERSONAS FISICAS, ANOTE LA CLAVE UNICA DE REGISTRO DE POBLACION (CURP) DEL SOLICITANTE.
- 7. ANOTE EL REGISTRO FEDERAL DE CONTRIBUYENTES (RFC) DEL SOLICITANTE.
- 8. ANOTE EL REGISTRO UNICO DE PERSONAS ACREDITADAS (RUPA), DATO OPCIONAL SOLO PARA PERSONAS QUE CUENTEN CON ESTE REGISTRO NO DEBERAN DE PRESENTAR LA DOCUMENTACION PARA ACREDITAR PERSONALIDAD.
- 9. ESCRIBA EL DOMICILIO DEL SOLICITANTE, ANOTANDO CALLE, NUMERO EXTERIOR E INTERIOR, LA COLONIA, EL CODIGO POSTAL (REQUERIDO PARA EL ENVIO DE LA RESPUESTA POR CORREO O MENSAJERIA), LA CIUDAD O POBLACION, LA DELEGACION O MUNICIPIO QUE CORRESPONDE AL DOMICILIO DEL SOLICITANTE, LA ENTIDAD FEDERATIVA, NUMERO TELEFONICO INCLUYENDO LA CLAVE LADA, EL NUMERO DE FAX INCLUYENDO LA CLAVE LADA Y DIRECCION DE CORREO ELECTRONICO.

### **II. DATOS PARA RECIBIR NOTIFICACIONES**

10. ANOTE EL DOMICILIO PARA RECIBIR NOTIFICACIONES, NUMERO TELEFONICO INCLUYENDO LA CLAVE LADA, EL NUMERO DE FAX INCLUYENDO LA CLAVE LADA Y DIRECCION DE CORREO ELECTRONICO.

## **III. DATOS DE INFORMACION DEL TRÁMITE 5.3 Datos del titular**

11. PETICION QUE SE FORMULA.- EN EL PARENTESIS, MARQUE CON UNA (X), LA PETICION QUE FORMULA:

ADELANTAR EL PLAN DE CORTA

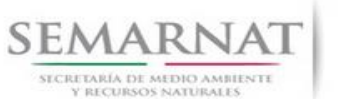

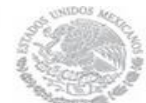

Guía de Usuario Versión: 1.0

V1 DOC 03-013-B Guia Usuario.docx Fecha: 07 –Enero - 2013

ALTERAR EL CALENDARIO APROBADO

MODIFICAR EL PROGRAMA DE MANEJO FORESTAL

EXTRACCION DE SALDOS DE ARBOLADO QUE NO EXCEDAN EL 20% DEL VOLUMEN AUTORIZADO DE LA ANUALIDAD ANTERIOR

12. HECHOS O RAZONES QUE DAN MOTIVO A LA PETICION.- (EXCEPTO PARA EL CASO DE EXTRACCION DE SALDOS DE ARBOLADO), DESCRIBIR LOS HECHOS O RAZONES QUE DAN MOTIVO A LA PETICION.

### **SEMARNAT-03-013 AUTORIZACION PARA ADELANTAR EL PLAN DE CORTA, ALTERAR EL CALENDARIO APROBADO O MODIFICAR EL PROGRAMA DE MANEJO FORESTAL**

- 13. ESCRIBA EL NOMBRE COMPLETO, EMPEZANDO POR EL APELLIDO PATERNO, SEGUIDO POR EL APELLIDO MATERNO Y SU NOMBRE O NOMBRES Y LA FIRMA DEL SOLICITANTE O REPRESENTANTE LEGAL.
- 14. PARA SER LLENADO POR LA INSTANCIA RECEPTORA.

### **DOCUMENTOS ANEXOS AL FORMATO**

- 1. ORIGINAL Y COPIA DEL DOCUMENTO EN EL QUE SE DEMUESTREN LAS CAUSAS ECONOMICAS, METEOROLOGICAS O SANITARIAS EN LAS QUE SE BASA Y JUSTIFICA LA MODIFICACION (EXCEPTO PARA EL CASO DE EXTRACCION DE SALDOS DE ARBOLADO).
- 2. ORIGINAL Y COPIA DEL PROGRAMA DE MANEJO FORESTAL MODIFICADO, QUE DESCRIBA LAS MODIFICACIONES PROPUESTAS (EXCEPTO PARA EL CASO DE EXTRACCION DE SALDOS DE ARBOLADO)
- 3. **COMPROBANTE DE PAGO DE DERECHOS** POR EL CONCEPTO CORRESPONDIENTE (EXCEPTO EN EL CASO DE SALDO DE ARBOLADO MUERTO QUE NO EXCEDA EL 20% DEL VOLUMEN AUTORIZADO PARA LA ANUALIDAD) DEBERA PRESENTAR EN ORIGINAL Y COPIA, ASI COMO LA HOJA DE AYUDA E5CINCO QUE PODRA OBTENER EN LA SIGUIENTE DIRECCION:

### http://www.semarnat.gob.mx/

4. ORIGINAL PARA COTEJO Y COPIA SIMPLE DE LOS DOCUMENTOS QUE ACREDITEN LA PERSONALIDAD DEL SOLICITANTE (COPIA DE LA IDENTIFICACION OFICIAL PARA PERSONAS FISICAS, LAS CUALES PUEDEN SER CREDENCIAL DE ELECTOR, CEDULA PROFESIONAL O PASAPORTE, O EL ACTA CONSTITUTIVA EN CASO DE PERSONAS MORALES) TRATANDOSE DE SOLICITUDES PRESENTADAS POR TERCERAS PERSONAS SE DEBE ANEXAR COPIA DEL INSTRUMENTO POR EL QUE SE ACREDITE SU REPRESENTACION LEGAL.

SI EXISTEN DUDAS ACERCA DEL LLENADO DE ESTE FORMATO PUEDE USTED ACUDIR A LA OFICINA

CORRESPONDIENTE DE LA DELEGACIÓN FEDERAL DE LA SEMARNAT O CONSULTAR DIRECTAMENTE AL: 01800 0000

247 (ESPACIO DE CONTACTO CIUDADANO OFICINAS CENTRALES).

ESPACIO DE CONTACTO CIUDADANO DE LA DIRECCION GENERAL DE GESTION FORESTAL Y DE SUELOS

SUBSECRETARIA DE GESTION PARA LA PROTECCION AMBIENTAL

AV. PROGRESO No. 3, COLONIA DEL CARMEN COYOACAN

DELEGACION COYOACAN, C. P. 04100, MEXICO, D. F.

HORARIO DE ATENCION DE 9:30 A 15:00 HRS

CORREO ELECTRONICO: [dggfs@semarnat.gob.mx](mailto:dggfs@semarnat.gob.mx)

PAGINA ELECTRONICA[: www.semarnat.gob.mx](http://www.semarnat.gob.mx/)